**INSTITUTO POLITÉCNICO NACIONAL** 

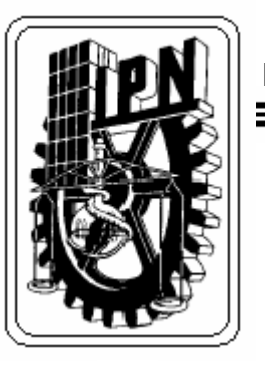

### **ESCUELA SUPERIOR DE INGENIERÍA MECÁNICA Y ELÉCTRICA**

### **SECCIÓN DE ESTUDIOS DE POSGRADO E INVESTIGACIÓN**

**PROTOTIPO PARA LA DETECCIÓN DE CORTO CIRCUITOS ENTRE LAMINACIONES DEL NÚCLEO DEL ESTATOR EN GENERADORES DE POTENCIA MEDIANTE CORRIENTES EDDY** 

# **T E S I S**

### **QUE PARA OBTENER EL GRADO DE:**

**MAESTRO EN CIENCIAS CON ESPECIALIDAD EN INGENIERÍA ELÉCTRICA** 

**PRESENTA** 

### **ALBERTH PASCACIO DE LOS SANTOS**

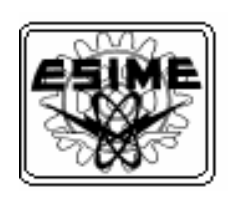

MÉXICO D. F. AGOSTO 2003

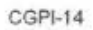

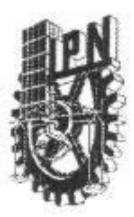

### INSTITUTO POLITECNICO NACIONAL COORDINACION GENERAL DE POSGRADO E INVESTIGACION

ACTA DE REVISION DE TESIS

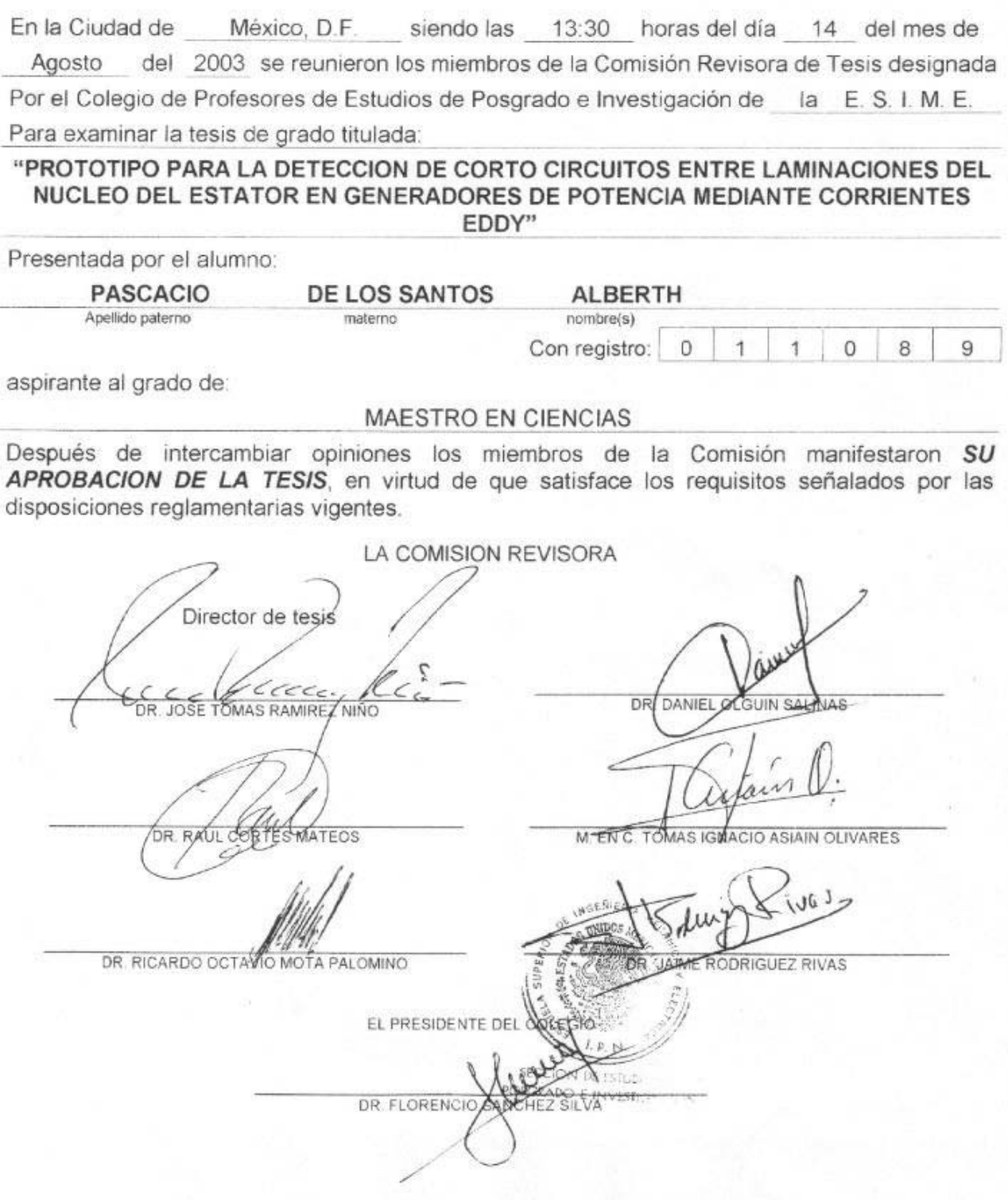

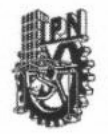

#### INSTITUTO POLITECNICO NACIONAL COORDINACION GENERAL DE POSGRADO E INVESTIGACION

#### CARTA CESION DE DERECHOS

En la Ciudad de México, Distrito Federal, el día 24 del mes de Noviembre del año 2003, el que suscribe C. Alberth Pascacio de los Santos alumno del Programa de Maestría en Ciencias en Ingeniería Eléctrica Opción Potencia con número de registro 011089, adscrito a la Sección de Estudios de Posgrado e Investigación de la ESIME Unidad Zacatenco, manifiesta que es autor intelectual del presente Trabajo de Tesis bajo la dirección del Dr. José Tomás Ramírez Niño y cede los derechos del trabajo intitulado: "PROTOTIPO PARA LA DETECCIÓN DE CORTO CIRCUITOS ENTRE LAMINACIONES DEL NÚCLEO DEL ESTATOR EN GENERADORES DE POTENCIA MEDIANTE CORRIENTES EDDY", al Instituto Politécnico Nacional para su difusión, con fines académicos y de investigación.

Los usuarios de la información no deben reproducir el contenido textual, gráficas o datos del trabajo sin el permiso expreso del autor y/o director del trabajo. Este puede ser obtenido escribiendo a la siguiente dirección: pascacio@iie.org.mx

Si el permiso se otorga, el usuario deberá dar el agradecimiento correspondiente y citar la fuente del mismo.

C. Alberth Pascácio de los Santos Nombre y firma

### **CONTENIDO**

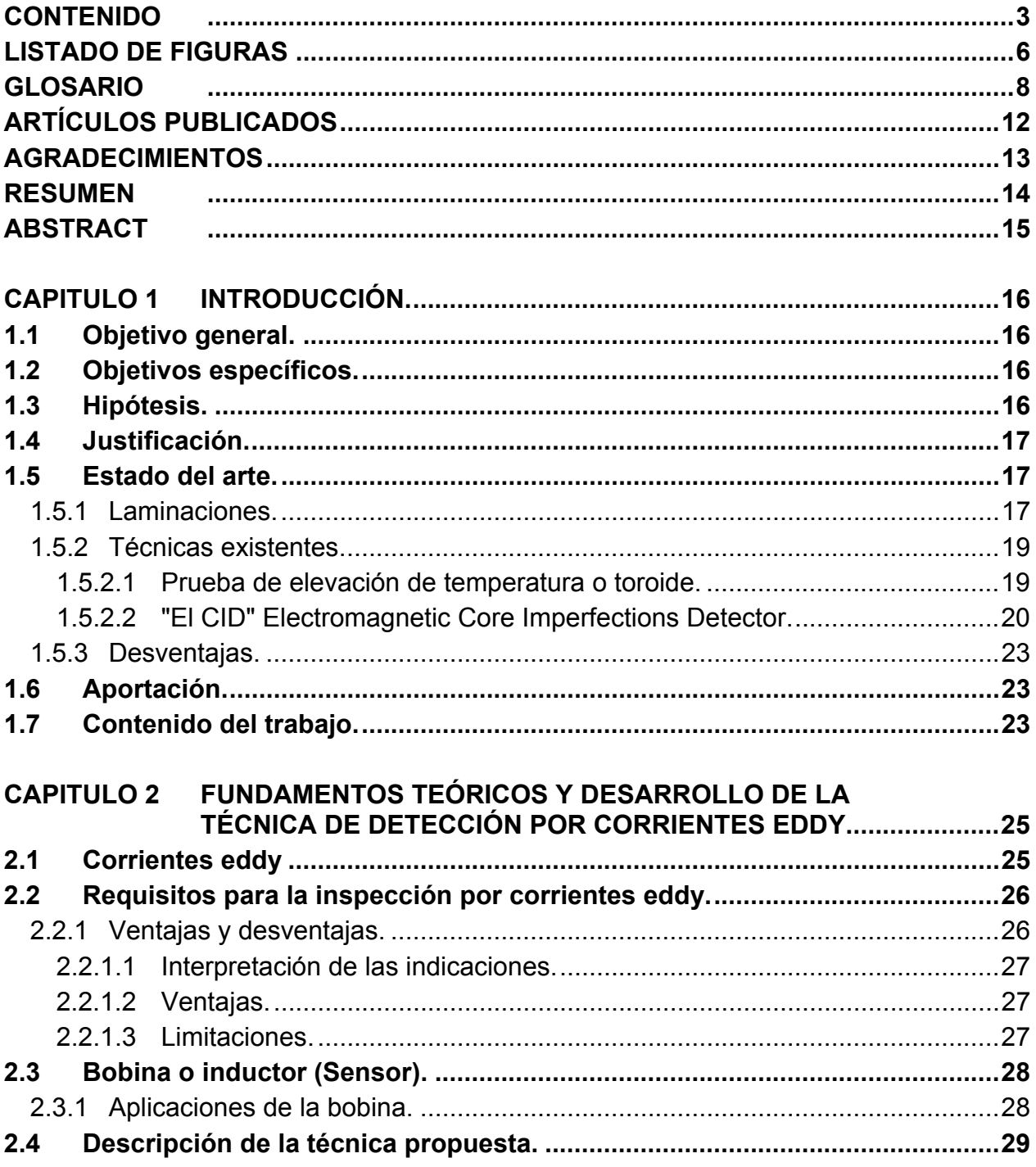

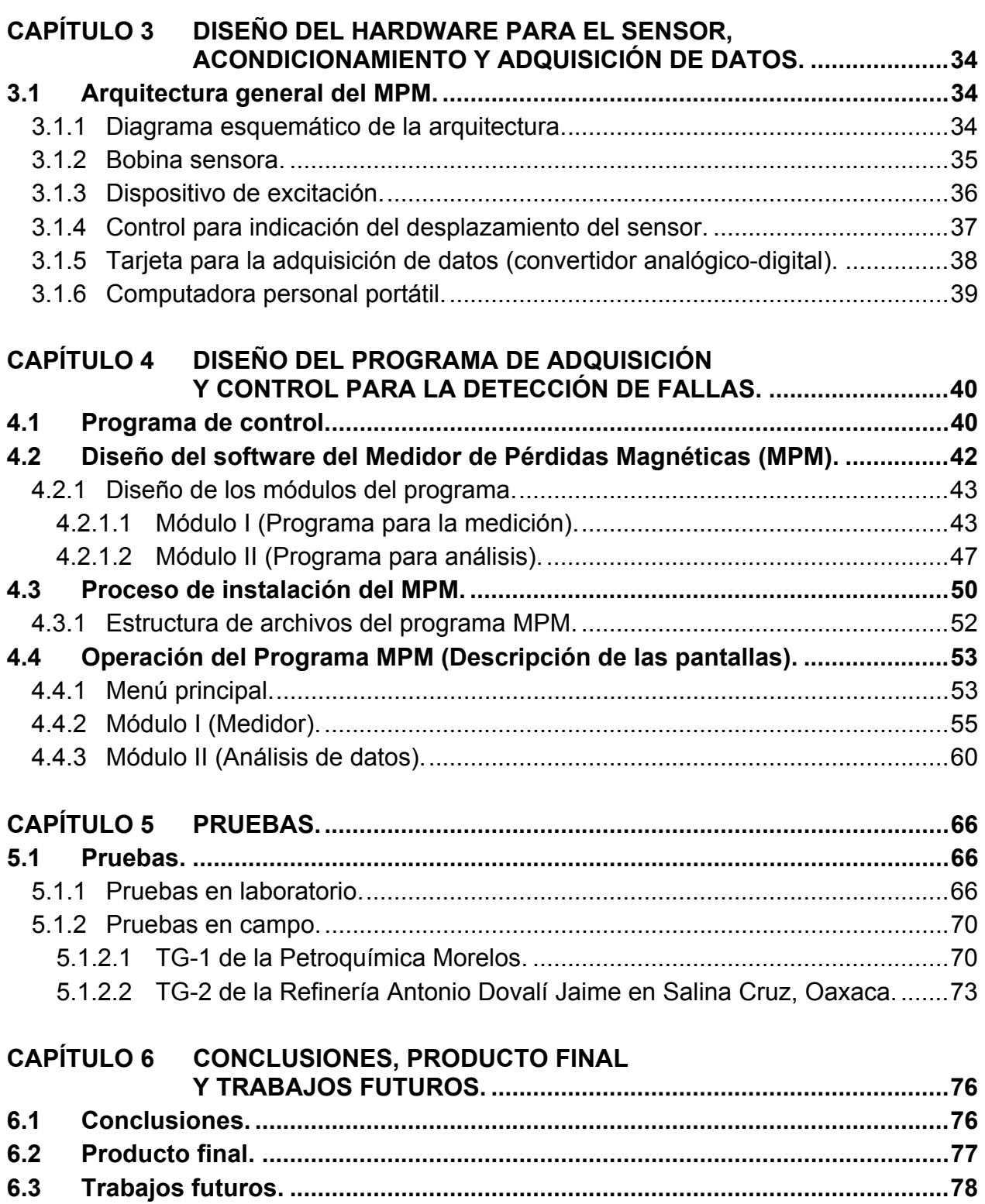

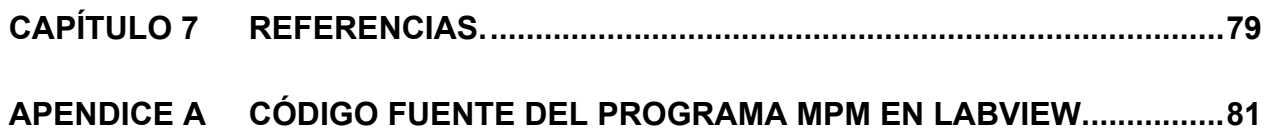

### **LISTADO DE FIGURAS**

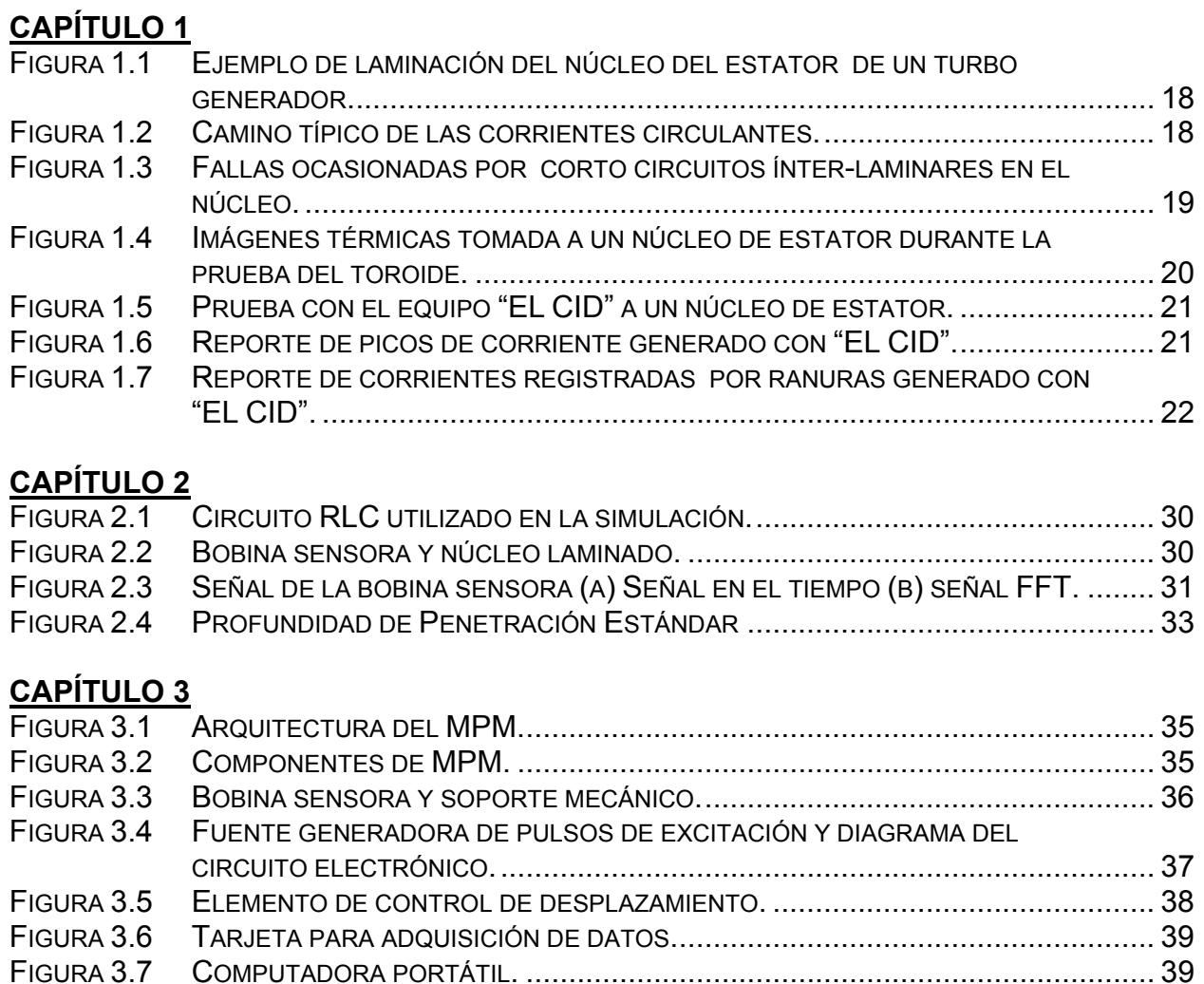

### **CAPÍTULO 4**

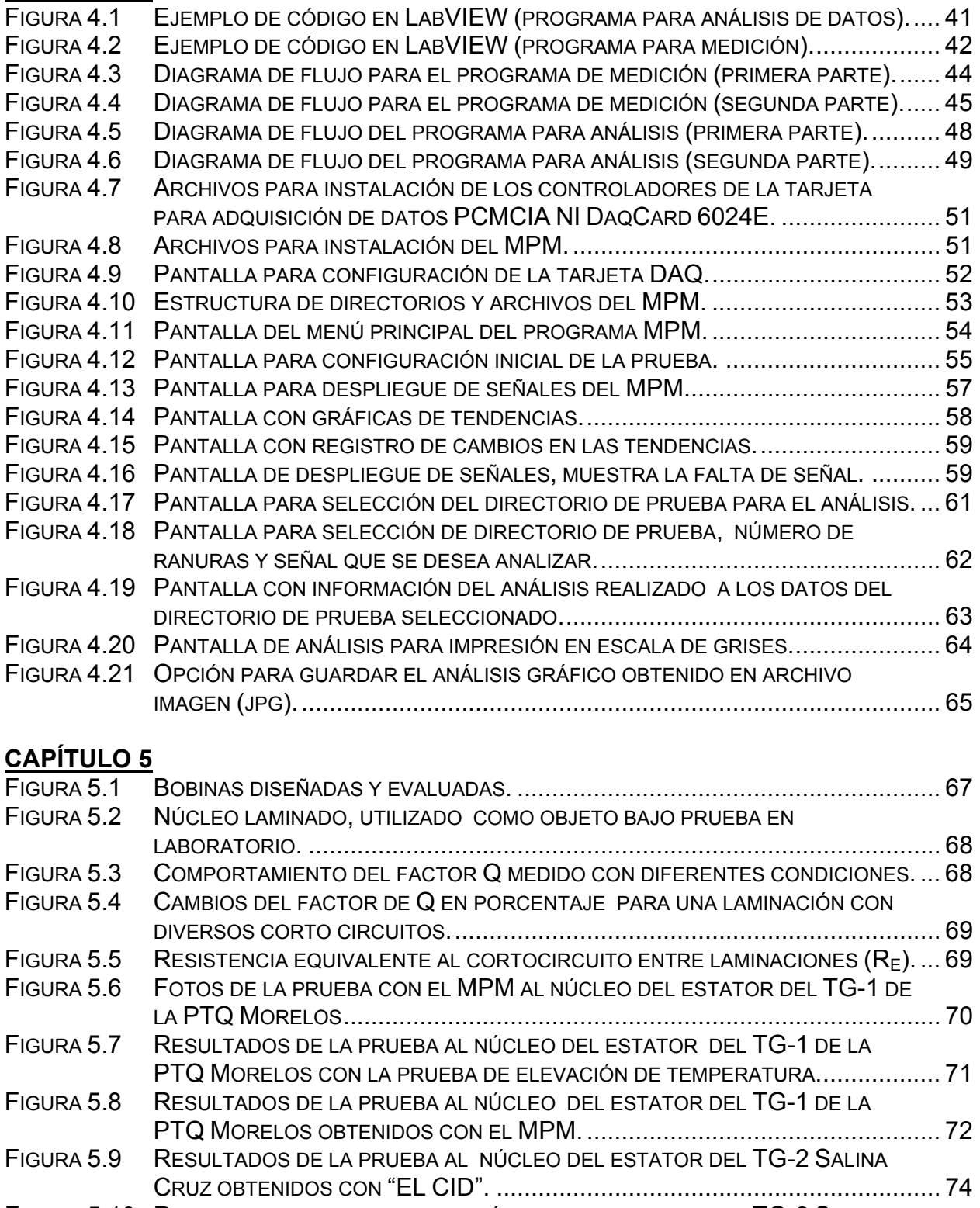

FIGURA 5.10 RESULTADOS DE LA PRUEBA AL NÚCLEO DEL ESTATOR DEL TG-2 SALINA CRUZ OBTENIDOS CON EL MPM................................................................... 75

*Página No.* 7

### **GLOSARIO**

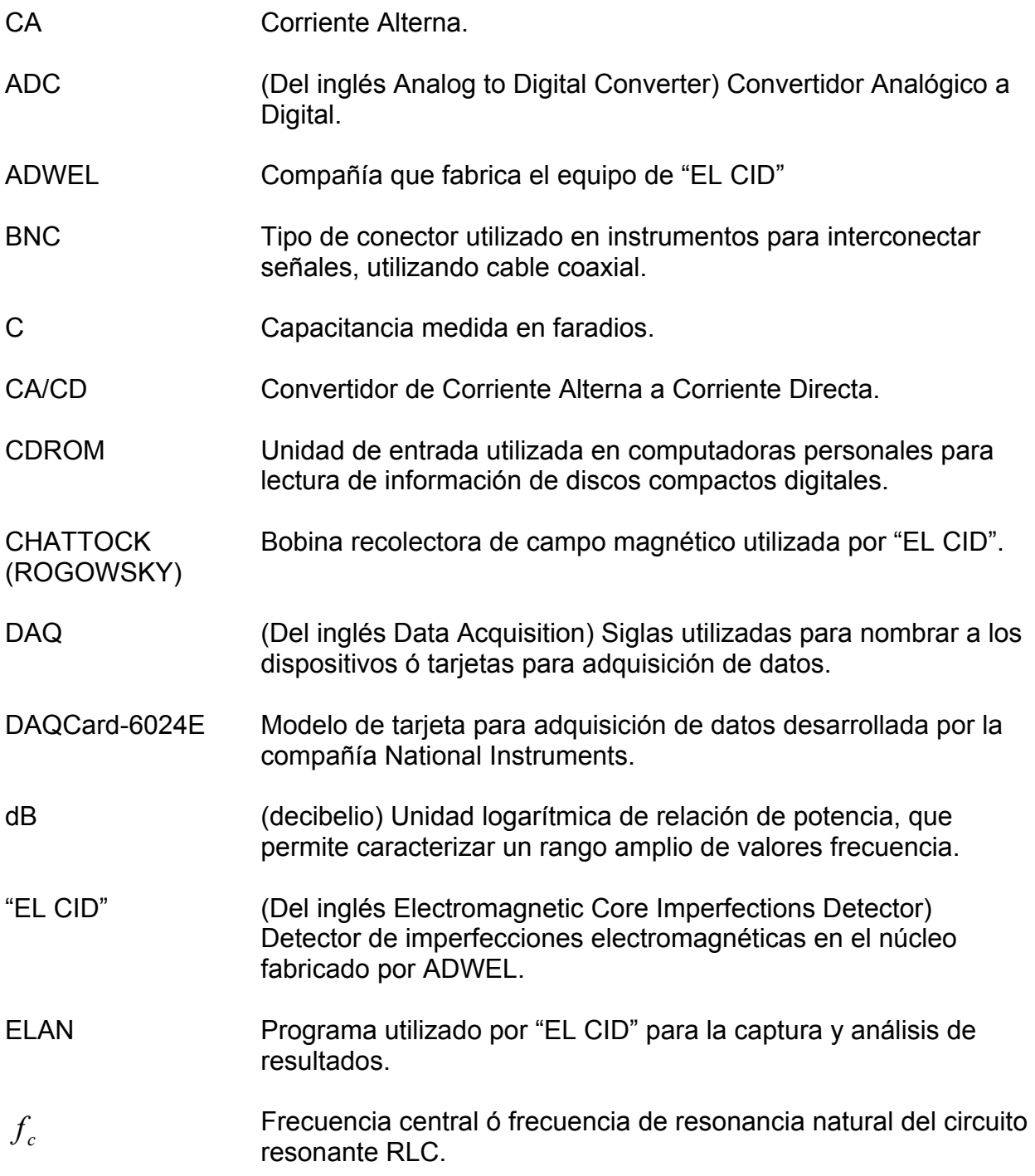

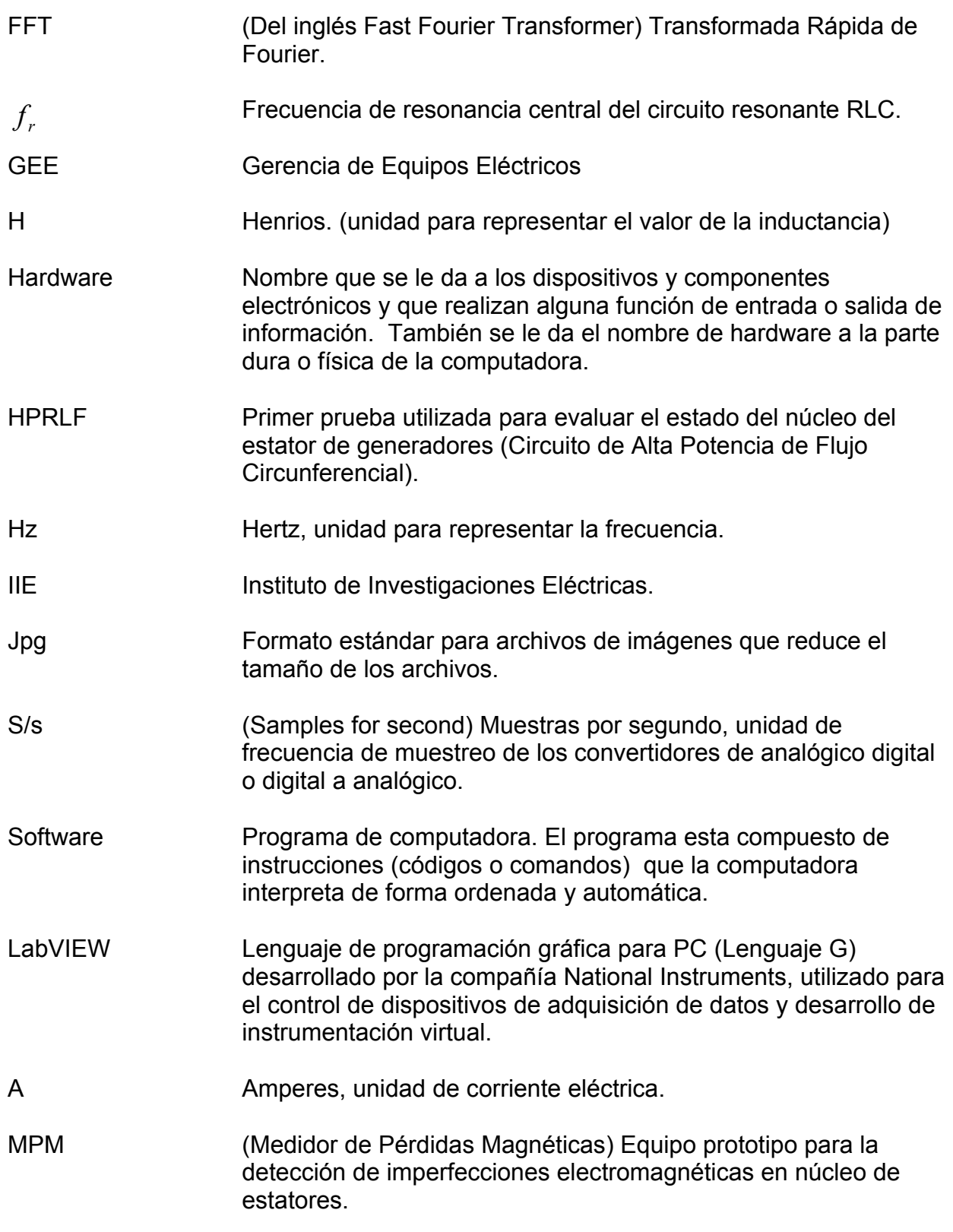

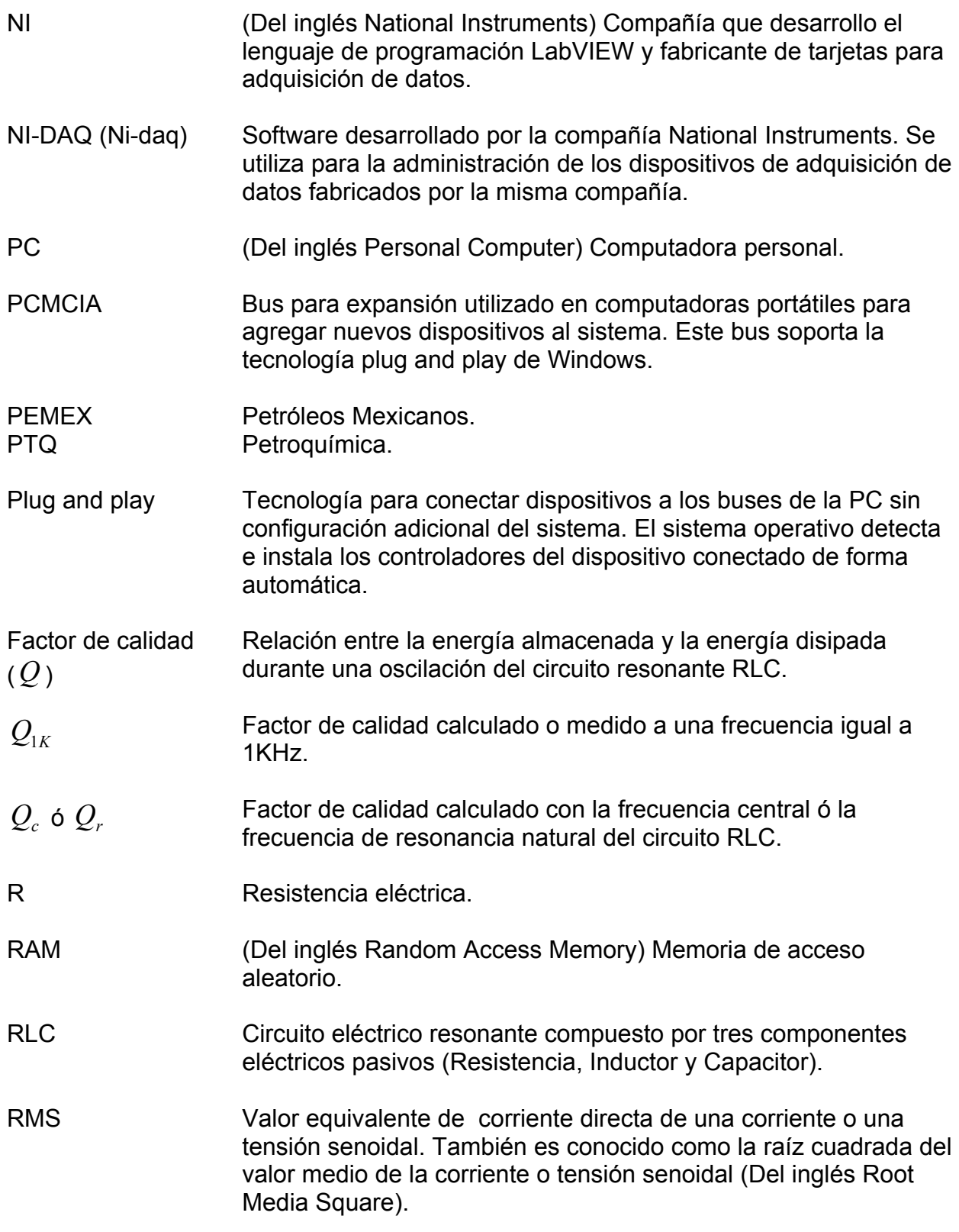

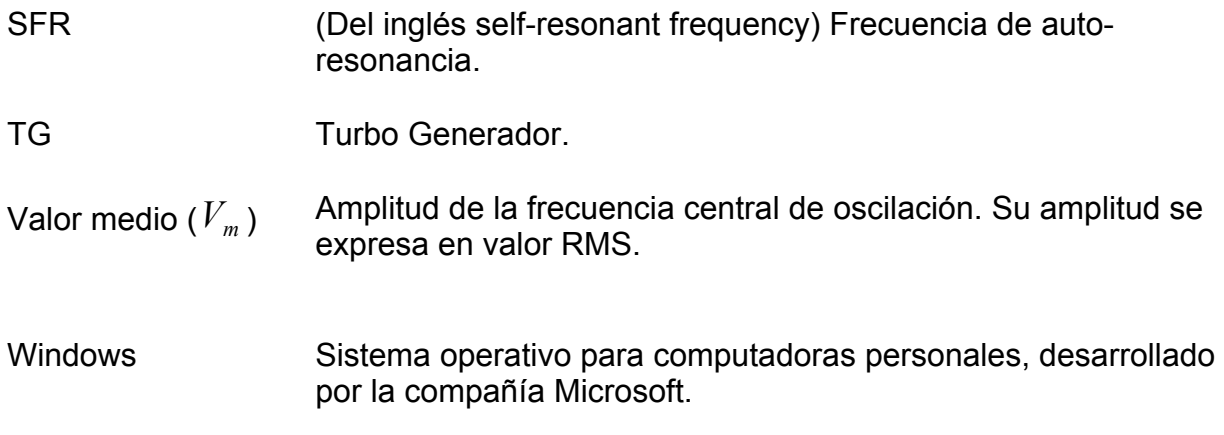

## **ARTÍCULOS PUBLICADOS**

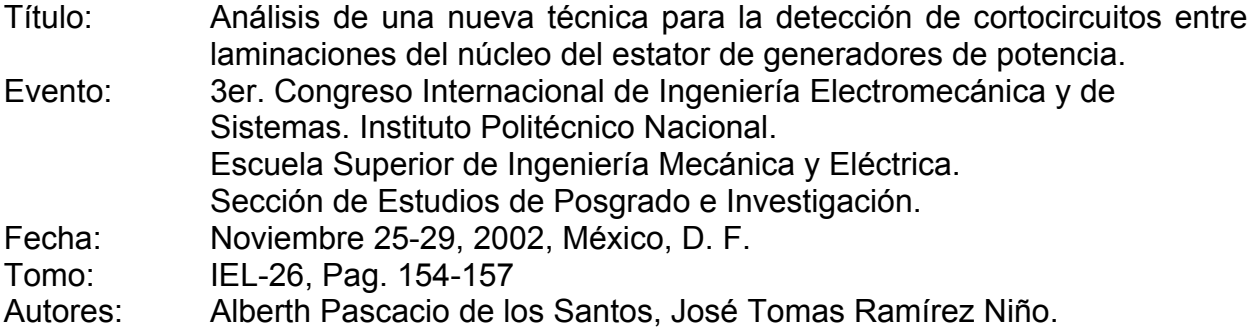

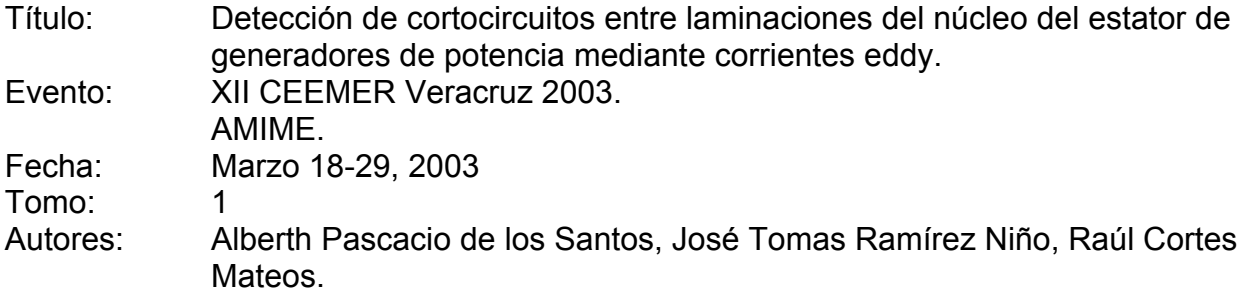

### **AGRADECIMIENTOS**

Deseo expresar mi gratitud al Instituto de Investigaciones Eléctricas (IIE), por permitirme realizar este trabajo de tesis y por el apoyo proporcionado para la culminación de la misma.

También deseo expresar mi agradecimiento a la Sección de Estudios de Postgrado e Investigación (SEPI) de la Escuela Superior de Ingeniería Mecánica y Eléctrica (ESIME) del Instituto Politécnico Nacional (IPN) por apoyar mi participación en el programa de maestría y en la realización de este trabajo de tesis.

De manera especial agradezco al Dr. José Tomas Ramírez Niño, Investigador de la Gerencia de Equipos Eléctricos, quien me propuso realizar este trabajo de investigación, agradezco su invaluable dedicación, paciencia y acertada asesoría técnica durante todo el desarrollo de esta tesis.

Estoy muy agradecido con el Dr. Raúl Cortes Mateos, investigador y profesor de la Sección de Estudios de Postgrado e Investigación de la Escuela Superior de Ingeniería Mecánica y Eléctrica (SEPI-ESIME) por su valiosa asesoría e importantes aportaciones a esta tesis y por su acertada instrucción.

Agradezco al personal de la Gerencia de Equipos Eléctricos y especialmente al Gerente Dr. Edgar Robles Pimentel, por el apoyo que me brindo durante mi estancia en el programa de maestría. Agradezco a Luz Maria Ocampo Figueroa Asistente Administrativa de la Gerencia de Equipos Eléctricos por permitir la impresión del borrador de esta tesis desde su computadora.

Gracias a todos mis compañeros que compartieron conmigo los momentos buenos y también los difíciles durante los cursos del programa de maestría. Espero que sigamos esforzándonos para alcanzar nuevas metas.

Finalmente, agradezco de todo corazón a mis padres Bersaín Pascacio Hernández y Edmunda de los Santos Hernández; a mi hermano Pável Pascacio de los Santos, por su amor, apoyo, motivación, confianza y ayuda brindada sin condición alguna a lo largo de mi vida y por siempre.

### **RESUMEN**

Este trabajo describe los conceptos básicos del diseño y construcción de un prototipo para la detección de corto circuitos en laminaciones que conforman el núcleo del estator de generadores de potencia. Se explica el principio de operación, el cual está basado en un circuito RLC, donde el núcleo magnético del estator forma parte del circuito resonante. Se presenta la arquitectura y características de los componentes (hardware) del prototipo. Se describen y explican los algoritmos utilizados para procesar la información. También, se presenta el diseño y desarrollo del software empleado para la medición y el análisis de los datos obtenidos con la técnica presentada. Por último, se muestra el análisis de los resultados obtenidos en las pruebas de laboratorio y campo, así como las conclusiones y recomendaciones para trabajos futuros sobre este tema.

### **ABSTRACT**

This work describes to the basic concepts of the design and construction of a prototype for the detection of short-circuits in magnetic laminations that conform the nucleus of the stator of power generators. The principle of operation is explained. It is based on a circuit RLC, in which the magnetic core of the stator comprises of the resonant circuit. The architecture and characteristics of the components (hardware) of the prototype are shown. The algorithms used to process the information are described and explained. Also, the design and development of the software used for the measurement and the analysis of the data collected for this technique are presented. Finally, the results analysis obtained in the laboratory and field tests, as well as the conclusions and recommendations for future works on this subject are explained.

### 1 ít ulo Introducción.

#### **1.1 Objetivo general.**

Desarrollo de un prototipo para la detección de imperfecciones magnéticas (cortocircuitos entre laminaciones) en núcleos de estatores de generadores de potencia.

#### **1.2 Objetivos específicos.**

- a. Desarrollo de un prototipo para la detección de cortocircuitos en el núcleo del estator de generadores de potencia con base en la medición del factor de calidad de un circuito resonante, en el cual el núcleo magnético (estator) y sus pérdidas propias, forman parte de dicho circuito. **Continuing the Control**<br>Controcine<br>Controcine<br>**1.2 Ok**<br>a. Desa de ge circui<br>forma<br>b. Desa asoci<br>c. Reali<br>equip<br>d. Docu<br>**1.3 Hi** Se pued<br>estatores
- b. Desarrollo del equipo necesario (hardware) y del programa de computo (software) asociado a la adquisición y registro de datos para la detección de fallas.
- c. Realización de pruebas de laboratorio y campo para validar los resultados del equipo y su comportamiento.
- d. Documentación y discusión de resultados (Artículos técnicos).

#### **1.3 Hipótesis.**

Se pueden detectar imperfecciones magnéticas (cortocircuitos entre laminaciones) en estatores de generadores, mediante la medición del factor de calidad de un circuito resonante; en el cual el núcleo magnético y sus pérdidas propias, forman parte de dicho circuito.

#### **1.4 Justificación.**

La necesidad de detectar imperfecciones magnéticas se debe a la ocurrencia de fallas catastróficas en generadores de potencia, debido al calentamiento excesivo provocado por flujos de corriente en las laminaciones en corto. Existe una técnica llamada "EL CID" (Electromagnetic Core Imperfections Detector) que se emplea extensamente en la detección de corto circuitos en laminaciones del estator de generadores de potencia. Es una técnica complicada en su aplicación, de difícil calibración, aplicación limitada en hidrogeneradores, falta de sensibilidad en la región escalonada del núcleo de turbogeneradores, susceptible a interferencia y aporta resultados relativos. Dadas las desventajas de la técnica actual, es evidente que se requiere de otra técnica, que permita detectar imperfecciones magnéticas en el estator de generadores. En este trabajo se presenta una técnica diferente. La técnica consiste en utilizar un circuito resonante RLC como sensor con excitación propia y una tarjeta de adquisición de datos para medir el factor de calidad del circuito RLC. En esta técnica, el núcleo magnético del estator forma parte de un circuito resonante. Así, los cortos circuitos se manifiestan con cambios en el factor de calidad y pueden ser localizados.

Esta técnica permitirá realizar un equipo de detección, de menor complejidad. El sistema que se propone debe realizar el trabajo de la técnica actual, pero sin sus desventajas. Esto facilitará el diagnóstico del estator de generadores de potencia.

### **1.5 Estado del arte.**

1.5.1 Laminaciones.

Los núcleos de estatores de turbogeneradores y otras máquinas eléctricas son construidos a partir de delgadas laminaciones de acero las cuales están cubiertas por una delgada película de aislamiento eléctrico para evitar que el flujo magnético rotatorio entorno al núcleo induzca corrientes remolino "eddy" entre las laminaciones (**Figura 1.1**).

En la mayoría de los generadores las laminaciones están conectadas eléctricamente a través de barras pasantes que conforman el esqueleto del núcleo en forma de una jaula de ardilla, de modo que si existe algún defecto en cualquier otro sitio del laminado, se formara una trayectoria de falla a través de las corrientes inducidas por el flujo rotatorio (**Figura 1.2**). El calentamiento debido a las corrientes inducidas es mayor en los contactos entre las laminaciones en donde la resistencia es baja y la corriente es alta llegando a originar puntos calientes de consideración **[6, 11]**.

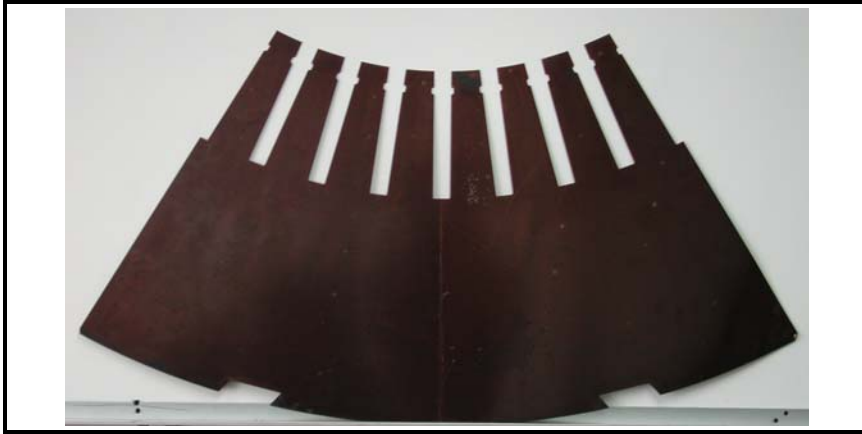

**Figura 1.1**  Ejemplo de laminación del núcleo del estator de un turbo generador.

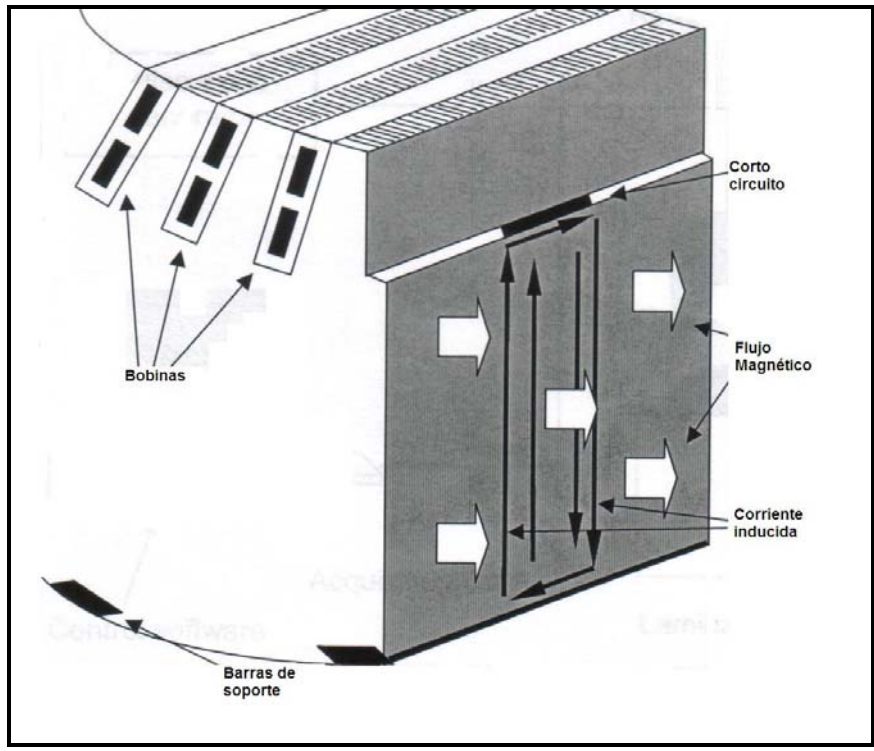

**Figura 1.2**  Camino típico de las corrientes circulantes.

Los puntos calientes se originan en operación debido al ingreso de cuerpos extraños al núcleo o a la degradación del aislamiento ínter-laminar **[10, 11]**. Si no se detecta y corrige oportunamente dicha anormalidad, los puntos calientes ocasionan daños al aislamiento ínter-laminar adyacente y al devanado mismo del estator, esto puede

provocar la ocurrencia de fallas catastróficas que ponen en alto riesgo la integridad del generador y la del sistema eléctrico involucrado (**Figura 1.3**).

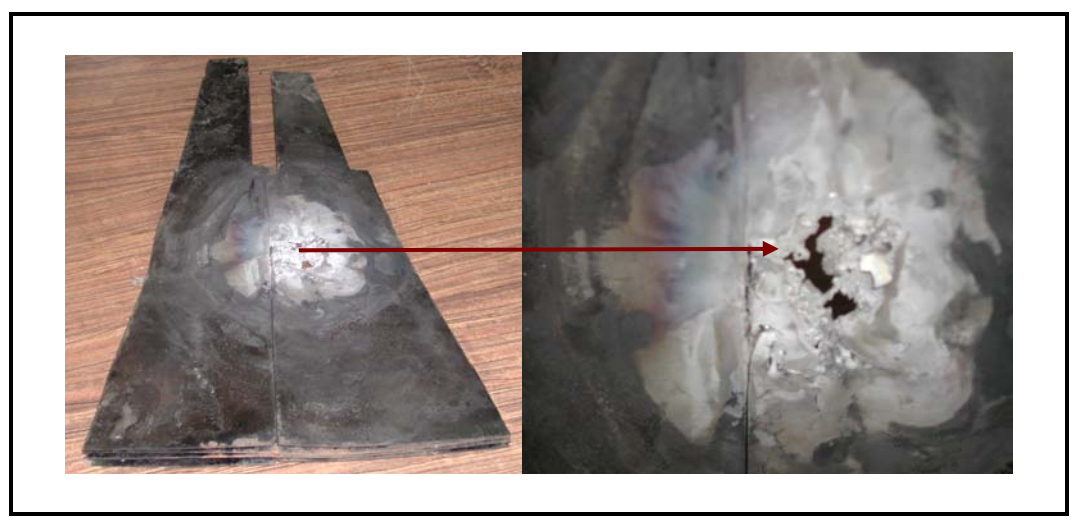

**Figura 1.3** Fallas ocasionadas por corto circuitos ínter-laminares en el núcleo.

1.5.2 Técnicas existentes.

Actualmente existen dos técnicas para detectar posibles puntos calientes en núcleos de estator. Estas técnicas son conocidas como "EL CID" y el Circuito de Alta Potencia de Flujo Circunferencial (HPRFL) o también conocido como el Toroide o de Elevación de Temperatura. En ambos casos se requiere remover el rotor e instalar un devanado toroidal para producir un flujo magnético circunferencial entorno al núcleo, ya sea de alto o bajo valor según la técnica utilizada.

#### *1.5.2.1 Prueba de elevación de temperatura o toroide.*

Algunos especialistas consideran que el mejor método de prueba es el Toroide o de elevación de temperatura, en este método se utiliza una cámara termo-gráfica para rastrear a lo largo y ancho del núcleo la medición superficial de temperatura en la punta de los paquetes de laminaciones del estator. Para lograr la elevación de temperatura se requiere instalar un circuito con cable de grueso calibre (de dos a tres ceros), en torno al hueco del núcleo en forma toroidal y concéntrica con el eje axial del estator, normalmente se requieren de 3 a 10 vueltas y se excita con alta tensión (de 1 a 4kV) para producir en el núcleo un elevado flujo magnético (normalmente 1 a 1.5 teslas). Con ayuda de una cámara de termo-visión se pueden apreciar las áreas de daño ya que se producen superficies evidentes de puntos calientes (**Figura 1.4**).

No obstante deben tomarse las consideraciones necesarias para poder ver la elevación de temperatura en los puntos laterales y el fondo de la ranura, las cuales pueden tomar incluso una hora o más para alcanzar una elevación de temperatura considerable.

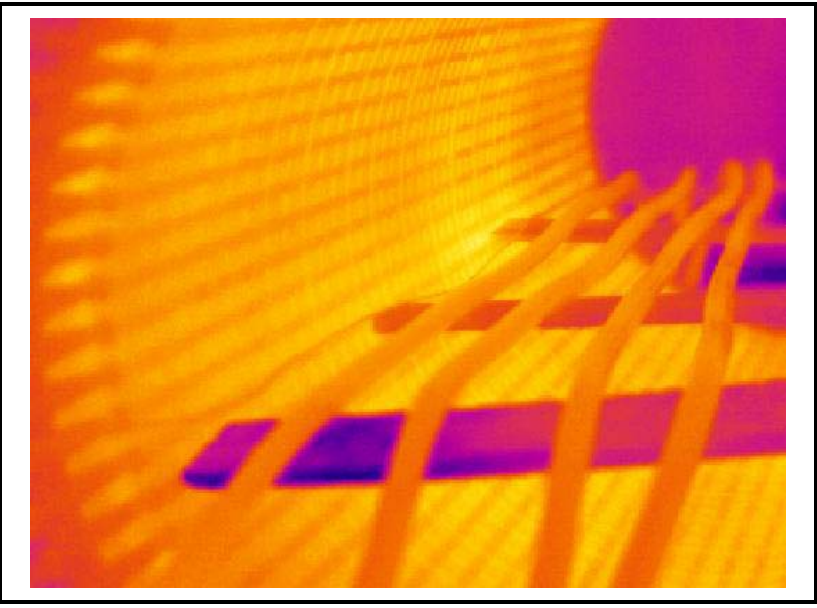

**Figura 1.4**  Imágenes térmicas tomada a un núcleo de estator durante la prueba del toroide.

#### *1.5.2.2 "El CID" Electromagnetic Core Imperfections Detector.*

Actualmente se utiliza una técnica conocida como "EL CID" - Electromagnetic Core Imperfection Detector - desarrollado por ADWEL (**Figura 1.5**). Esta prueba también requiere de un devanado toroidal para producir un flujo magnético que a diferencia de la técnica anterior, este es de bajo nivel. Este devanado suministra un pequeño porcentaje del flujo nominal (4%). El campo eléctrico resultante a lo largo del núcleo induce pequeñas corrientes que fluyen a través de cualquier región dañada del núcleo **[2, 3, 4]**. El calentamiento producido por estas corrientes es muy pequeña e insignificante, por tal motivo sólo se puede detectar y medir por su efecto electromagnético. Con una baja densidad de flujo, se puede entrar al núcleo con el detector "EL CID" para registrar las corrientes axiales en las laminaciones del estator. La forma de detección de dichas corrientes inducidas es mediante el desplazamiento de una bobina recolectora de campo magnético denominada CHATTOCK (ROGOWSKY) a lo largo y ancho del núcleo del estator, obteniéndose un registro digital de las corrientes para su análisis. Cualquier área de corriente axial elevada en las laminaciones a lo largo de la superficie aparecerá como picos en el medidor (**Figura 1.5**).

La necesidad de acciones correctivas se puede determinar objetivamente, analizando los picos. Se ha establecido una correlación admisible de aproximadamente 50% por cada 100 mA de corriente registrada con esta técnica **[10,11]**.

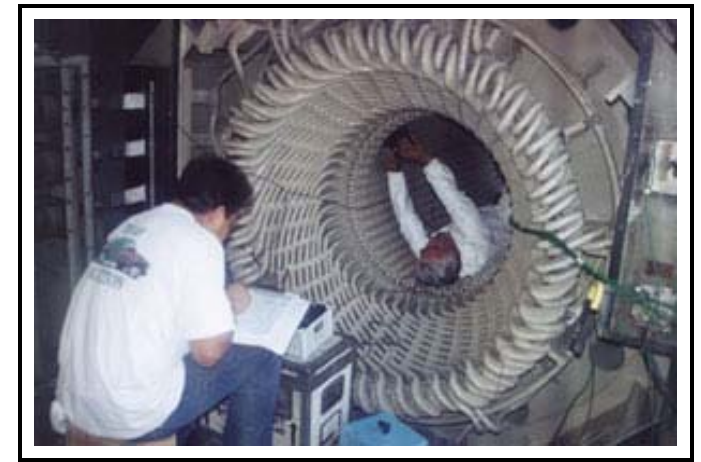

**Figura 1.5**  Prueba con el equipo "EL CID" a un núcleo de estator.

|     | $\overline{0}$       | 1             | $\overline{2}$ | 3     | $\overline{4}$ | 5                                    | 6     | $\overline{7}$ | $\theta$ | $\mathbf{9}$ |
|-----|----------------------|---------------|----------------|-------|----------------|--------------------------------------|-------|----------------|----------|--------------|
| O   |                      | $-55$         | $-51$          | $-47$ | $-62$          | $-48$                                | $-84$ | $-105$         | $-45$    | 49           |
| 10. | $-65$                | -58           | $-63$          | $-63$ | $-63$          | $-47$                                | $-74$ | $-60$          | $-71$    | $-91$        |
| 20  | $-54$                | $-36$         | -69            | $-65$ | $-77$          | $-85$                                | $-74$ | $-82$          | $-59$    | $-52$        |
| 30  | $-76$                | $-81$         | $-82$          | $-67$ | $-57$          | $-84$                                | $-75$ | $-50$          | $-63$    | $-81$        |
| 40  | $-69$                | $-77$         | $-74$          | -68   | $-60$          | $-91$                                | $-50$ | $-94$          | 75       | $-46$        |
| 50  | $-62$                | $-48$         | $-66$          | $-74$ | $-101$         | $-43$                                | -59   | 51             | $-53$    | $-64$        |
| 60  | $-62$                | $-40$         | $-66$          | $-52$ | $-64$          | $-88$                                | $-87$ | $-51$          | $-49$    | $-65$        |
| 70  | $-69$                | $-63$         | -56            |       |                | Pico de -91 mA                       |       |                |          |              |
|     | <b>Ranuras</b>       |               |                |       |                | localizado en la ranura<br>número 19 |       |                |          |              |
|     | Peak Value Threshold |               | 10             |       |                |                                      |       | Recalculate    |          | Cancel       |
|     |                      |               |                |       |                |                                      |       |                |          |              |
|     |                      | 4% Normalised |                | Quad  | Exciter        | Zeros Supressed Metres               |       |                |          |              |

**Figura 1.6** Reporte de picos de corriente generado con "EL CID".

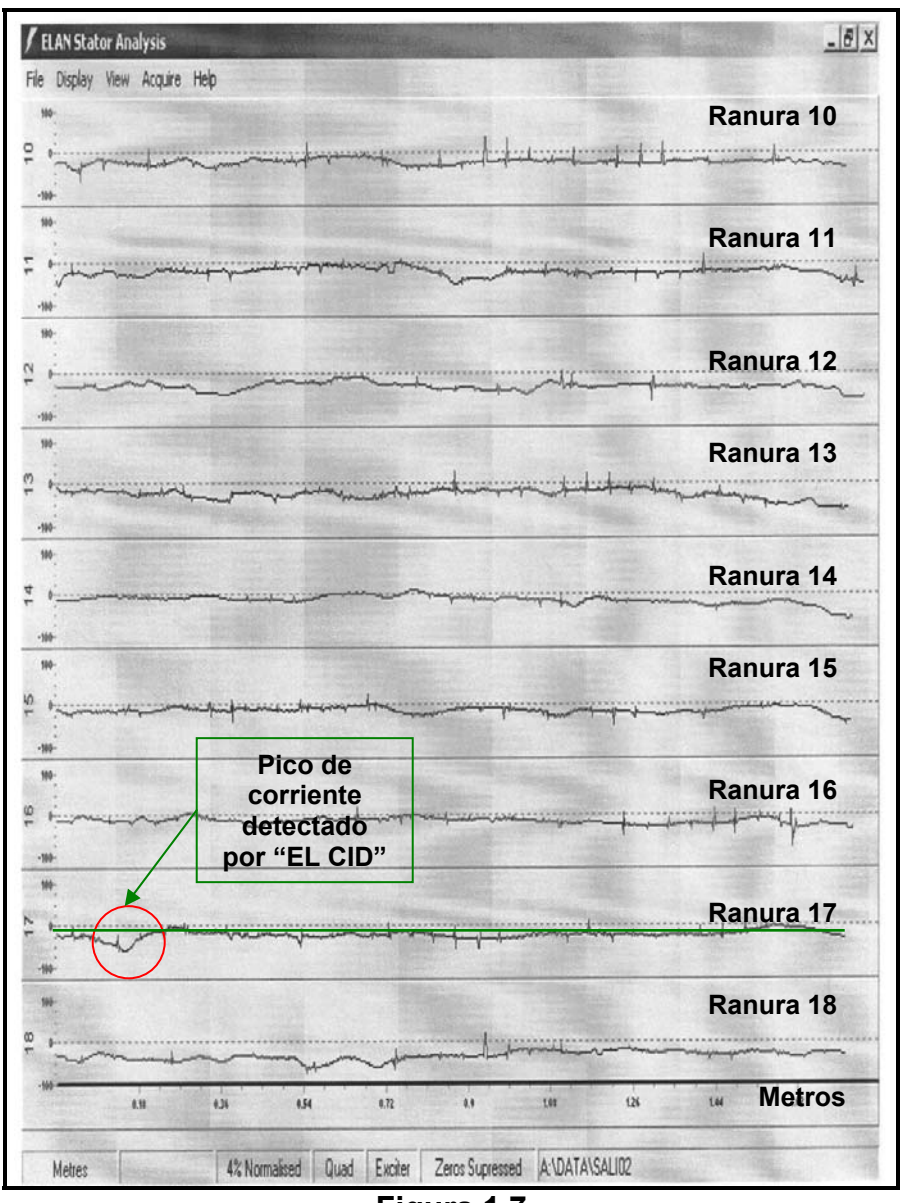

**Figura 1.7**  Reporte de corrientes registradas por ranuras generado con "EL CID"**.** 

En la **Figura 1.7** se muestra un ejemplo de reporte generado por el programa "ELAN" de "EL CID" **[14]** utilizado para analizar el estado del estator de generadores de potencia; la forma de detectar problemas con el aislamiento es identificar picos de corriente, el usuario debe indicar al programa de análisis de picos el umbral para la detección de los picos de corriente, el programa despliega una tabla con la magnitud de valores picos detectados (**Figura 1.6**).

1.5.3 Desventajas.

Las dos técnicas actuales presentan serias desventajas que hacen difícil realizar el diagnóstico del estado del núcleo del estator de generadores de potencia. En primer caso para su realización es necesario instalar una bobina de excitación externa. Para la prueba de elevación de temperatura, la evaluación de la laminación del núcleo magnético es por medio de la termografía, esta requiere para su realización mucho tiempo y consumo de energía. También es importante recalcar que el alto flujo magnético pude producir más calor del que se produce en operación normal, dado que el sistema de enfriamiento no se encuentra operando durante esta prueba y esto puede provocar daños severos al aislamiento Inter-laminar **[10, 11]**.

La segunda técnica empleada "EL CID" al igual que la primera técnica, requiere de una bobina de excitación externa aunque en este caso solo requiere el 4% del flujo magnético nominal. Su operación es complicada pues requiere de colocar una bobina de referencia la cual es muy delicada y requiere de la información de las características completas del núcleo magnético para aportar resultados confiables. Otras desventajas de esta técnica son: La medición, en muchos casos es sensible a la ubicación de la bobina de excitación. La medición se realiza a 60 Hz, frecuencia en la cual se encuentran elevados niveles de ruido e interferencia que perturban la medición en campo. Esta técnica tiene problemas cuando es aplicada a Hidro-generadores esto debido al tamaño del estator lo que complica el proceso de excitación del flujo.

Otro de los problemas que presentan ambas técnicas está relacionado con la información que proporcionan. La primera muestra zonas calientes y en la segunda basa sus resultados en niveles de corriente para una excitación dada. Sin embargo, en ningún caso se aportan datos concretos sobre el corto circuito entre laminaciones **[10,11]**.

#### **1.6 Aportación.**

Desarrollo del prototipo (Hardware y Software) de un medidor para evaluar el estado del aislamiento Inter-laminar del núcleo del estator de generadores de potencia. Al prototipo se le ha denominado Medidor de Pérdidas Magnéticas (MPM) y mide el factor de calidad de un circuito resonante; en el cual el núcleo magnético y sus pérdidas propias, forman parte de dicho circuito.

#### **1.7 Contenido del trabajo.**

El presente trabajo de tesis presenta el desarrollo de un prototipo para medir las pérdidas magnéticas del núcleo del estator, se describen los elementos del medidor, se detalla el programa para la adquisición de datos y para evaluar el estado del núcleo.

Este trabajo esta integrado por los siguientes capítulos:

- Capítulo 1 En este capítulo se explica la importancia de detectar cortocircuitos en el núcleo del estator de generadores de potencia. Se presentan las técnicas y equipos para detección de cortocircuitos existentes así como los resultados que se obtienen y las desventajas encontradas en la aplicación de ellas. Se resume la aportación de este trabajo como nueva opción para el diagnostico de los núcleos de estatores en generadores de potencia.
- Capítulo 2 Este capítulo abarca los fundamentos teóricos utilizados para el desarrollo del prototipo para la detección de cortocircuitos entre laminaciones del núcleo del estator, empleando la técnica de corrientes eddy. Se definen los conceptos involucrados en el desarrollo del hardware del prototipo y se plantean las ecuaciones involucradas en el software del medidor.
- Capítulo 3 En este capítulo se presentan las características generales del prototipo "MPM" (Medidor de Pérdidas Magnéticas). El nombre de este equipo prototipo para la detección de corto circuitos en laminaciones fue tomado de su filosofía de operación la cual consiste en medir las pérdidas magnéticas del conjunto bobina sensora y laminación del núcleo del estator de los generadores de potencia mediante el efecto de corrientes eddy.
- Capítulo 4 En este capítulo se describen y explican los algoritmos utilizados para el desarrollo del programa del MPM, el cual esta compuesto por dos módulos uno para medición y otro para el análisis. Se presentan las diferentes interfases de usuario del software, se describen sus características y se explica su operación.
- Capítulo 5 Se presentan los resultados obtenidos en las pruebas de laboratorio realizadas con el prototipo. Se discuten los resultados obtenidos en dos pruebas realizadas en campo a dos núcleos de estator de dos turbo generadores.
- Capítulo 6 En este capitulo se mencionan las conclusiones obtenidas durante la construcción y las pruebas del prototipo desarrollado en este trabajo. Se mencionan las ventajas de utilizar el prototipo "MPM" para detección de cortocircuitos entre laminaciones de los núcleos de estator, con respecto a las otras técnicas y equipos existentes. Se plantean las actividades de trabajos futuros sobre el tema.
- Capítulo 7 En este capítulo se listan las referencias empleadas para la realización de este trabajo de tesis.
- Apéndice A En este apéndice se encuentra el código fuente del programa del "MPM" (Medidor de Pérdidas Magnéticas). El código es representado en forma gráfica y fue generado en LabVIEW. LabVIEW es un lenguaje de programación gráfica, especializado en instrumentación virtual y fue desarrollado por la compañía National Instruments.

#### 2 Fundamentos teóricos y desarrollo de la técnica de detección por corrientes eddy.

**2 CAPITULO 2 FUNDAMENTOS TEÓRICOS Y** 

#### **2.1 Corrientes eddy**

Las corrientes eddy se emplean para inspeccionar materiales que sean electroconductores, siendo especialmente aplicable a aquellos que no son ferromagnéticos. Esta técnica comienza a tener grandes aplicaciones en México, aun cuando ya tiene más de 50 años de desarrollo. Como dato histórico, cabe mencionar que el efecto electromagnético es conocido desde mediados del siglo pasado. De hecho, el primer registro de aplicación como ensayo no destructivo fue realizado por Hughes en 1879; esto fue 20 años antes del descubrimiento de los rayos X". El principal problema para su aplicación industrial como se conoce hoy en día esta técnica, es la forma de poder representar las variaciones producidas por las corrientes inducidas en forma de coordenadas cartesianas, lo cual fue posible gracias a los estudios del Dr. Friederich Foster. Actualmente existen equipos mucho más sofisticados y versátiles que son de fácil aplicación y empleo **[15]**. **Example 15 Transform of the set of the set of the set of the difference conductores, siendo especialmente aplicable conductores, siendo especialmente aplication como date electromagnético es conocido desde mediates est of** 

La inspección por corrientes eddy está basada en el efecto de inducción electromagnética. Su principio de operación es el siguiente: Se emplea un generador de corriente alterna, con una frecuencia generalmente comprendida entre 500 Hz y 5,000 KHz. El generador de corriente alterna se conecta a una bobina de prueba, que en su momento produce un campo magnético. Si la bobina se coloca cerca de un material que es eléctricamente conductor, el campo magnético de la bobina llamado primario, inducirá una corriente eléctrica en el material inspeccionado. A su vez, esta corriente generará un nuevo campo magnético (campo secundario), que será proporcional al primario, pero de signo contrario. En el momento en que la corriente de la bobina se vuelva cero, el campo magnético secundario inducirá una nueva corriente eléctrica en la bobina. Este efecto se repetirá cuantas veces la corriente cambie de fase Es predecible que el electromagnetismo se generará entre conductores adyacentes en cualquier momento en que fluya una corriente alterna. Por otra parte, las variaciones de la conductividad eléctrica, permeabilidad magnética, geometría de la pieza o de su estructura metalúrgica, causan modificaciones en la corriente inducida del material sujeto a inspección, lo que ocasionará que varíe su campo magnético inducido, hecho que será detectado por la variación del voltaje total que fluye en la bobina **[16]**.

Antes de proseguir, es conveniente aclarar que para la detección de discontinuidades por corrientes eddy, éstas deben ser perpendiculares; adicionalmente, la indicación que se genere se modificará en la pantalla del instrumento de inspección, dependiendo de su profundidad y su forma. Esta técnica cuenta con una amplia gama de alternativas, cada una con un objetivo específico de detección; por lo que antes de comprar un equipo o las sondas es necesario definir la forma del material que se va a inspeccionar, la localización y el tipo de discontinuidades que se deseen detectar y evaluar, con el fin de tener el equipo más versátil y adecuado para la inspección.

#### **2.2 Requisitos para la inspección por corrientes eddy.**

 Al igual que en las técnicas ya descritas, antes de iniciar las pruebas con esta técnica, es conveniente revisar la siguiente información:

- 1. Conocer la forma, así como las características eléctricas, metalúrgicas y magnéticas del material a inspeccionar, ya que de esto dependerá el tipo de frecuencia, la forma de la sonda y la variante de la técnica a utilizar y, en caso necesario, el medio de eliminar las posibles interferencias que se produzcan en la pieza.
- 2. Si se trabaja bajo normas internacionales (Código ASME, API, AWS) o de compañías (Bell, Pratt & Whitney o GE), los instrumentos de inspección, así como las sondas deben ser de los proveedores de las listas de proveedores aprobados o confiables publicados por ellas. En caso necesario, se solicita al proveedor una lista de qué normas, códigos o especificaciones de compañías satisfacen sus productos.
- 3. Una vez seleccionado uno o varios proveedores, no es recomendable mezclar sus productos como puede ser el caso de emplear un instrumento del proveedor A con sondas y cables del proveedor B o bien, cables y sondas con diferentes características de diseño, aunque fueran fabricados por el mismo proveedor, sin antes hacer pruebas de calibración para asegurar que el sistema tiene la resolución y la sensibilidad correctas para la inspección a realizarse.

#### 2.2.1 Ventajas y desventajas.

Responde a cambios bruscos o progresivos de la característica que se mide. Cuando existe más de una indicación, éstas son relativamente fáciles de separar (interpretación sencilla).

Puede detectar la longitud real de una discontinuidad. Las principales limitaciones de este tipo de arreglo son: muy sensibles a cambios de temperatura (térmicamente son inestables). Registran cualquier variación de la distancia entre la bobina y la pieza (falsas indicaciones).

#### *2.2.1.1 Interpretación de las indicaciones.*

En este último paso se debe ser cuidadoso en la interpretación de los resultados, bien sean por observación en pantalla o por lectura, ya que un cambio en las propiedades del material también afecta la lecturas y por este motivo la interpretación la debe realizar un Inspector con amplia experiencia en este tipo de trabajos **[15]**.

#### *2.2.1.2 Ventajas.*

Detecta y generalmente evalúa discontinuidades sub-superficiales en casi cualquier conductor eléctrico.

En muchos casos, la inspección por electromagnetismo puede ser completamente automatizada.

Puesto que no requiere contacto directo, puede emplearse a altas velocidades para la inspección continua a bajo costo.

Con esta técnica es posible clasificar y diferenciar materiales de aleaciones, tratamientos térmicos o estructura metalúrgica distintos, siempre y cuando presenten una diferencia significativa de conductividad.

Es excelente para la inspección de productos tubulares, de preferencia fabricados con materiales no ferromagnéticos, como son los empleados en algunos tipos de intercambiadores de calor, condensadores o sistemas de aire acondicionado.

#### *2.2.1.3 Limitaciones.*

Debe eliminarse de la superficie, cualquier tipo de contaminación o suciedad que sea magnética o eléctricamente conductora. Generalmente la bobina de prueba debe diseñarse en especial para una pieza específica. La profundidad de la inspección está limitada a aproximadamente 6 mm de penetración y depende de la frecuencia elegida para excitar el campo electromagnético y el tipo de material que se esté inspeccionando. Se requiere de gran entrenamiento para calibrar y operar adecuadamente el equipo de prueba. La señal es sensible a las diferencias en composición y estructura de material, lo que enmascara pequeños defectos o proporciona indicaciones falsas.

#### **2.3 Bobina o inductor (Sensor).**

La bobina es un elemento muy interesante. A diferencia del condensador, la bobina por su forma (espiras de alambre arrollados) almacena energía en forma de campo magnético. Todo cable por el que circula una corriente tiene a su alrededor un campo magnético generado por la mencionada corriente, siendo el sentido de flujo del campo magnético el que establece la ley de la mano derecha*.* Al estar la bobina hecha de espiras de cable, el campo magnético circula por el centro de la bobina y cierra su camino por su parte exterior.

Una característica interesante de las bobinas es que se oponen a los cambios bruscos de la corriente que circula por ellas. Esto significa que a la hora de modificar la corriente que circula por ellas (ejemplo: ser conectada y desconectada a una fuente de poder), esta tratará de mantener su condición anterior.

Las inductancias de las bobinas se miden en Henrios (H), pudiendo encontrarse bobinas que se miden en mili henrios (mH). El valor que tiene una bobina depende del número de espiras que tenga la bobina (a más vueltas mayor inductancia, o sea mayor valor en Henrios), el diámetro de las espiras (a mayor diámetro, mayor inductancia, o sea mayor valor en Henrios), la longitud del cable de que está hecha la bobina, el tipo de material de que esta hecho el núcleo si es que lo tiene **[9]**.

#### 2.3.1 Aplicaciones de la bobina.

Una de las aplicaciones más comunes de las bobinas y que forma parte de nuestra vida diaria es la bobina que se encuentra en nuestros autos y forma parte del sistema de ignición.

En los sistemas de iluminación con tubos fluorescentes existe un elemento adicional que acompaña al tubo y que comúnmente se llama balastro. En las fuentes de alimentación también se usan bobinas para filtrar componentes de corriente alterna y obtener solamente corriente continua en la salida. En este trabajo el sensor es una bobina que excita al elemento de prueba y a su vez censa el factor de calidad de las laminaciones del núcleo del estator de generadores de potencia.

Para evaluar la aplicación de un inductor se requiere la siguiente información:

- El valor de la inductancia y la tolerancia requerida.
- Las dimensiones y tolerancias mecánicas.
- El Q deseado, siendo Q el factor de calidad de la bobina, entre mas grande es Q, menores son las pérdidas en el inductor.
- La corriente nominal del inductor.
- La frecuencia a la cual operará el inductor.

Con respecto al punto 3, a medida que Q sea mayor, el rendimiento del inductor será más alto. Dado que en la mayor parte de los casos es aconsejable un elevado valor de Q, este valor suele expresarse como un mínimo. Con respecto al punto 5, cada inductor posee una frecuencia por encima de la cual dejará de funcionar de la manera deseada. Se comporta como un capacitor por encima de la frecuencia de auto resonancia (SRF, del inglés self-resonant frequency). Por consiguiente, la SRF suele especificarse como un mínimo. En la producción de un inductor la SRF se mantiene al máximo nivel alcanzable, con lo cual se amplía el intervalo de frecuencias utilizables del inductor **[9]**.

#### **2.4 Descripción de la técnica propuesta.**

De las dos técnicas descritas anteriormente (en el **Capítulo 1**), pareciera que hasta el momento "EL CID" es la técnica más adecuada para detectar imperfecciones magnéticas en el núcleo del estator de los generadores de potencia. No obstante que esta técnica tiene un grado de complejidad de consideración pues emplea un detector síncrono, una bobina de referencia y otra de medición. Además, se requiere que el núcleo magnético esté al 4% de la excitación nominal. Es una técnica complicada en su aplicación, de difícil calibración, aplicación limitada en hidro-generadores, falta de sensibilidad en la región escalonada del núcleo de turbogeneradores, susceptible a interferencia y aporta resultados relativos **[5, 10, 11]**.

Se propone una técnica que pretende ser más adecuada y de menor complejidad que las anteriores sin perder efectividad en el diagnóstico del núcleo de generadores. Esta técnica propone el uso de dos módulos, el primero es un circuito resonante RLC (**Figura 2.1**). El circuito resonante esta compuesto por un capacitor de valor fijo, una bobina de medición que representa la inductancia del circuito y la resistencia es asociada a la resistencia inductiva y a las pérdidas del circuito magnético. El segundo consiste en un sistema de adquisición de datos comercial instalado en el bus PCMCIA de una PC portátil la cual contendrá el software para adquisición con los algoritmos matemáticos que se presentan en este capítulo y que permiten calcular las pérdidas magnéticas presentes en el circuito resonante RLC. El sensor es una bobina construida con un núcleo laminado con bajas pérdidas y la inductancia es diseñada de acuerdo con la frecuencia de resonancia de 1 KHz especificada para este sistema con un capacitor fijo C1 y manteniendo una resistencia R1 lo más baja posible.

La excitación aplicada al sensor (bobina sensora **Figura 2.2**) es un pulso de baja frecuencia, aproximadamente 30 ciclos por segundo, con magnitud constante que hace que el circuito RLC oscile a su frecuencia de resonancia natural, la forma de la onda de la oscilación se puede apreciar en la **Figura 2.3**.

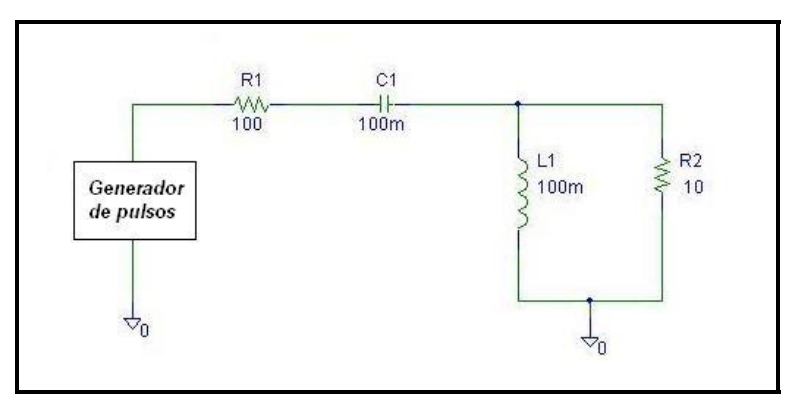

**Figura 2.1**  Circuito RLC utilizado en la simulación.

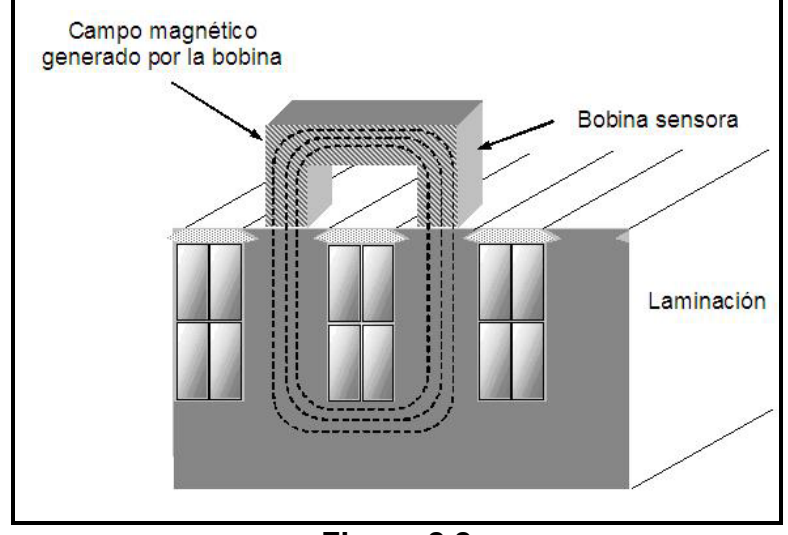

**Figura 2.2**  Bobina sensora y núcleo laminado.

La señal medida en el circuito resonante se muestra en la **Figura 2.3,**. La computadora en conjunto con el sistema de adquisición de datos se encarga de registrar la señal medida en el circuito resonante a una velocidad de muestreo apropiada (200 kS/s). Una vez obtenida la señal del circuito resonante el software calcula la FFT. La FFT provee un ancho de banda, donde  $f_1 \, y \, f_2$  son las frecuencias a -3 dB de la frecuencia de resonancia  $f_c$ . El ancho de banda se encuentra contenido en un vector cuyos valores son frecuencia y magnitud. El software se encarga de buscar dentro de este vector las frecuencias cuya magnitud es -3dB el valor de la frecuencia central. En esta técnica, como ya se mencionó el núcleo magnético del estator forma parte de un circuito resonante. Así, los cortos circuitos se manifiestan con cambios en el factor de calidad y pueden ser localizados obteniendo este factor.

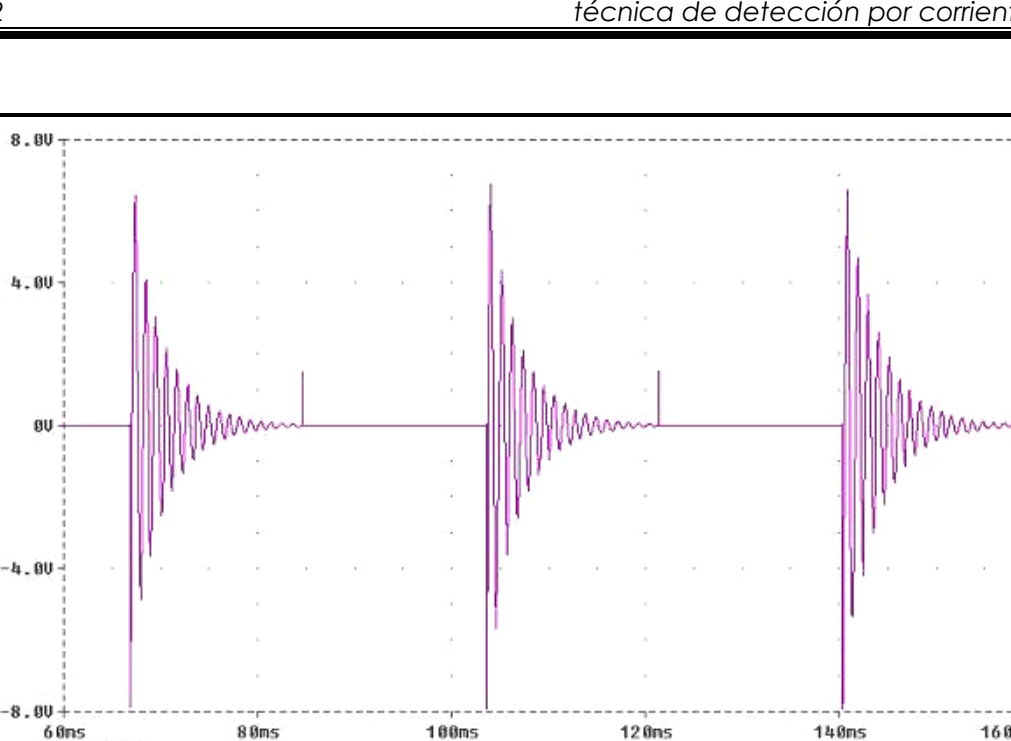

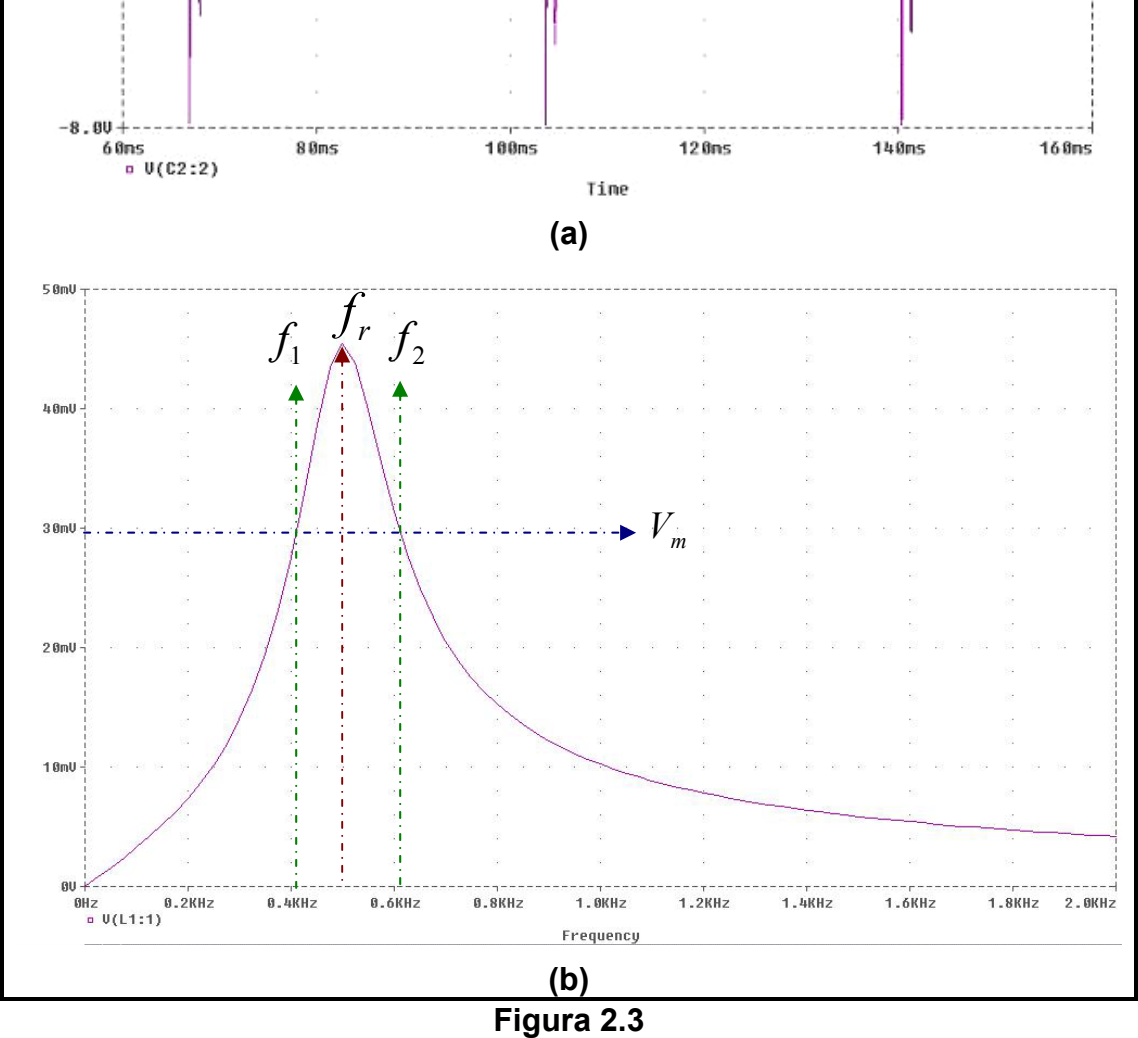

Señal de la bobina sensora (a) Señal en el tiempo (b) señal FFT.

La frecuencia de resonancia es calculada por la ecuación siguiente:

$$
f_r = \sqrt{f_1 f_2} \qquad [9]
$$

El factor de calidad  $(Q<sub>r</sub>)$  es el valor que representa el porcentaje de la energía almacenada y la energía disipada un ciclo completo en el circuito resonante **[9]** y se calcula por la siguiente ecuación:

$$
Q_r = 2\pi f_r RC \tag{2}
$$

Este factor de calidad se puede definir también en términos de las frecuencias **[9]** como:

$$
Q_r = \frac{f_r}{f_2 - f_1} \qquad \text{donde} \quad f_r = \sqrt{f_1 f_2} \tag{3}
$$

Utilizando las ecuaciones (1) y (2) obtenemos (4)

$$
R_r = \frac{1}{2\pi (f_2 - f_1)C}
$$
 (4)

La R<sub>r</sub> representa la resistencia en paralelo al circuito resonante y también a la resistencia asociada a las corrientes eddy producidas a lo largo de la trayectoria magnética **[9]**.

Puesto que las pérdidas son función cuadrada de la frecuencia, el valor normalizado del factor de calidad y el equivalente del corto circuito entre laminaciones son dados por las ecuaciones (5) y (6) respectivamente **[9]**:

$$
R_{1k} = \frac{f_1 f_2}{10^6} Q_r \tag{5}
$$

$$
Q_{1k} = \frac{f_1 f_2}{2\pi (f_2 - f_1)C}
$$
 (6)

donde (6) es el factor de calidad a 1 KHz sin unidades, (5) es la resistencia en Homs equivalente de el corto circuito también a 1KHz y C es la capacitancia de el circuito resonante en microfaradios. Cuando una corriente alterna (de AC) fluye en una bobina y esta se encuentra próxima a una superficie conductora, el campo magnético de la bobina inducirá corrientes circulantes (corrientes eddy) en la superficie. La magnitud y fase de la corriente eddy afectará a la carga en la bobina y por ende su impedancia.

La densidad de las corrientes eddy y la fuerza de la respuesta ante una falla son grandes en la superficie del metal probado, pero declina con la profundidad (**Figura 2.4**). Por esto es conveniente definir matemáticamente la "Profundidad de Penetración Estándar" **[15]** donde la corriente eddy es (37%) de su valor en la superficie.

La Profundidad de Penetración Estándar ( $\delta$ ) se da en mm y se obtiene mediante la fórmula siguiente:

$$
\delta = 50 \sqrt{\frac{\rho}{f} \cdot \mu_r} \tag{7}
$$

donde ρ es la resistividad en mΩ/cm, f es la frecuencia en Hz y μ es la permeabilidad relativa al medio.

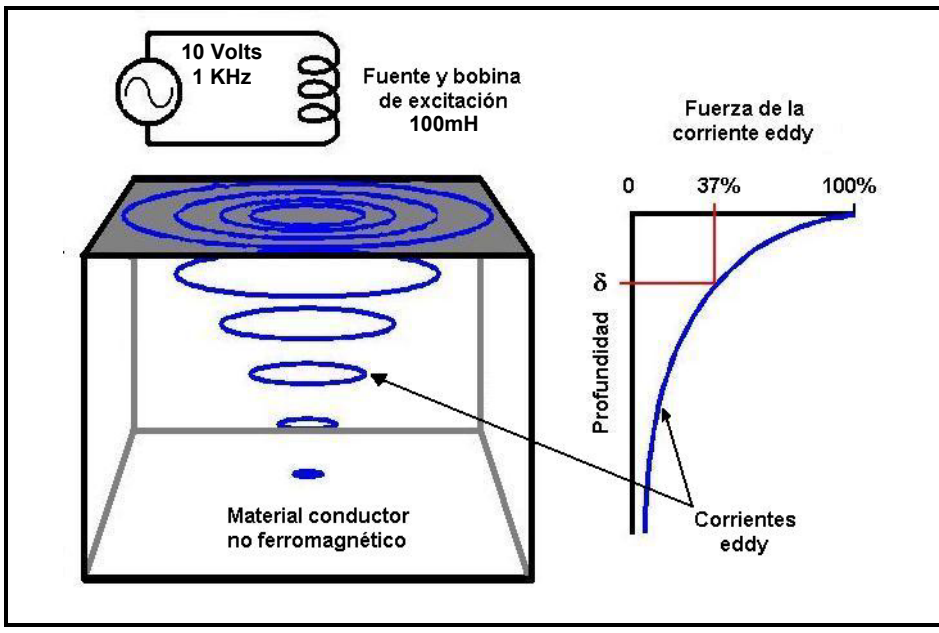

**Figura 2.4**  Profundidad de Penetración Estándar

Esta ecuación nos indica que la profundidad de penetración, disminuye con un incremento en la frecuencia, con un incremento en la conductividad o con un incremento de la permeabilidad (esta disminución puede ser verdaderamente significativa). La parte más importante en aplicaciones de medición de corrientes eddy, es la selección apropiada de la bobina sensora. Este es el elemento del circuito RLC que mayor impacto tendrá en la respuesta de las corrientes inducidas sobre las laminaciones del núcleo del estator.

ít ulo

### 3 Diseño del hardware para el sensor, acondicionamiento y adquisición de datos.

#### **3.1 Arquitectura general del MPM.**

En este capítulo se presentan las características generales del prototipo "MPM" (Medidor de Pérdidas Magnéticas). El nombre de este equipo prototipo para la detección de corto circuitos en laminaciones fue tomado de su filosofía de operación la cual consiste en medir las pérdidas magnéticas del conjunto bobina sensora y laminación del núcleo del estator de los generadores de potencia mediante el efecto de corrientes eddy. **Example 15 Accord Strategier Control**<br>
En este capítulo<br>
(Medidor de Pél<br>
detección de cort<br>
cual consiste er<br>
laminación del nú<br>
corrientes eddy.<br>
3.1.1 Diagrama<br>
El equipo está co<br>
• Bobina ser<br>
• Control pal<br>
• Disposi

**3 CAPÍTULO 3 DISEÑO DEL HARDWARE PARA EL** 

#### 3.1.1 Diagrama esquemático de la arquitectura.

El equipo está constituido por los siguientes módulos:

- Bobina sensora.
- Control para indicación del desplazamiento del sensor.
- Dispositivo de excitación.
- Tarjeta para la adquisición de datos (convertidor analógico-digital).
- Computadora personal portátil.
- Programa de control, almacenamiento y despliegue.
- Programa para el análisis y detección de los cortocircuitos en las laminaciones.

En la **Figura 3.1** se muestra el diagrama de la arquitectura general del sistema y en la **Figura 3.2** se muestran fotos de todos los elementos del hardware que componen al equipo prototipo.

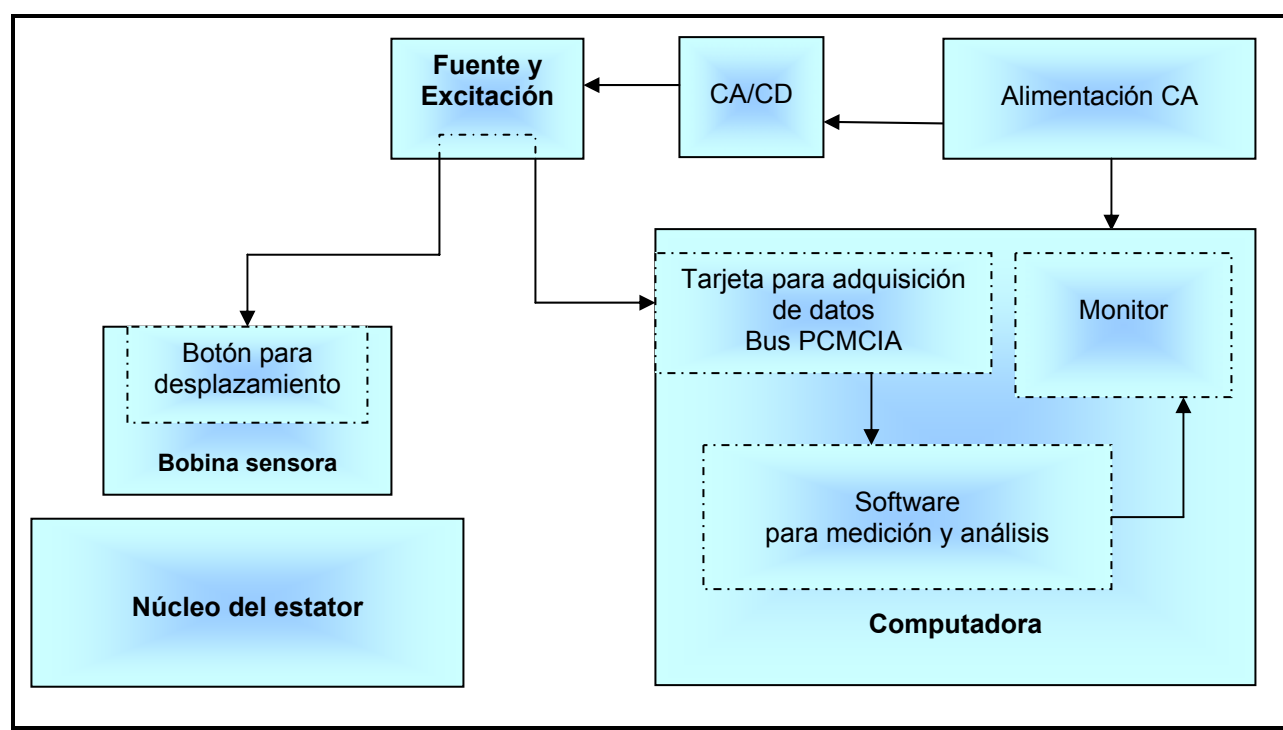

**Figura 3.1**  Arquitectura del MPM.

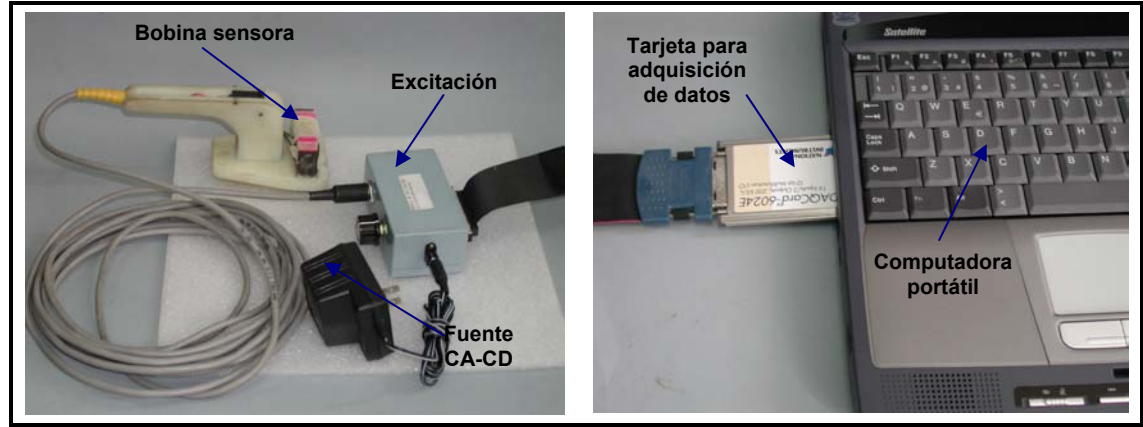

**Figura 3.2**  Componentes de MPM.

#### 3.1.2 Bobina sensora.

La bobina sensora (**Figura 3.3**) está constituida por un arreglo de laminaciones magnéticas que minimiza sus pérdidas, cada laminación se encuentra asilada por una película delgada de resina.
Se encuentra montada sobre un soporte mecánico hecho de plástico de alta resistencia, el soporte tiene un mango que permite deslizar la bobina en forma transversal a los paquetes de laminación del estator y con una separación constante de la misma.

Las dimensiones de la bobina son tales que permiten localizar cortos en paquetes de laminación en el orden de un centímetro.

El devanado de la bobina se realizó con alambre magneto de calibre 22 awg para aumentar el número de vueltas incrementando su inductancia.

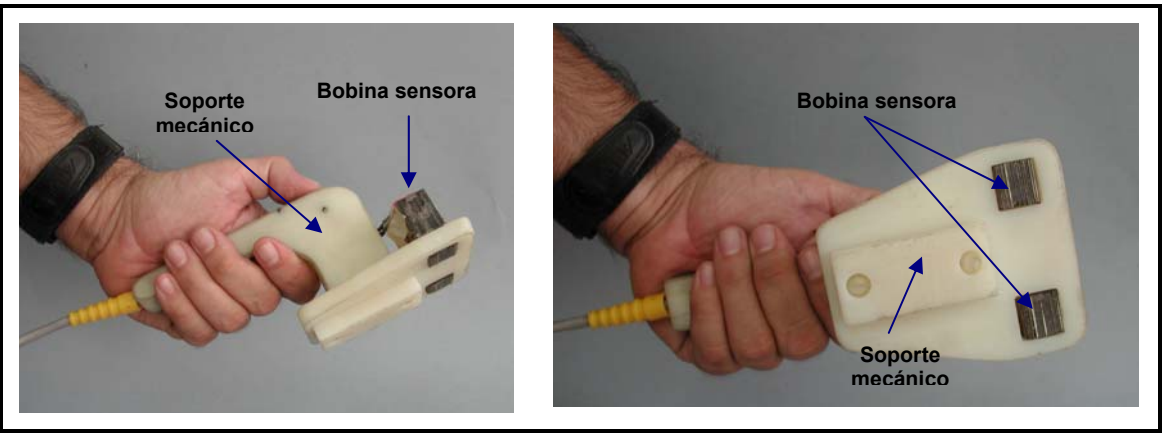

**Figura 3.3**  Bobina sensora y soporte mecánico.

#### 3.1.3 Dispositivo de excitación.

El módulo de excitación contiene un circuito electrónico que genera una onda cuadrada de baja frecuencia, en el orden de 15 a 30 Hz. Con una magnitud de por lo menos 10 volts totalmente regulada.

Contiene un capacitor de referencia con un valor de 0.1uF tal que junto con la bobina sensora se obtiene una frecuencia de resonancia del orden de 1000Hz al excitar la bobina cuyo valor de inductancia es de 100mH.

Su alimentación es de CD regulada con esto aseguramos una magnitud constante de la onda cuadrada.

Cuenta con dos salidas BNC para revisar su funcionamiento, un conector especial para la entrada de las señales de la bobina y el conector de 68 pines para enviar las señales de la bobina y del botón pulsador a la tarjeta de adquisición de datos.

En la **Figura 3.4** se muestra la imagen del módulo de excitación y el diagrama esquemático del circuito electrónico.

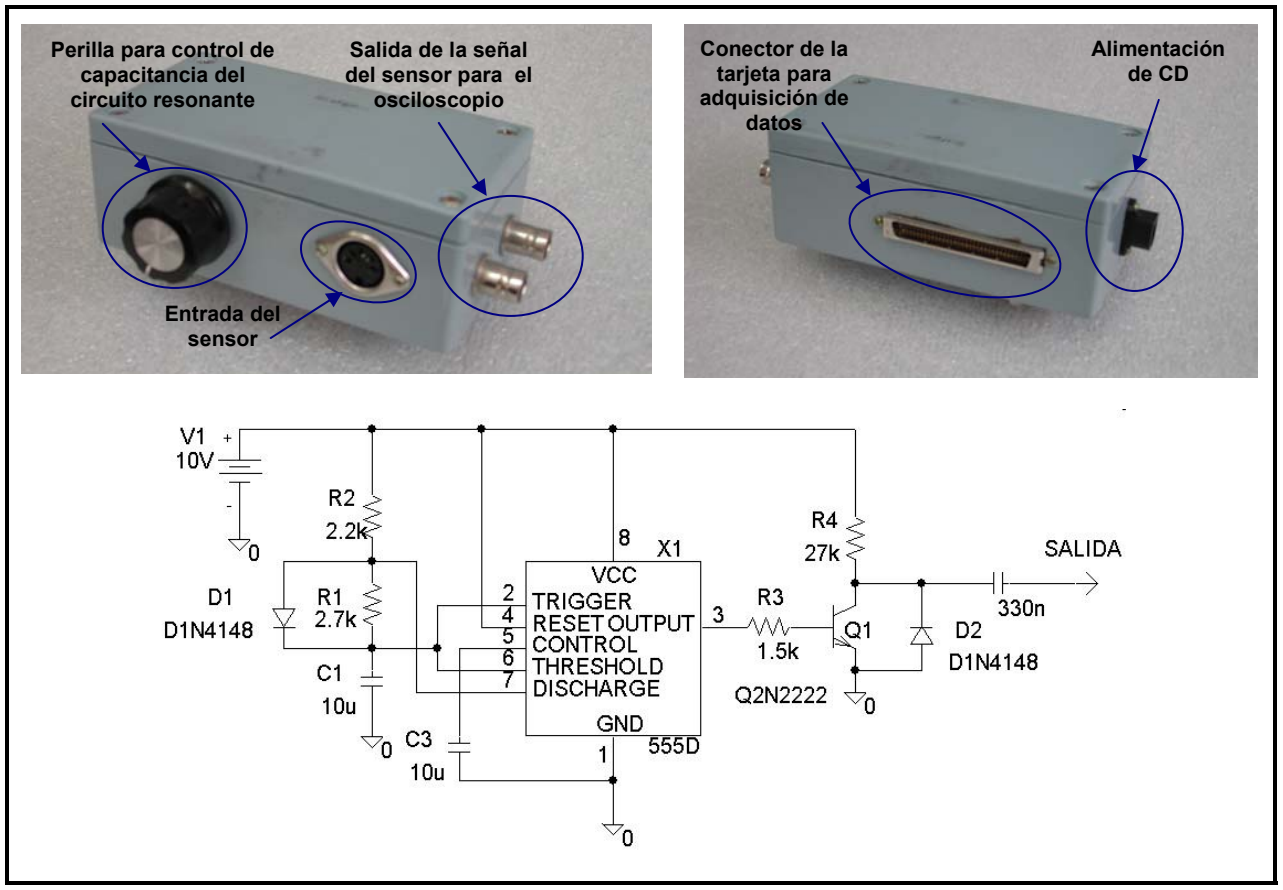

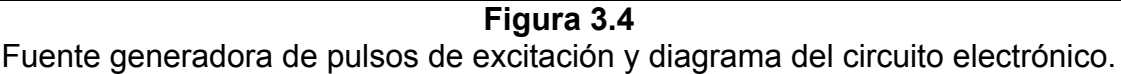

## 3.1.4 Control para indicación del desplazamiento del sensor.

Para registrar el desplazamiento del sensor se utiliza un botón pulsador colocado en el sensor (ver **Figura 3.5**). El software genera dos contadores uno para paquetes y otro para ranuras. Al iniciar una prueba el sistema solicita al operador el número de ranuras y el número de paquetes con estos datos se delimitan los contadores. El sistema automáticamente inicia en la ranura cero y paquete uno. En esta posición se pueden registrar datos de calibración o ajustes previos del equipo. Cuando se inicia la prueba se debe colocar el sensor sobre la primer ranura y primer paquete del estator y presionar en la pantalla del medidor el control nombrado como "nueva ranura" en ese momento el contador de ranuras se encuentra en 1 y el de paquetes en 1. Para almacenar los datos del paquete 1 ranura 1 se debe presionar el botón pulsador ubicado en el sensor, con esta acción el software recibe la indicación del operador para que almacene el dato de ranura 1 paquete 1 e incrementa el contador de paquetes, el operador se puede desplazar al siguiente paquete y presionar nuevamente el botón

pulsador para registrar el siguiente dato. Al terminar una ranura, en la pantalla de adquisición del sistema se debe presionar nuevamente el control de "nueva ranura" para incrementar el contador de ranuras y reiniciar a 1 el de paquetes.

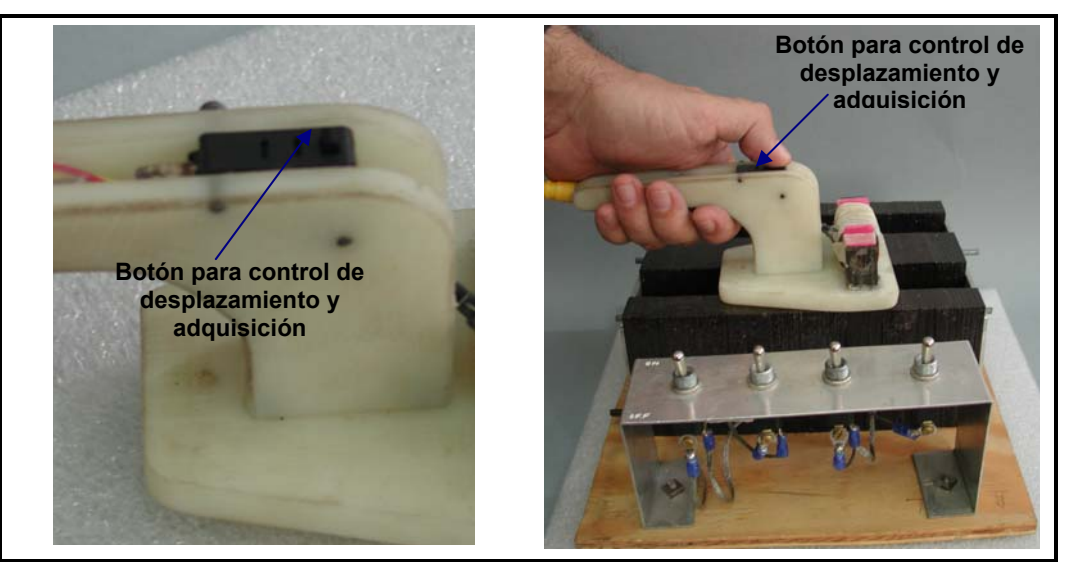

**Figura 3.5**  Elemento de control de desplazamiento.

3.1.5 Tarjeta para la adquisición de datos (convertidor analógico-digital).

La tarjeta de adquisición de datos (se puede apreciar en la **Figura 3.6**) es de uso industrial y es desarrollada por la compañía National Instruments. El modelo es el DAQCqrd-6024E de la serie E de bajo costo **[17]** y tiene las siguientes características: Resolución del ADC: 12 bits.

Velocidad de muestreo: 200,000 muestras /segundo (200 kS/s).

Número de canales analógicos de entrada: 16 en modo común / 8 en modo diferencial multiplexados.

Número de canales analógicos de salida: 2 en modo común.

Número de canales digitales: 8 programables como entradas ó salidas individualmente Bus: PCMCIA.

Elementos de conexión: cable multiconductor plano de 68 hilos flexible.

Controladores para sistema operativo Windows proporcionados por National Instruments.

El lenguaje de programación para este dispositivo es de ambiente grafico de alto nivel (LabView) y esta especializado en el manejo de dispositivos (hardware) para adquisición de datos y cuenta con múltiples algoritmos para el procesamiento de señales digitales.

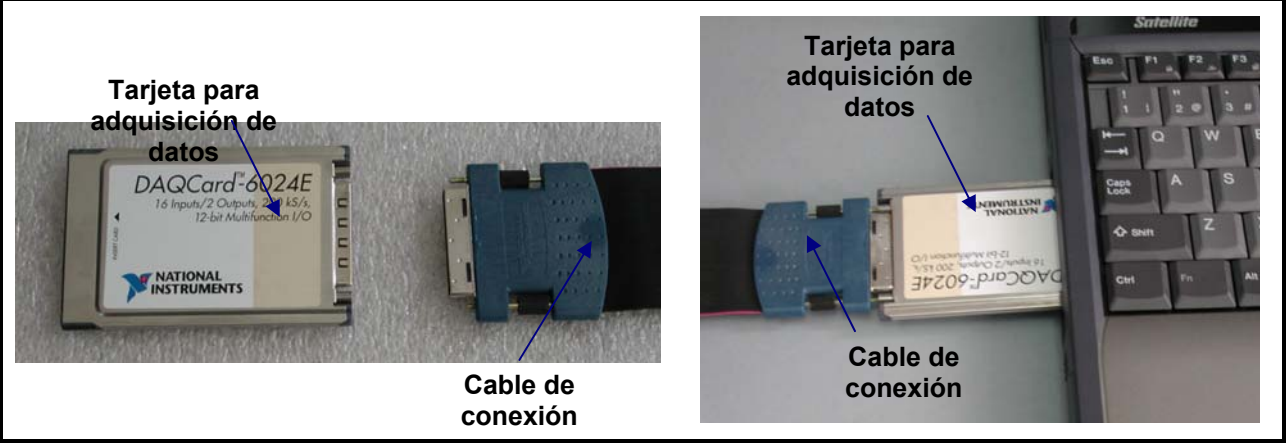

**Figura 3.6**  Tarjeta para adquisición de datos.

## 3.1.6 Computadora personal portátil.

La computadora portátil (**Figura 3.7)** permite la fácil transportación y operación del equipo en campo. Se disminuye el peso y la velocidad para realizar las conexiones durante la prueba. La computadora para este sistema requiere de las siguientes características como mínimo:

- Procesador Pentium II o mayor.
- Espacio mínimo en disco duro 100MB.
- Tamaño mínimo de la memoria RAM 64MB.
- Unidad de CDROM y ranura de expansión para bus PCMCIA.
- Monitor con resolución 1024 x 768 píxeles.
- Sistema operativo Windows 2000 o posterior.

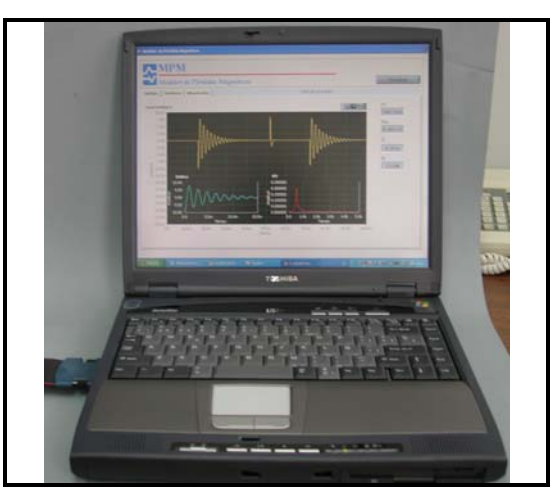

**Figura 3.7**  Computadora portátil.

# **4 CAPÍTULO 4 DISEÑO DEL PROGRAMA DE**  ít ulo

4

## Diseño del programa de adquisición y control para la detección de fallas.

## **4.1 Programa de control.**

El software del equipo para detección de cortocircuitos entre laminaciones del núcleo del estator, esta integrado por dos módulos y se ha nombrado como MPM (Medidor de Pérdidas Magnéticas). El primer módulo tiene como función el control para la adquisición de los datos provenientes del sensor. El segundo módulo tiene como función el análisis de los datos y despliegue gráfico de los resultados de la prueba. El lenguaje de programación utilizado, es un lenguaje gráfico (LabVIEW). LabVIEW es un lenguaje especializado capaz de controlar la información proveniente de dispositivos digitales conectados a una PC **[12, 13]**. Estos dispositivos pueden ser: Tarjetas de Adquisición de datos, Medidores o equipos de control con interfaz digital. LabVIEW es una herramienta de programación y es utilizado para desarrollar programas para instrumentación virtual, cuenta con un panel frontal y un diagrama de bloques. La programación se realiza por medio de terminales de entrada y salida y nodos interconectados por medio de cables que definen el flujo de los datos dentro del programa **[12, 13]**. En las **Figuras 4.1 y 4.2** se muestran dos ejemplos del código grafico generado en LabVIEW. El código fuente del programa MPM se encuentra en el **Apéndice A.** En este capítulo se describe el diseño, proceso de instalación, la **Establem de archivos de fallas.**<br> **El software del equipo para detección de cortocirclel estator, esta integrado por dos módulos y se h<br>
Pérdidas Magnéticas). El primer módulo tiene adquisición de los datos provenientes** 

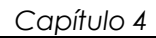

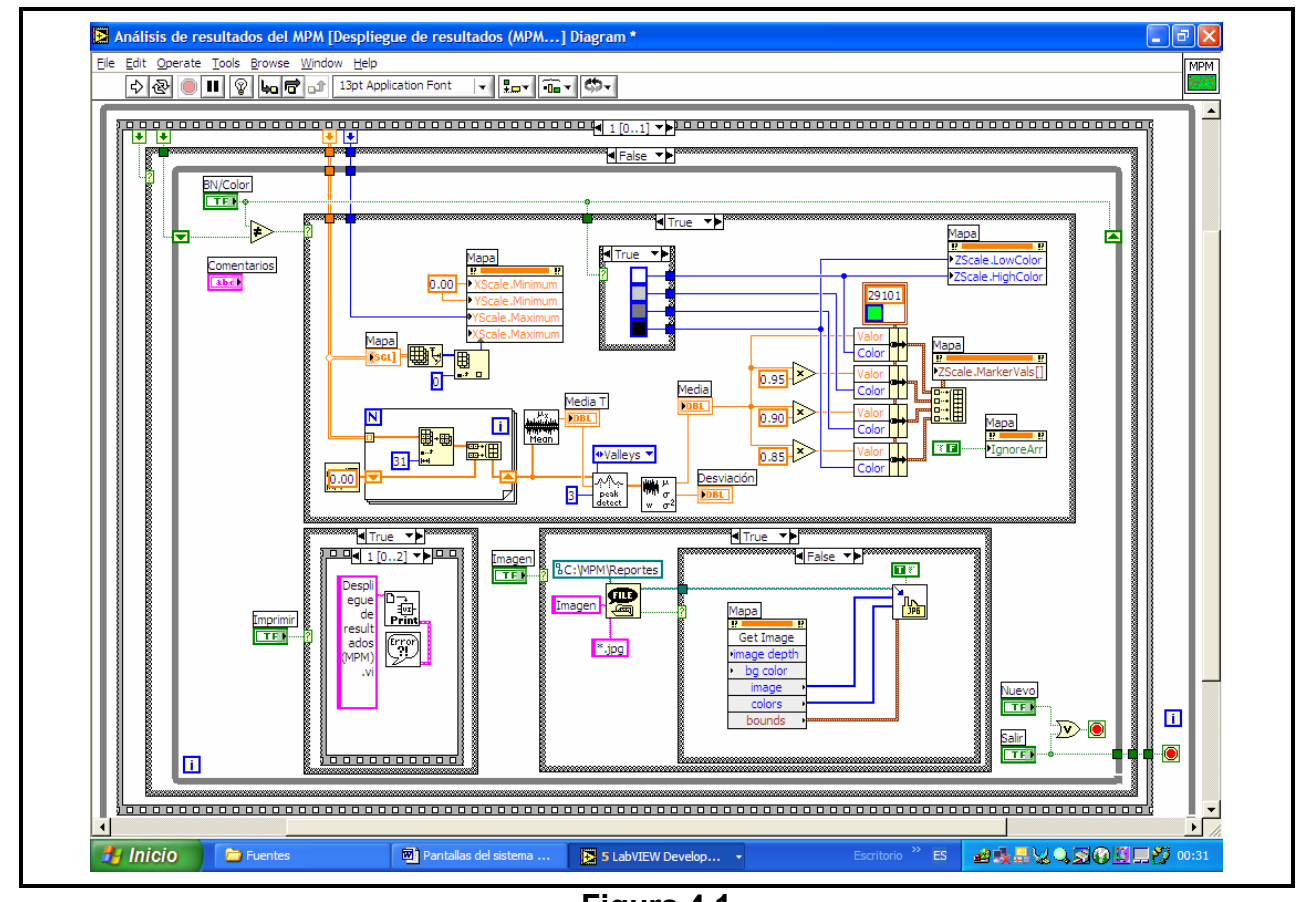

**Figura 4.1**  Ejemplo de código en LabVIEW (programa para análisis de datos).

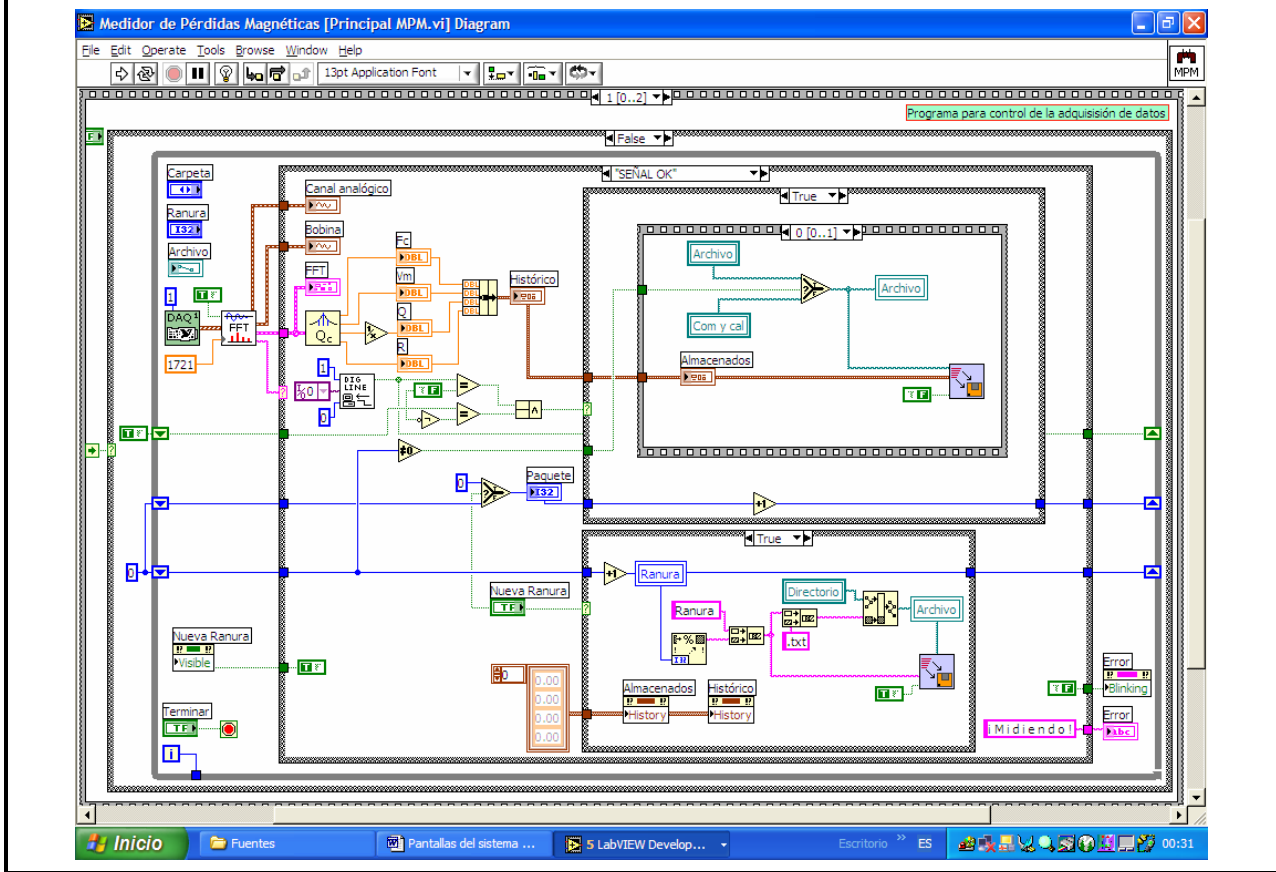

**Figura 4.2** 

Ejemplo de código en LabVIEW (programa para medición).

## **4.2 Diseño del software del Medidor de Pérdidas Magnéticas (MPM).**

El medidor de pérdidas magnéticas esta diseñado para detectar cortocircuitos entre laminaciones del núcleo del estator de generadores de potencia. Para esto el software consta de dos módulos:

- Módulo I: Programa para medición
- Módulo II: Programa para análisis y despliegue de resultados

Estos dos módulos se pueden acceder por medio de un menú principal después de la instalación del sistema. En este capítulo se describe el proceso de instalación del programa y la funcionalidad de cada módulo.

4.2.1 Diseño de los módulos del programa.

#### *4.2.1.1 Módulo I (Programa para la medición).*

El diagrama de flujo de las **Figuras 4.3 y 4.4** muestra el algoritmo del programa MPM para la función de medidor. En seguida se describen los puntos del proceso de medición que realiza el software.

- 1. Inicia el programa de medición, el programa pide al usuario los datos de la prueba, en este punto se establecen el número de ranuras y paquetes que se desean explorar e identifica la prueba por medio de los comentarios dados por el operador y se genera la carpeta de trabajo para guardar la información.
- 2. El programa pone en cero al contador de ranuras y en 1 al contador de paquetes.
- 3. El programa verifica que el dispositivo de adquisición de datos (Tarjeta DAQ) este presente en el bus PCMCIA, verifica que este configurado de forma adecuada. De no ser así el sistema envía un mensaje de error y termina su ejecución. Si la verificación del hardware es exitosa el programa sigue con el resto del proceso.
- 4. El programa toma de la tarjeta de adquisición de datos una señal de 10,000 muestras la cuales han sido tomadas a una frecuencia de muestreo de 100 kS/s.
- 5. La señal adquirida (10,000 muestras leídas) es analizada mediante una subrutina que detecta un disparo de bajada con nivel de –7 Volts que debe estar presente en la señal. Este nivel de disparo indica la presencia de una oscilación, si la subrutina detecta el nivel de disparo continua con el proceso; si no detecta el nivel de disparo establecido genera un mensaje de error (No se detecta señal) y el programa pasa al punto 15.
- 6. El índice de la muestra donde se localizó el nivel de disparo, es utilizado por otra subrutina como referencia y con este se extraen las muestras correspondientes a una oscilación completa, cuyo periodo es equivalente a 1721 muestras que a su vez equivalen a un tiempo aproximado de 17 milisegundos (tiempo aproximado de una oscilación).
- 7. A las 1,721 muestras extraídas, se agregan 14,663 muestras de valor igual a cero. Esto con la finalidad incrementar la resolución de 1,721 a 16,384 muestras. Con ese artificio se reduce el tiempo de cálculo de la FFT (Transformada Rápida de Fourier) pues se efectúa el cálculo con un número de muestras potencia de dos  $(2^{14})$ . Con el aumentando de la resolución se logran apreciar de manera más clara los componentes de frecuencia de la oscilación **[13]**.
- 8. Con las 16,384 el programa calcula la FFT. El resultado que devuelve el algoritmo de la FFT es un vector con las magnitudes (Valores RMS) de los componentes de frecuencia de la oscilación analizada.

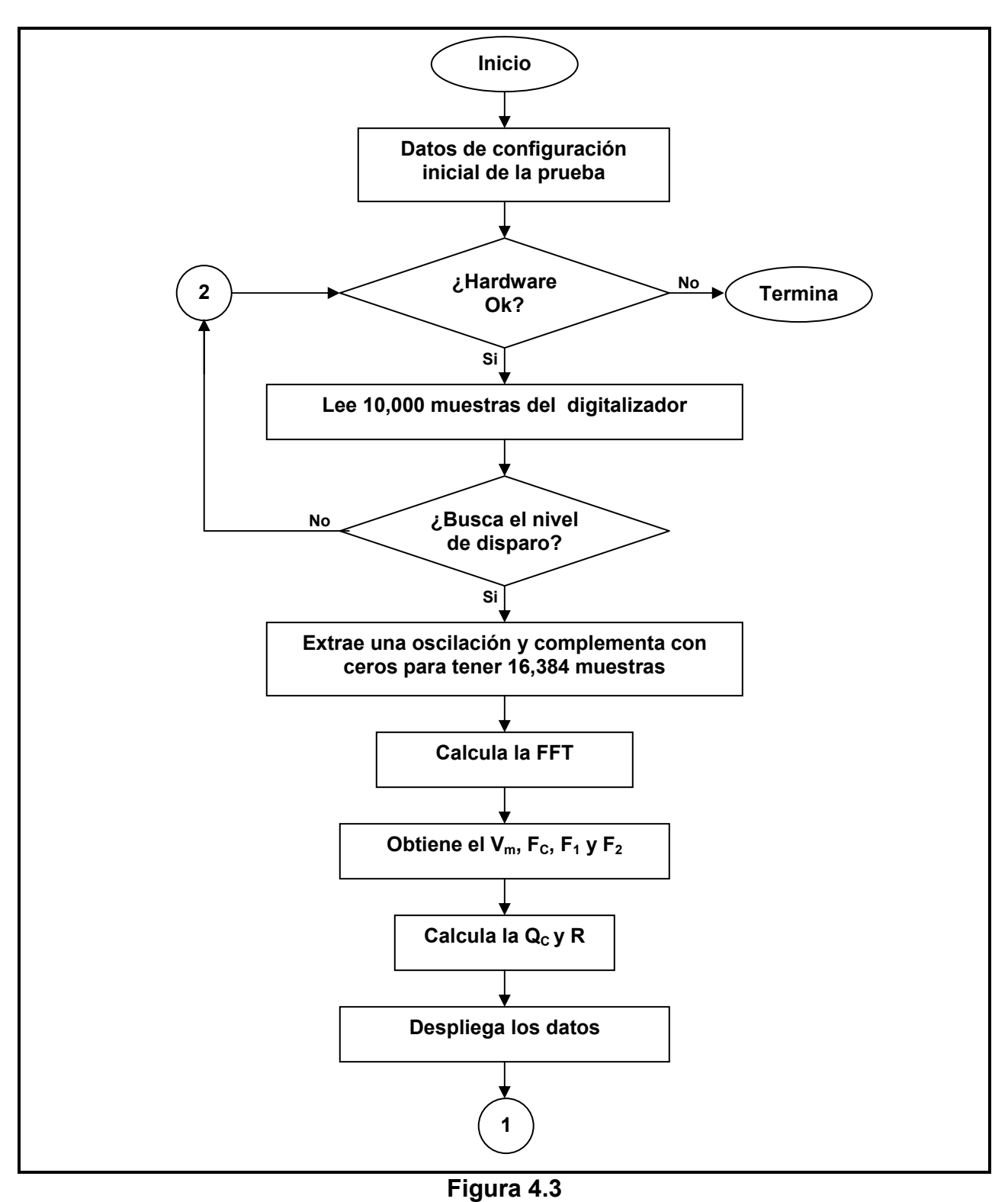

Diagrama de flujo para el programa de medición (primera parte).

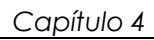

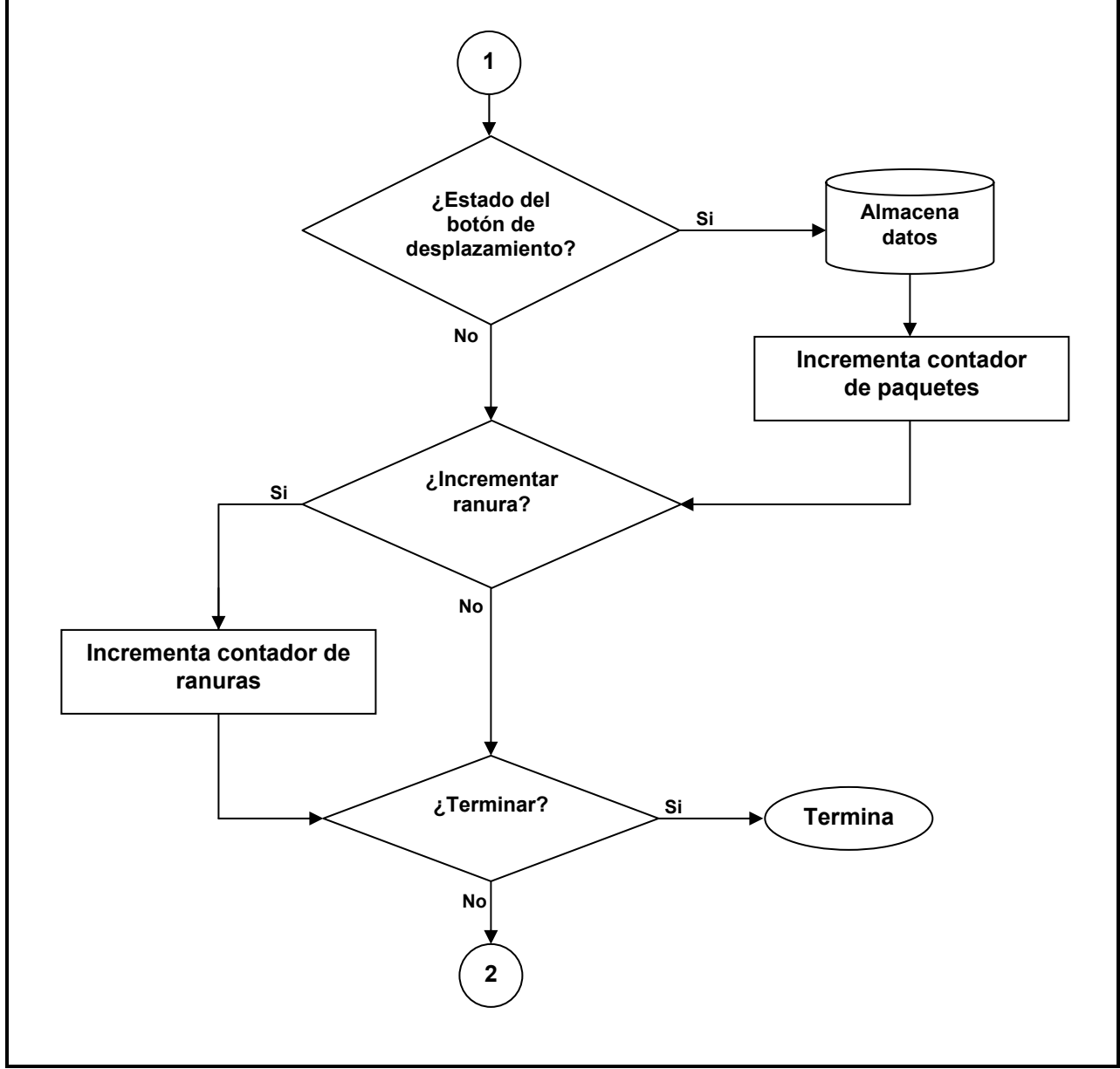

**Figura 4.4**  Diagrama de flujo para el programa de medición (segunda parte).

- 9. Del vector de magnitudes de los componentes armónicos el programa extrae el valor máximo (*Vm* ) el cual corresponde a la magnitud de la frecuencia central de la oscilación. El siguiente paso es calcular el 70% del  $V_m$  que corresponde a -3dB de la amplitud de las frecuencias laterales  $f_1 \, y \, f_2$  de la frecuencia central de la oscilación  $f_c$ . El índice de las muestras correspondientes a la  $f_c$ ,  $f_1$  y  $f_2$  se multiplica por el *df* de las muestras (obtenido de la velocidad de muestreo) y se obtienen las frecuencias  $f_c$ ,  $f_1$  y  $f_2$ .
- 10. Con los valores de  $f_c$ ,  $f_1$  y  $f_2$  el programa calcula los valores de  $Q_c$  y R utilizando las ecuaciones (a) y (b):

1 2 1 2 *f f <sup>f</sup> <sup>f</sup> Qc* <sup>−</sup> <sup>×</sup> <sup>=</sup> *<sup>c</sup> Qc <sup>R</sup>* <sup>=</sup> <sup>2</sup>×<sup>π</sup> <sup>×</sup> *<sup>f</sup>* <sup>×</sup>0.425<sup>×</sup> (a) (b)

- 11. El programa despliega los valores obtenidos de  $f_c$ ,  $V_m$ ,  $Q_c$  y R.
- 12. El programa verifica el estatus del botón pulsador para el control de desplazamiento, si este se mantiene sin cambio el programa pasa al punto 14.
- 13. Si el estatus del botón pulsador cambio, el programa ingresa a la rutina para almacenar los valores obtenidos de  $f_c$ ,  $V_m$ ,  $Q_c$  y R en el archivo correspondiente a la ranura analizada. Después de guardar en archivo los datos, el programa incrementa el contador de paquetes y pasa al punto 14.
- 14. El programa verifica los controles para incremento del contador de ranuras (si fue presionado incrementa el número de ranura). Si no pasa al punto 15.
- 15. El programa verifica si el control para finalizar la prueba fue presionado, si ha sido presionado el programa termina. Si no el programa regresa al punto 3 y repite el proceso.

#### *4.2.1.2 Módulo II (Programa para análisis).*

El diagrama de flujo de las **Figuras 4.5** y **4.6** muestra el algoritmo del programa para análisis de datos del MPM.

- 1. Inicia el programa de análisis, el programa pide al usuario seleccione la carpeta de trabajo donde se encuentran los datos que serán analizados.
- 2. El programa pide al usuario el número de ranuras y el tipo de señal que serán procesadas.
- 3. El programa verifica que existan suficientes archivos de datos para procesar el número de ranuras indicado (en caso de no contar con archivos de datos suficientes se indica al usuario el número máximo de ranuras existentes en el directorio de prueba).
- 4. El programa carga todos los datos de la prueba (según el tipo de señal seleccionada) en una matriz de número de paquetes por números de ranuras.
- 5. Se fija la escala para el gráfico con el número de paquetes y número de ranuras.
- 6. Calcula la media total de los valores de la señal seleccionada (media de todos los valores de la matriz **[13]**)
- 7. Utilizando la media total como nivel de referencia, el programa detecta los valores mínimos de la matriz (valles) **[13]**.
- 8. Con los valores mínimos (valles) encontrados, se calcula una nueva media a la que se le denomina media de valles o mínimos.
- 9. Utilizando la media de los mínimos se generan cuatro valores que se utilizaran en la interpolación del mapa de colores. Estos valores equivalen al 100%, 95%, 90% y 85% de la media de mínimos (valles).
- 10. Se despliegan los datos de la matriz de ranuras y paquetes en una gráfica tridimensional, donde el eje x corresponden a ranuras, el eje y son los paquetes y el eje z esta dado por la interpolación de colores que representan valores de la señal elegida cuyas magnitudes se encuentran arriba del 100% de la media, entre el 100 y 95% de la media, entre el 95 y 90% de la media, entre el 90 y 85% la media y debajo del 85% de la media.
- 11. Verifica la opción para el despliegue del mapa a color o en escala de grises.
- 12. Verifica la opción de imprimir reporte, si es presionada se envía a impresión la imagen del mapa actual.
- 13. Verifica la opción de imagen, si es presionada se genera la subrutina para grabar imagen a archivo jpg.
- 14. Verifica la opción nuevo, si es presionada el programa regresa al punto 1.
- 15. Verifica la opción salir, al ser presionada el programa termina su ejecución.

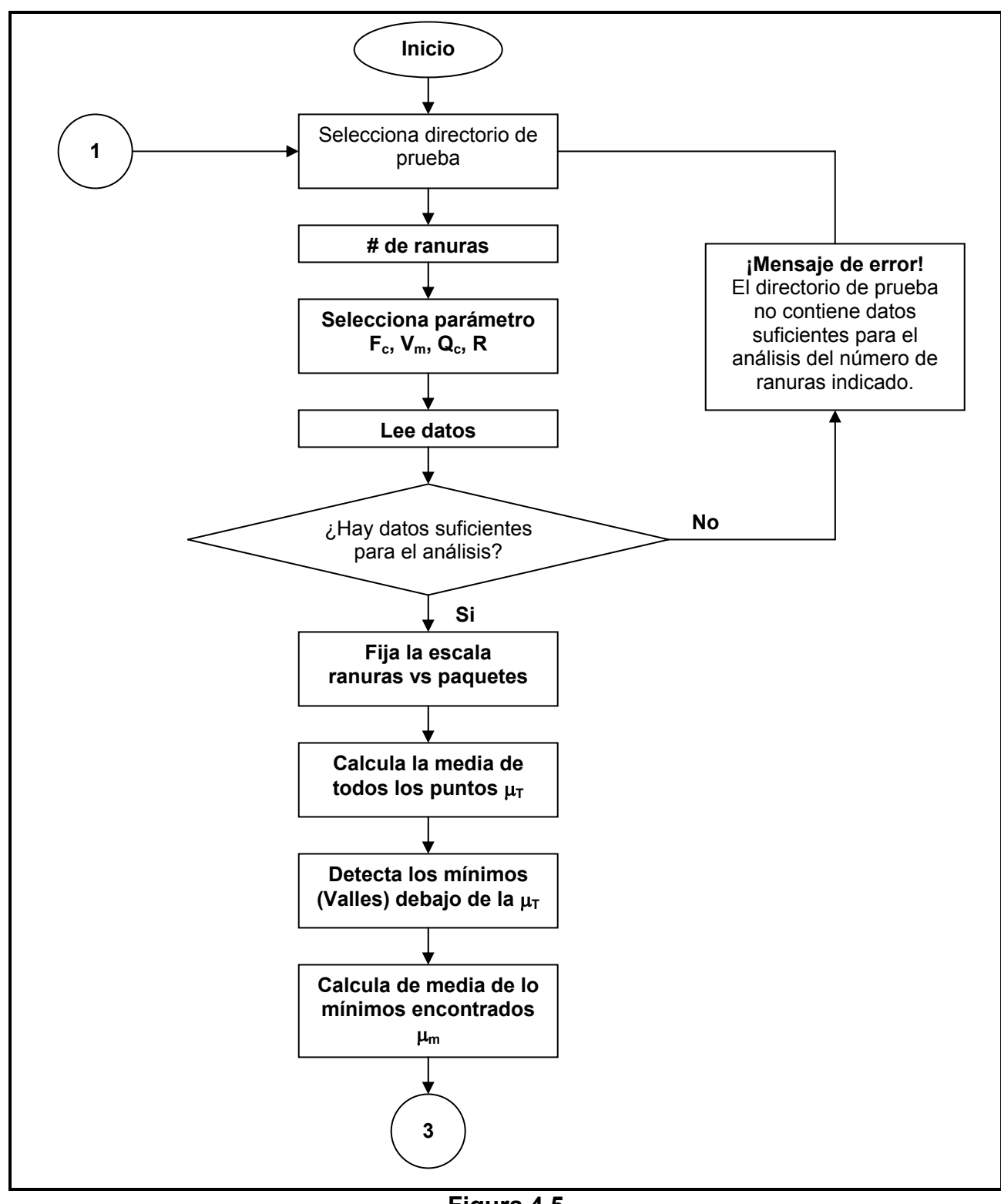

**Figura 4.5**  Diagrama de flujo del programa para análisis (primera parte).

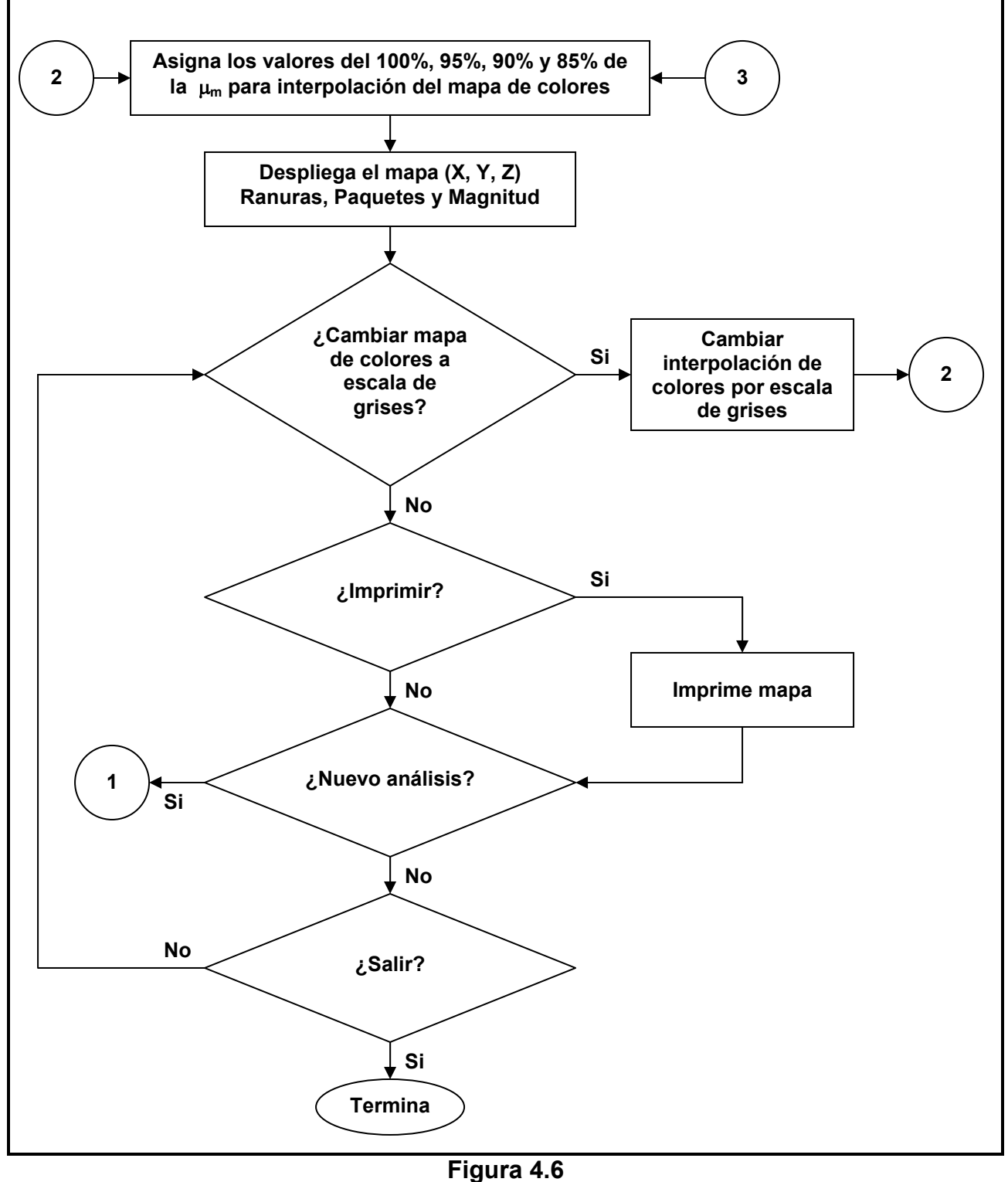

Diagrama de flujo del programa para análisis (segunda parte).

## **4.3 Proceso de instalación del MPM.**

Antes de instalar el programa del MPM se deben verificar que existan en la PC los siguientes recursos:

- Procesador Pentium II o mayor.
- Sistema operativo Windows 2000 o posterior.
- 100MB o más de espacio libre en la unidad C del disco duro.
- 64MB de memoria RAM.
- Unidad de CDROM.
- Entrada bus PCMCIA.
- Monitor con resolución de 1024 por 768 píxeles.

Una vez verificados los recursos del sistema, el proceso de instalación deberá realizarse mediante los siguientes pasos:

Instalar los controladores para la tarjeta de adquisición de datos. Para la instalación se utiliza el disco llamado NI-DAQ Sofware for Windows 2000/NT/XP/Me/9x de la compañía NATIONAL INSTRUMENTS. Insertando el disco en la unidad de CDROM, localice el archivo nidaq.msi dentro del la carpeta "nidaq" de este disco (Ver **Figura 4.7**) y ejecute este archivo. Siga las instrucciones, aceptando los parámetros de instalación por omisión que el ayudante para la instalación le sugiere. Terminada la instalación de NI-DAQ, es necesario reiniciar la PC.

Inserte el disco con el programa de instalación del MPM y localice el archivo instalar MPM.msi o setup.exe dentro de la carpeta "Instalación del MPM" de este disco, ejecute cualquiera de ellos (Ver **Figura 4.8**) y siga las instrucciones aceptando los parámetros de instalación por omisión que el ayudante para la instalación le sugiere.

Terminado el proceso de instalación del software se puede insertar la tarjeta PCMCIA en uno de los buses PCMCIA de la computadora. El sistema automáticamente reconoce el dispositivo de adquisición de datos e instala los controladores adecuados, en la **Figura 4.9** se presenta la pantalla del administrador de dispositivos de adquisición de datos presentes en el sistema.

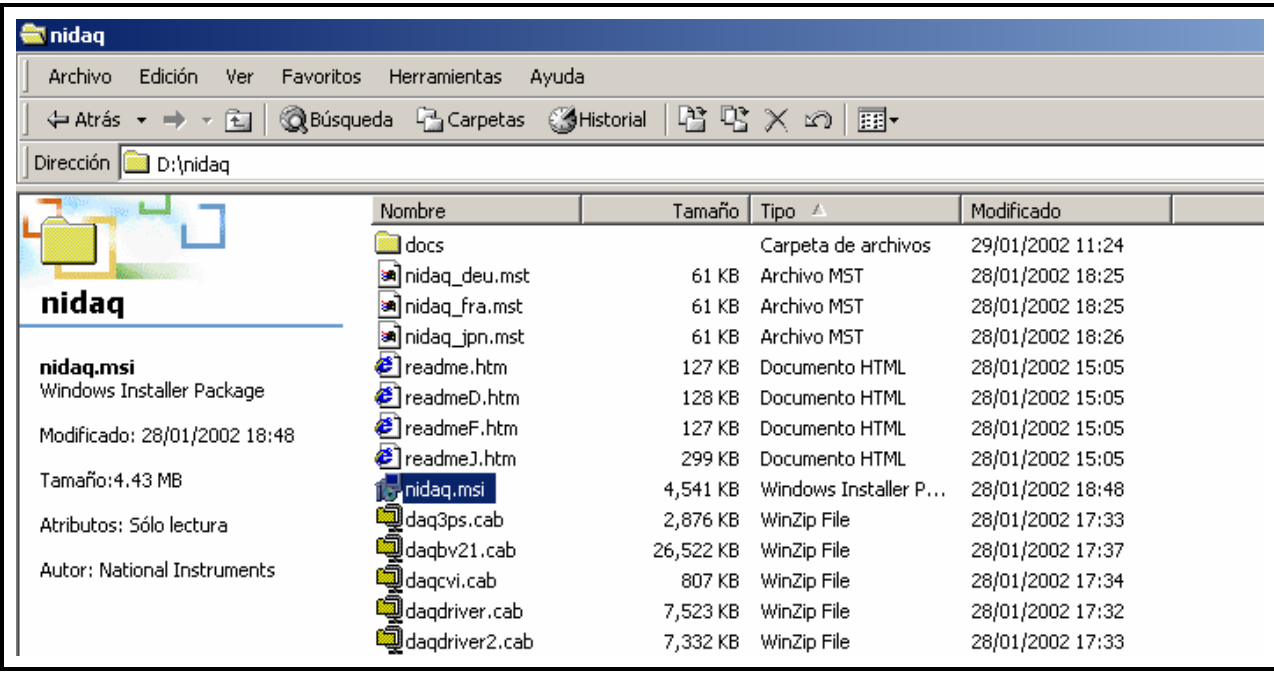

#### **Figura 4.7**

Archivos para instalación de los controladores de la tarjeta para adquisición de datos PCMCIA NI DaqCard 6024E.

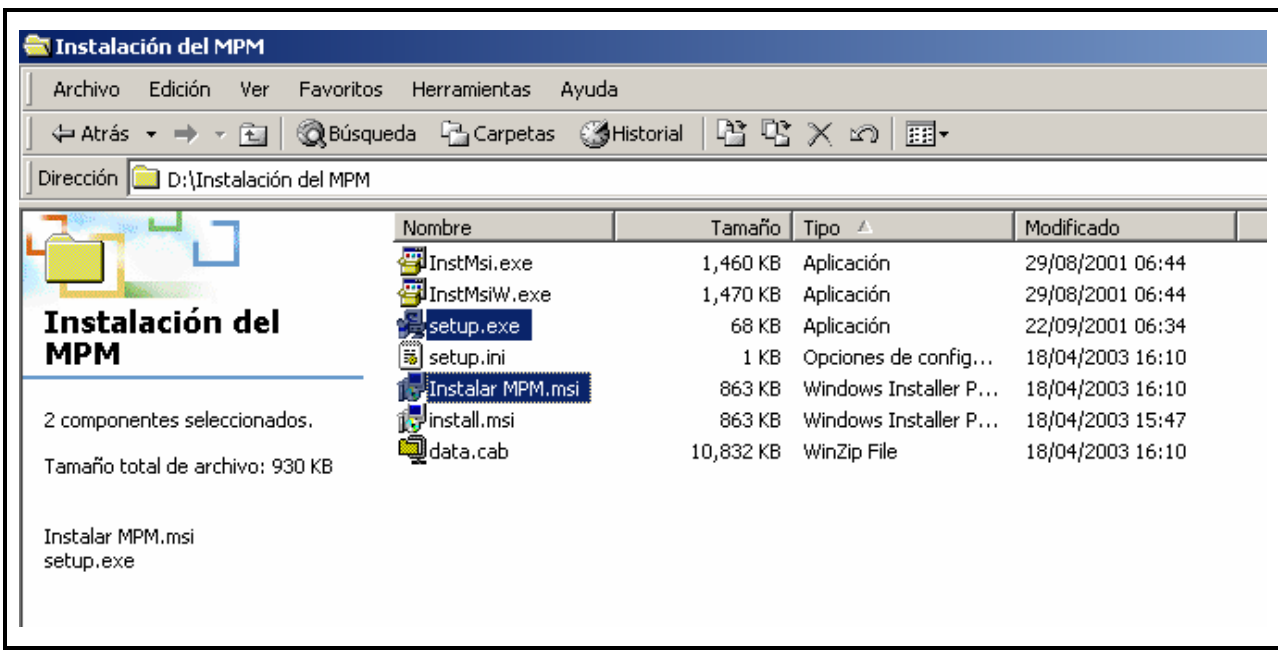

**Figura 4.8**  Archivos para instalación del MPM.

## 4.3.1 Estructura de archivos del programa MPM.

En la **Figura 4.10** se muestra el directorio del MPM que es creado durante el proceso de instalación. El directorio tiene la siguiente estructura:

1. C:\MPM\Exe\

Contiene el archivo (MPM.exe) ejecutable del programa y los archivos y carpetas de apoyo para que este funcione adecuadamente.

2. C:\MPM\Datos\

Aquí se agregan las carpetas que contendrán los archivos de datos de las diferentes pruebas realizadas, las carpetas tomaran el nombre indicado en el la opción carpeta de trabajo de la pantalla de configuración inicial del MPM.

3. C:\Mpm\Reportes\

En este directorio, se generan automáticamente los reportes mediante archivos de imagen tipo jpg.

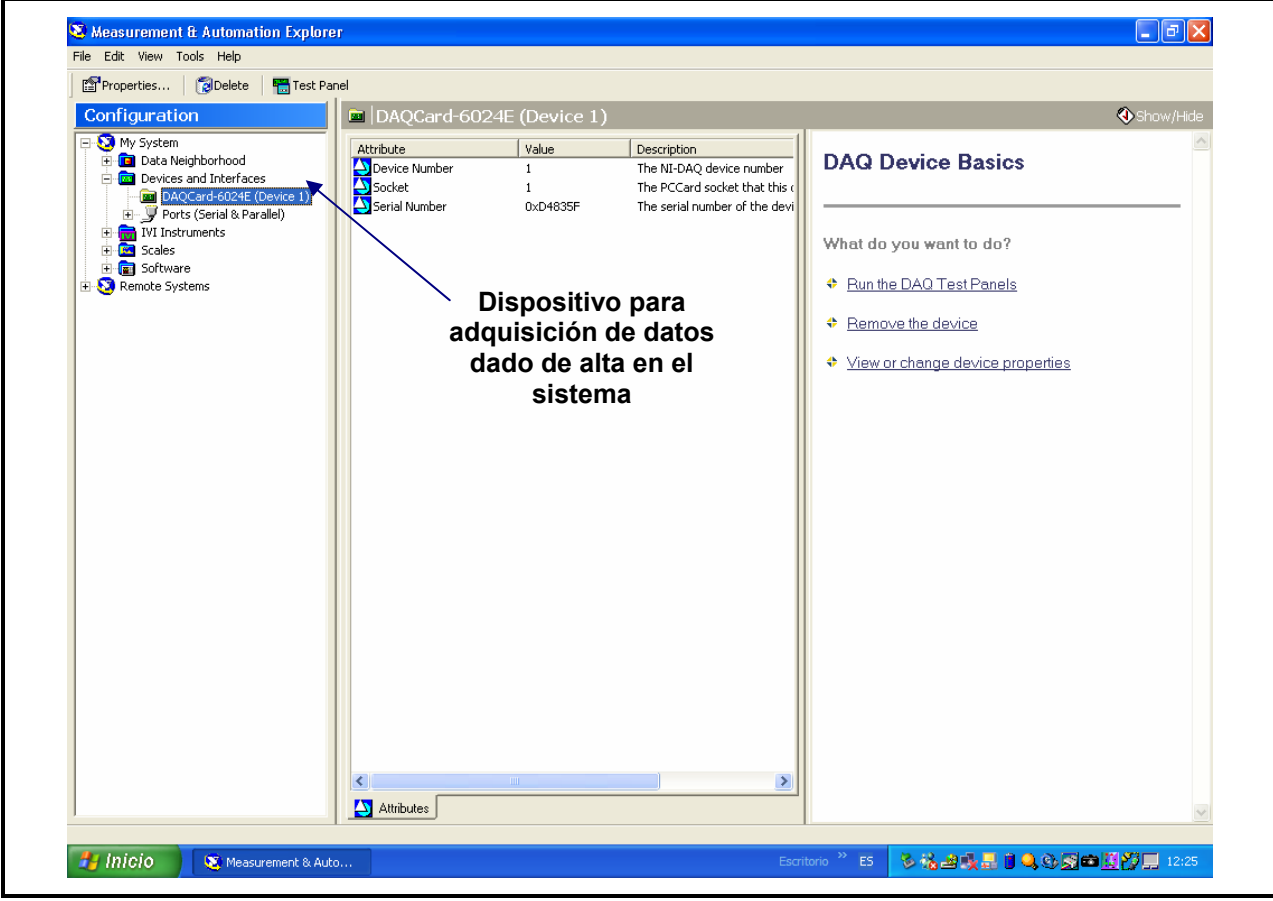

**Figura 4.9**  Pantalla para configuración de la tarjeta DAQ.

| <b>BUMPM</b>                                                                                                    |                                                                                                    |                                        |                                                                   |                                                          | $\Box$ el $\times$                             |
|----------------------------------------------------------------------------------------------------|----------------------------------------------------------------------------------------------------|----------------------------------------|-------------------------------------------------------------------|----------------------------------------------------------|------------------------------------------------|
| Archivo<br>Edición<br>Ver<br>Favoritos Herramientas                                                                                                    | Ayuda                                                                                                    |                                        |                                                                   |                                                          | <b>SHIP</b>                                    |
| 啓陀×の風·<br><b>R</b> isqueda<br>$\Rightarrow$ $\sim$ $\approx$<br>Carpetas Historial<br>← Atrás →                                                                                                    |                                                                                                    |                                        |                                                                   |                                                          |                                                |
| C:\MPM<br>Dirección                                                                                                    |                                                                                                    |                                        |                                                                   |                                                          | $\hat{\mathcal{C}}$ Ira<br>$\vert \cdot \vert$ |
|                                                                                                    |                                                                                                    | Nombre /                               | Tamaño Tipo                                                       | Modificado                                               |                                                |
| ×<br>Carpetas<br>$\blacktriangle$<br>$\bigoplus$ $\bigoplus$ Disco local (C:)<br>$\Box$ ANGEL<br><b>E-Comparent Archivos de programa</b><br><b>DR</b><br><b>ii⊢<mark>e</mark>n</b> cc<br><b>E</b> Comunicación<br>CONTROL REMOTO<br><b>E-CORRIENTES</b><br><b>E-8</b> Documents and Settings<br><b>E</b> DPs<br>fix_nimda<br><b>in</b> flexim<br><b>E-R</b> HIOKI<br>$\Box$ IONES<br><b>E-R</b> MDPIIE<br><b>D-G</b> MDPR<br><b>ED</b> MPM<br>由 <b>图 Datos</b><br>由 <b>Exe</b><br>Reportes<br>E-C MSimEv_8<br>OfficeScan NT<br>由 Otros VIs<br><b>E-Program Files</b><br>EI-C SELBOQ_MCC<br><b>ED</b> SELCAB<br>E SELGEN<br><b>E</b> SELTC<br>EI-C SELTC-MCC<br>E-C SELTC-MDP<br><b>E-R</b> SMRC<br><b>ED</b> SMT<br>由 WXIpnp<br><b>E-CO</b> WINNT | <b>MPM</b><br>Seleccione un elemento para ver su<br>contenido.<br>Vea también:<br>Mis documentos<br>Mis sitios de red<br>Mi PC | <b>Datos</b><br>Exe<br><b>Reportes</b> | Carpeta de archivos<br>Carpeta de archivos<br>Carpeta de archivos | 18/04/2003 16:32<br>18/04/2003 16:32<br>18/04/2003 16:32 |                                                |
| 由 2 Alberth_02 (D:)<br>$\Box$ Disco compacto (E:)<br>Panel de control                                                                                                    |                                                                                                    |                                        |                                                                   |                                                          |                                                |
| <b>An</b><br>3 objeto(s) (más 3 ocultos) (Espacio disponible en disco: 29.7 GB)                                                                                                    |                                                                                                    |                                        | 0 bytes                                                           | $Q$ Mi PC                                                |                                                |
| Escritorio > 中国名 <mark>小田&amp; 出出血血业()</mark> 15:46                                                                                                    |                                                                                                    |                                        |                                                                   |                                                          |                                                |
| <b>Anicio   C S O P</b> "<br>Contactos -                                                                                                    | <b>LE</b> Mi PC<br>TESIS MAE                                                                                                   | 图 Capitulo 4 ( 8 MPM                   |                                                                   |                                                          |                                                |

**Figura 4.10**  Estructura de directorios y archivos del MPM.

## **4.4 Operación del Programa MPM (Descripción de las pantallas).**

## 4.4.1 Menú principal.

Una vez instalado el programa, para entrar al menú principal debe buscar el icono MPM en la barra de programas del menú inicio de Windows. Ejecute el programa y aparecerá la pantalla mostrada en la **Figura 4.11**.

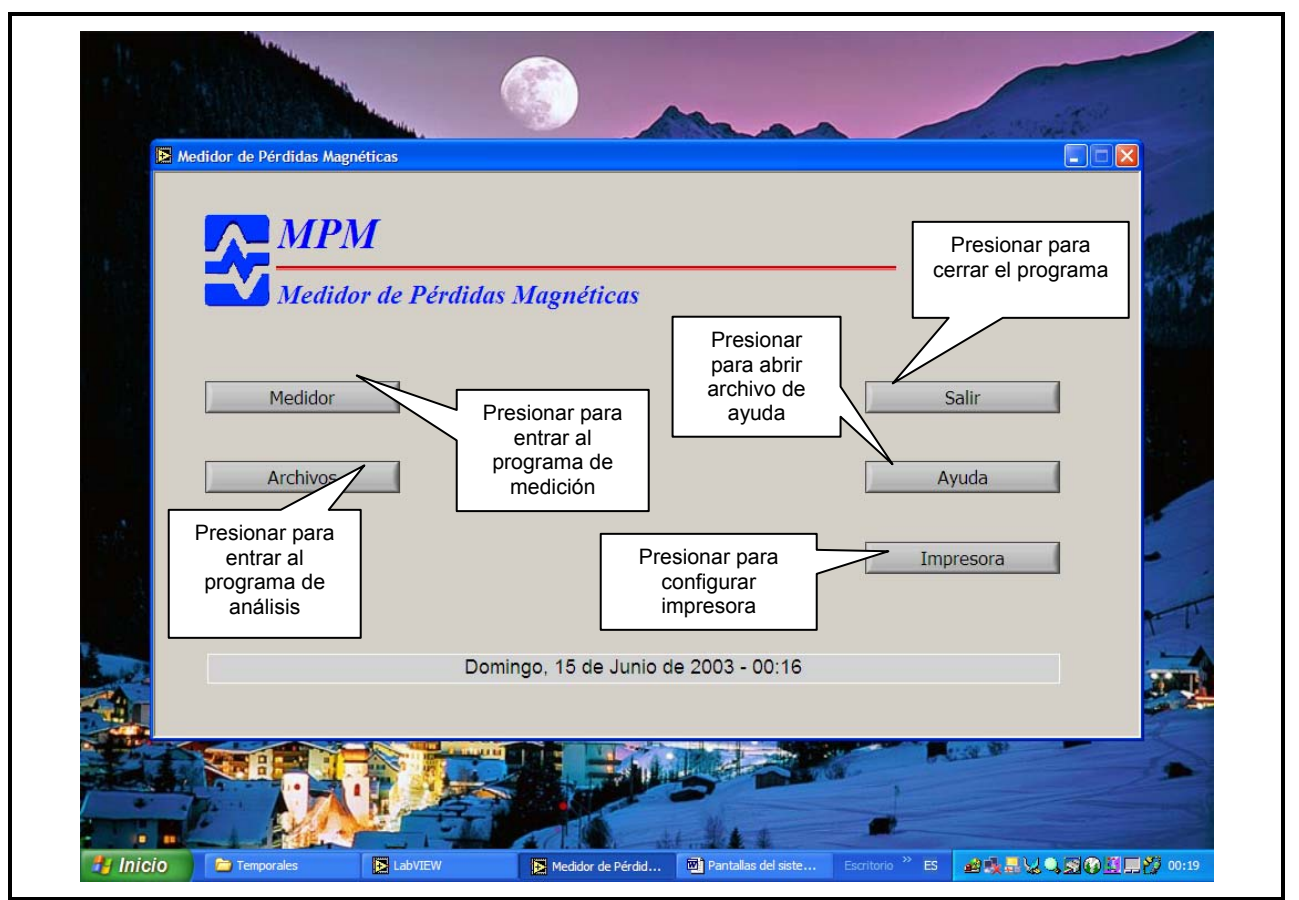

**Figura 4.11**  Pantalla del menú principal del programa MPM.

El menú cuenta con 5 opciones:

1. Medidor

(Por medio de esta opción se ejecuta el Módulo I programa de medición).

- 2. Archivos (Por medio de esta opción se ejecuta el Módulo II que permite analizar los datos almacenados).
- 3. Salir (Termina la ejecución del programa).
- 4. Ayuda

(Ejecuta Internet Explorer abriendo un archivo html de ayuda del sistema).

5. Impresora (Permite configurar una impresora para generar reportes impresos).

## 4.4.2 Módulo I (Medidor).

Desde el menú principal al elegir la opción medidor se ejecuta el programa del medidor y aparecerá una pantalla para configuración inicial de la prueba (Ver **Figura 4.12**). En esta pantalla se deben registrar los parámetros para identificación de la prueba, estos parámetros son:

- 1. Comentarios: Permite al usuario escribir cadenas de caracteres con comentarios particulares de la prueba.
- 2. No. de ranuras: Se debe ingresar el valor numérico de ranuras que tiene el núcleo del generador y que serán evaluadas por el sistema (por omisión el sistema toma 72 ranuras).
- 3. No. de paquetes: Se debe ingresar el valor numérico de paquetes que tiene el núcleo del generador y que serán evaluadas por el sistema (por omisión el sistema toma 50 paquetes).
- 4. Carpeta de trabajo: Se debe indicar el nombre de la carpeta de trabajo donde serán almacenados los datos de la prueba (por omisión el sistema asigna un nombre con la fecha – hora de la prueba).

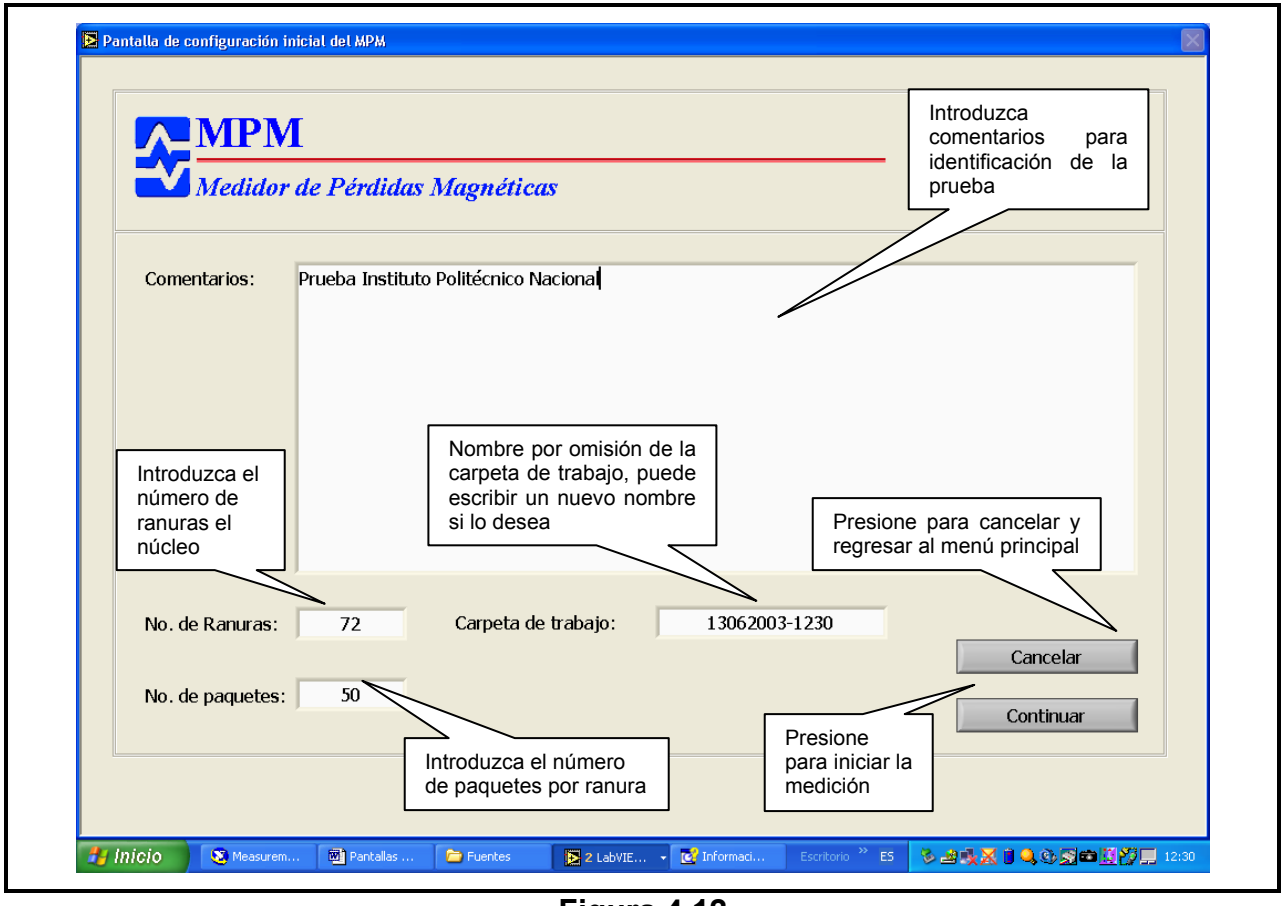

**Figura 4.12**  Pantalla para configuración inicial de la prueba.

Al presionar el control "Continuar" de la pantalla de configuración inicial, el programa comienza la medición y cambia a la pantalla de la **Figura 4.13**. En esta pantalla podemos ver la información que despliega el medidor durante la prueba, para lo cual se cuenta con tres opciones:

- 1. Señales: Esta pantalla (**Figura 4.13**) se utiliza para ver la señal adquirida de la bobina sensora y el estado del sistema. Despliega la forma de onda en el dominio del tiempo presente en la bobina sensora. También despliega la forma de onda y la transformada de Fourier de una de las oscilaciones e indica los valores de  $f_c$ ,  $V_m$ ,  $Q_c$  y R calculados. Los datos se actualizan aproximadamente cada segundo.
- 2. Tendencias: Se utiliza para observar los cambios en los parámetros de  $f_c$ ,  $V_m$ ,

*Q<sub>c</sub>* y *R*, Despliega un gráfico histórico de los últimos cien valores de  $f_c$ ,  $V_m$ ,  $Q_c$ 

y *R* calculados (ver **Figura 4.14**), permitiendo apreciar la tendencia de los valores calculados cada segundo.

3. Almacenados: Esta opción de la pantalla de medición, se utiliza para control de los datos almacenados durante la prueba (**Figura 4.15**). Contiene el botón para incrementar el número de ranuras y los indicadores digitales de los contadores de ranuras y paquetes. Contiene un gráfica donde se despliegan los valores de *<sup>c</sup> f* **,** *Vm* **,** *Qc* y *R* . guardados durante la prueba. El número de datos desplegados corresponde al número de paquetes inspeccionados. La escala del eje X de los gráficos corresponde al número de paquetes indicado en la pantalla de configuración inicial.

El estado del medidor es indicado en una barra de estado, la **Figura 4.16** muestra un ejemplo de esta barra cuando no se detecta la señal del sensor.

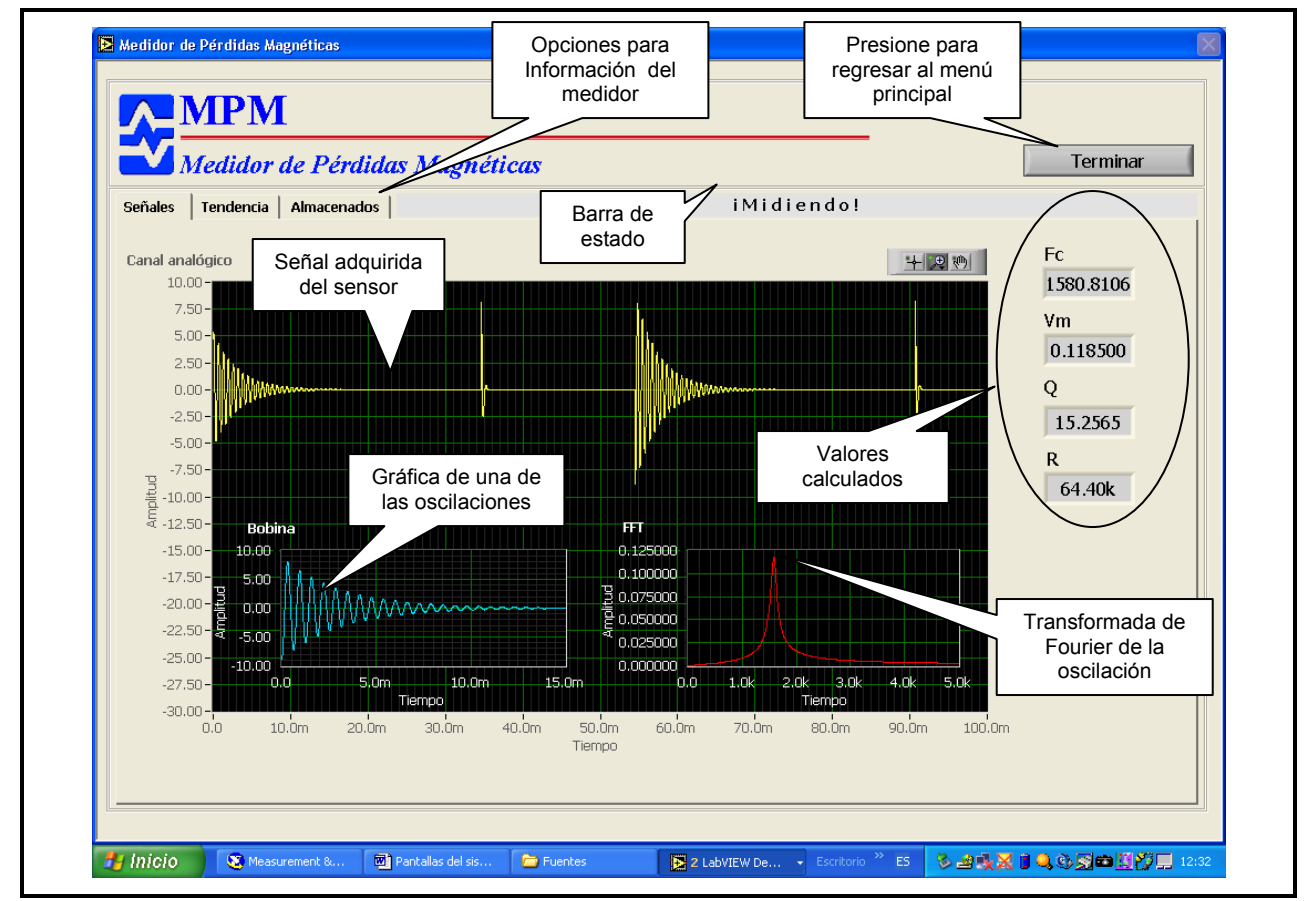

**Figura 4.13**  Pantalla para despliegue de señales del MPM.

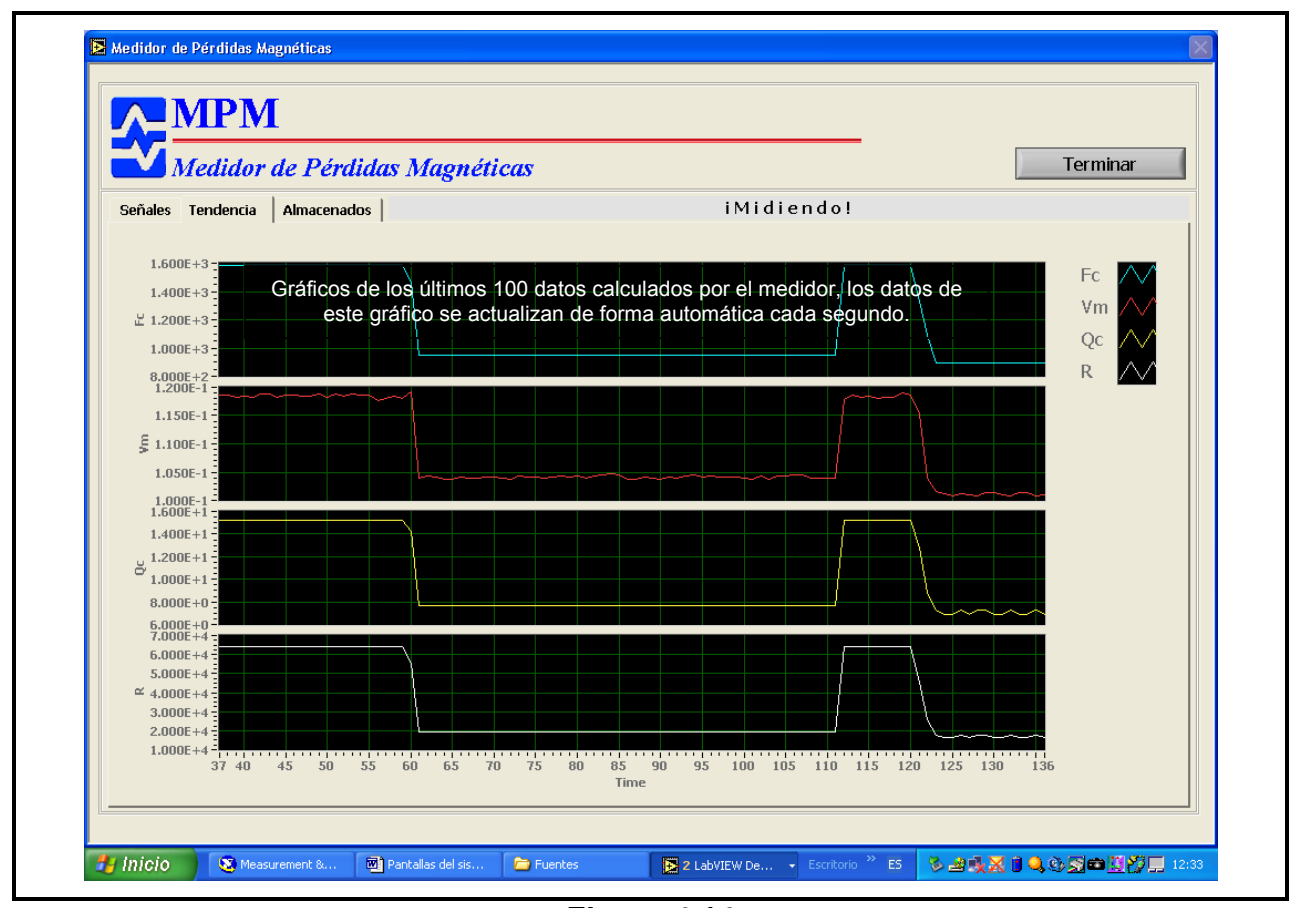

**Figura 4.14**  Pantalla con gráficas de tendencias.

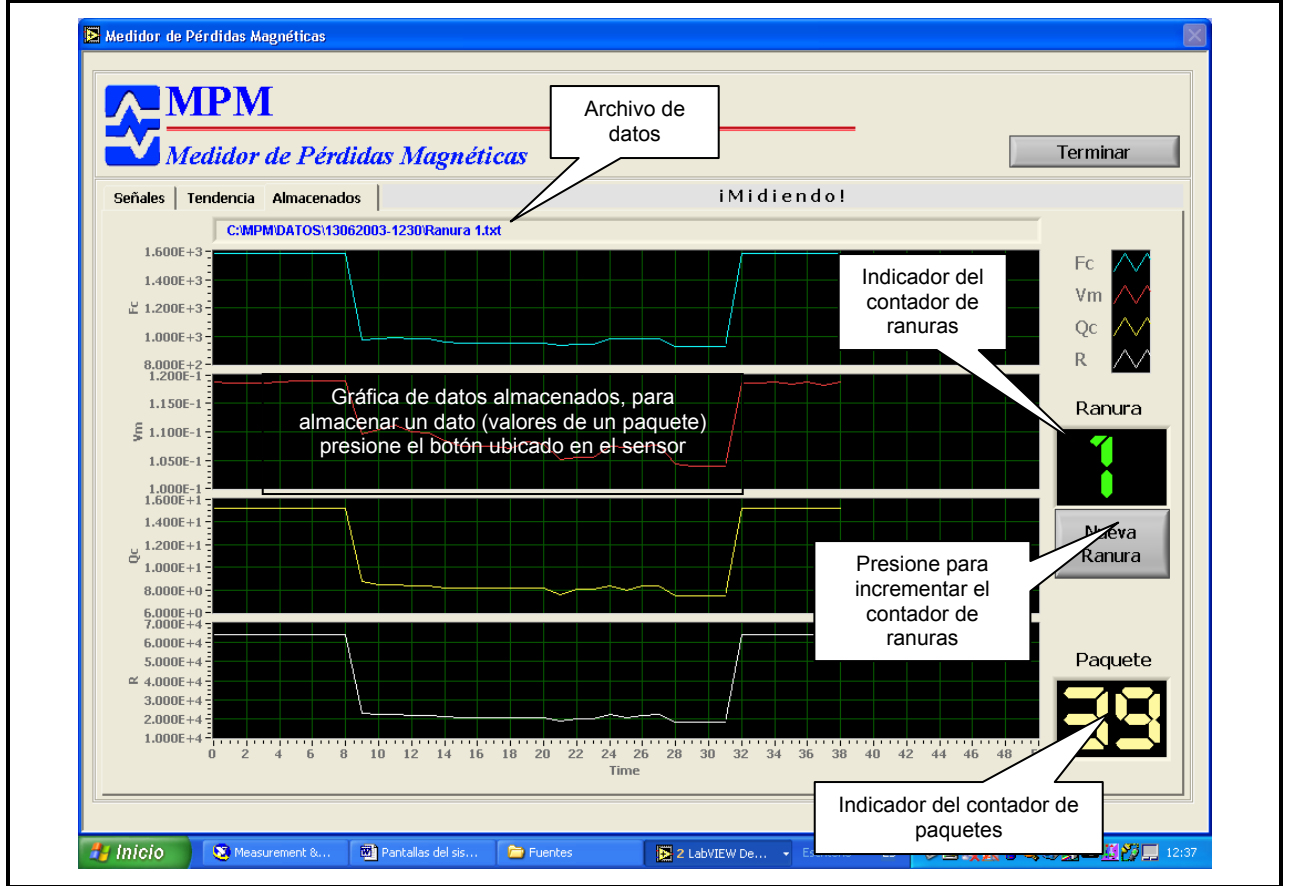

**Figura 4.15**  Pantalla con registro de cambios en las tendencias.

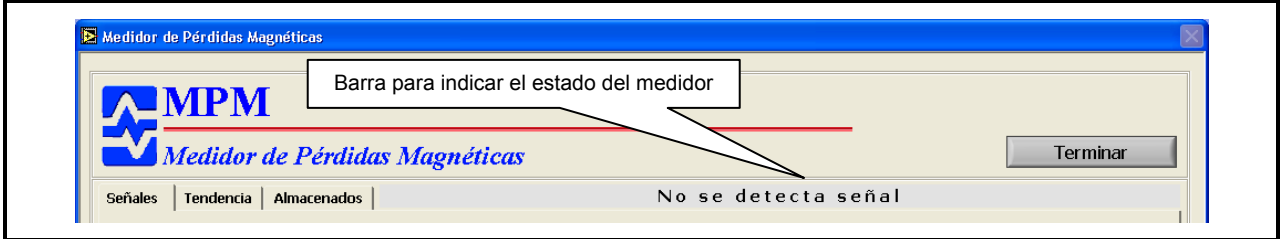

**Figura 4.16** 

Pantalla de despliegue de señales, muestra la falta de señal.

## 4.4.3 Módulo II (Análisis de datos).

Desde el menú principal al elegir la opción "Archivos" se ejecuta el programa para el análisis de datos del medidor. Aparecerá una pantalla para seleccionar el directorio donde se encuentran los datos que serán analizados (Ver **Figura 4.17** y **4.18**). En esta pantalla el usuario selecciona el nombre de la prueba para que el programa cargue los datos para el análisis. También es necesario indicar el número de ranuras que se quieren analizar y el parámetro (Señal) que se tomará para el análisis. Si el número de ranuras es demasiado grande y no hay suficientes datos en el directorio de la prueba, el programa genera un mensaje de error "No hay datos suficientes, verifique el número de ranuras" y automáticamente se indicará el número máximo de ranuras que se pueden analizar con los datos contenidos en el directorio de prueba seleccionado. El usuario puede cancelar y regresar al menú principal presionando el botón salir o seguir con el análisis presionando el botón continuar. El análisis de los datos es desplegado mediante la pantalla mostrada en la **Figura 4.19**, el resultado del análisis se presenta en un gráfico de intensidad (puede ser a color o escala de grises ver **Figura 4.20**). El gráfico de intensidad (Mapa de ranuras y paquetes) contiene información sobre el número de ranuras en el eje X, el número de paquetes en el eje Y, la intensidad indica el rango donde se encuentra el valor del parámetro seleccionado. Esta pantalla cuenta con botones para:

- 1. Salir: Termina la ejecución del programa y regresa al menú principal.
- 2. Nuevo: Regresa a la pantalla para seleccionar un nuevo directorio de prueba.
- 3. Imagen: Genera un archivo jpg con del mapa actual.
- 4. Imprimir: Envía a impresión el análisis actual.
- 5. Colores: Permite cambiar el mapa de color a escala de grises y viceversa.

Debajo de estos controles, se encuentran los siguientes indicadores:

- 1. Media T*:* Indica el promedio de todos los valores del mapa (media total).
- 2. Media*:* Indica el promedio de los mínimos (valles) encontrados debajo de la media total.
- 3. Desviación*:* Indica la desviación estándar de los mínimos (valles) encontrados debajo de la media total.
- 4. Paleta de colores*:* En la parte inferior derecha de la pantalla análisis, se tiene una paleta de colores que indica la relación de color (interpolación de colores) con los valores del 85%, 90%, 95% y 100% de la media. Esta relación se puede modificar seleccionando con el ratón y deslizando las marcas ubicadas en la escala de la paleta.

En la **Figura 4.21** se muestra la opción para guardar la imagen del mapa del análisis generado.

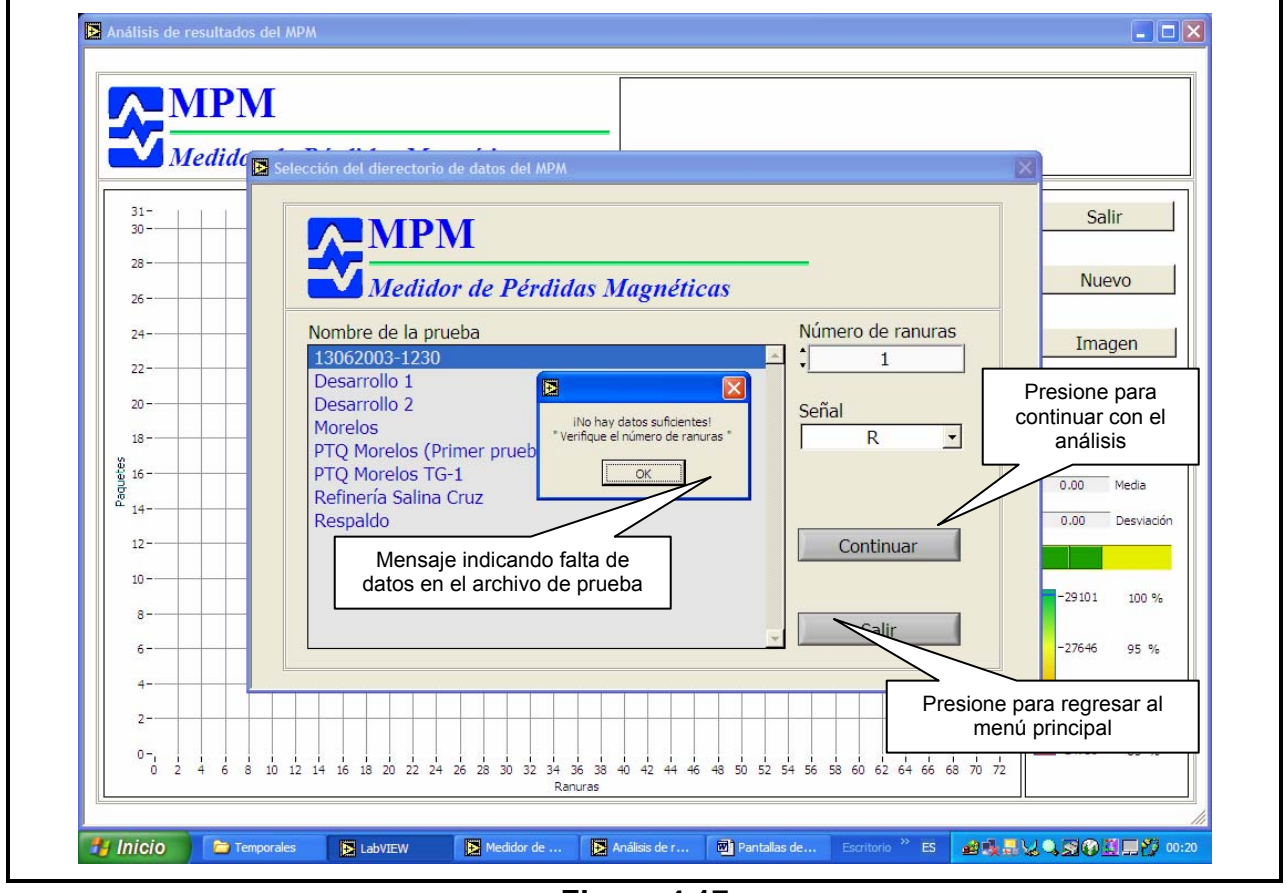

**Figura 4.17** 

Pantalla para selección del directorio de prueba para el análisis.

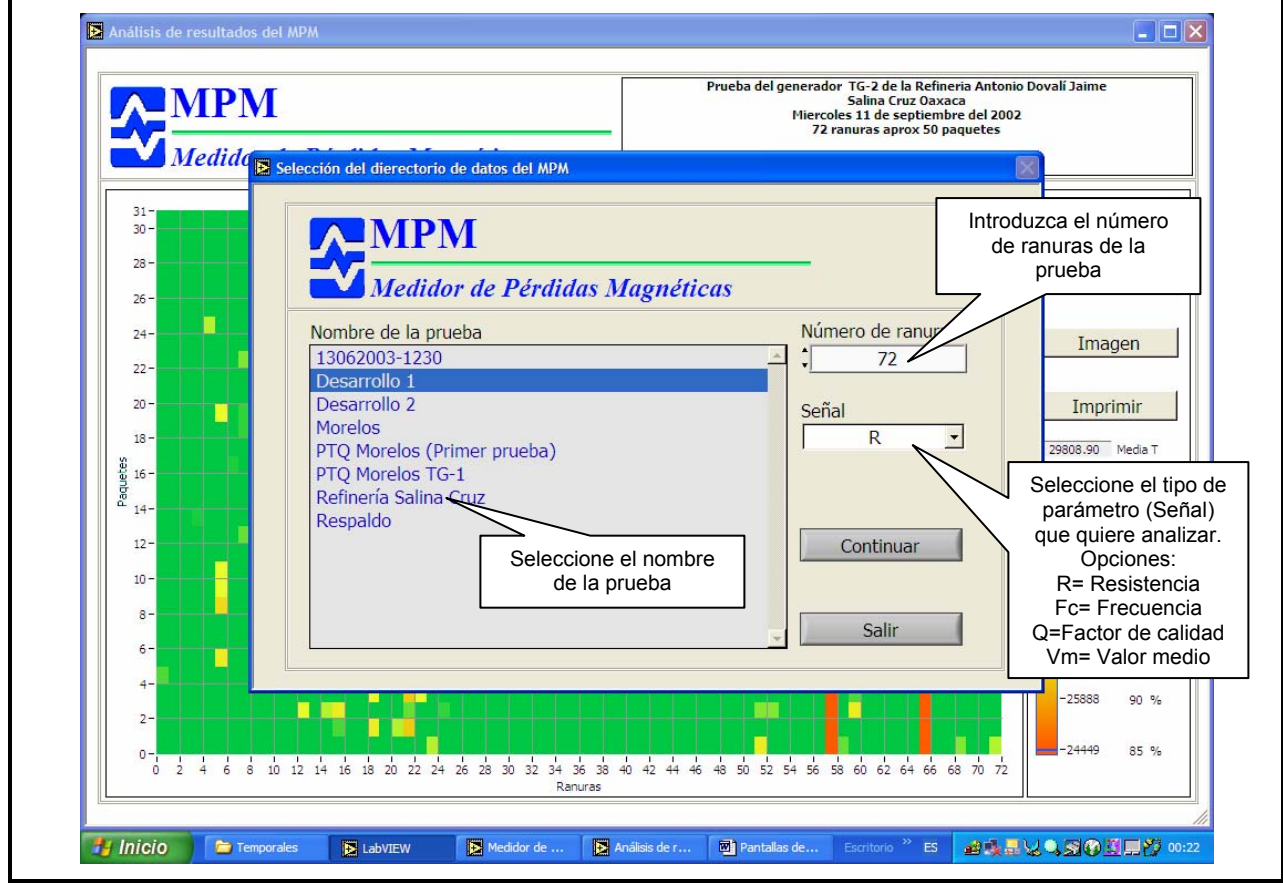

#### **Figura 4.18**

Pantalla para selección de directorio de prueba, número de ranuras y señal que se desea analizar.

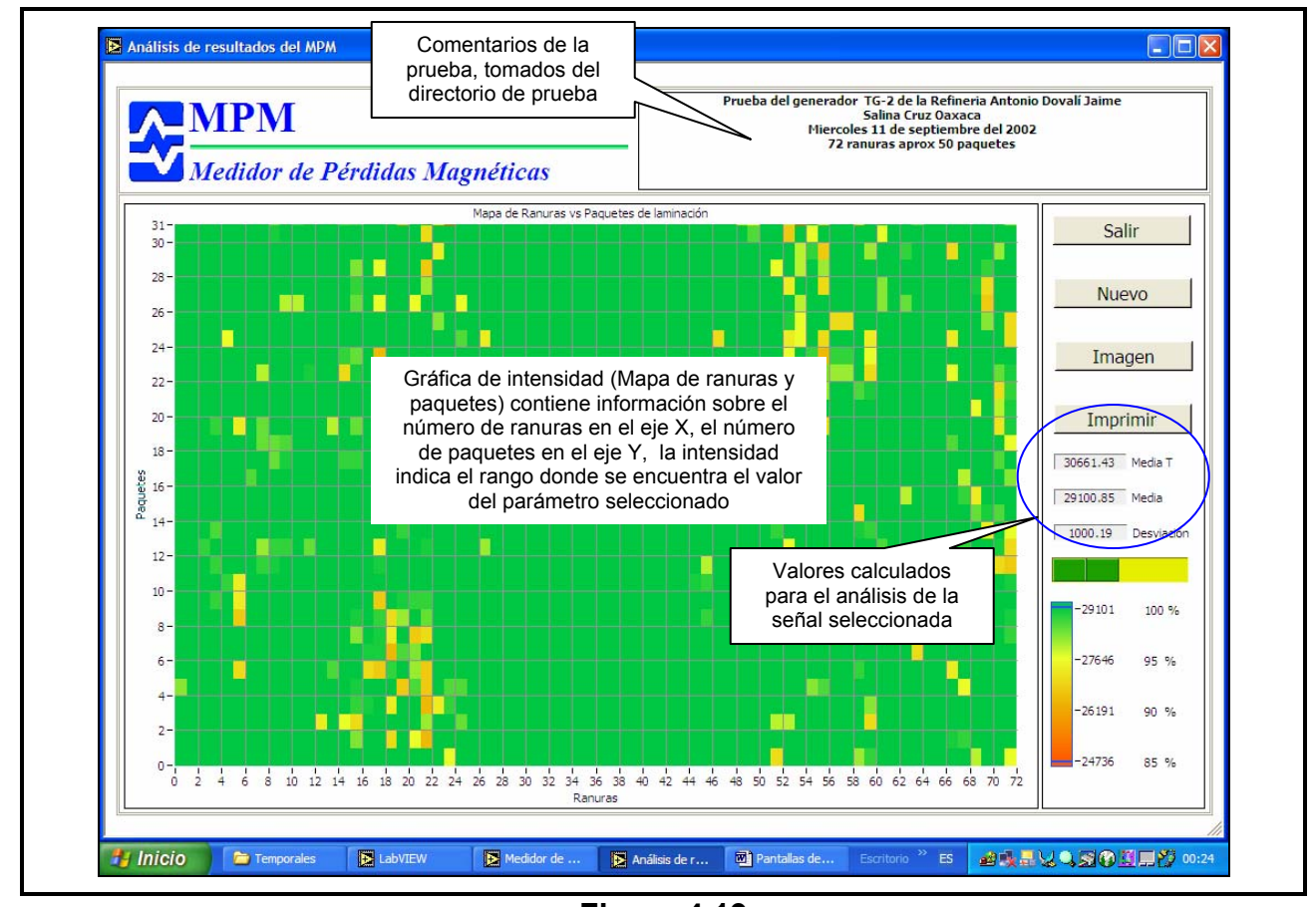

**Figura 4.19** Pantalla con información del análisis realizado a los datos del directorio de prueba seleccionado.

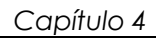

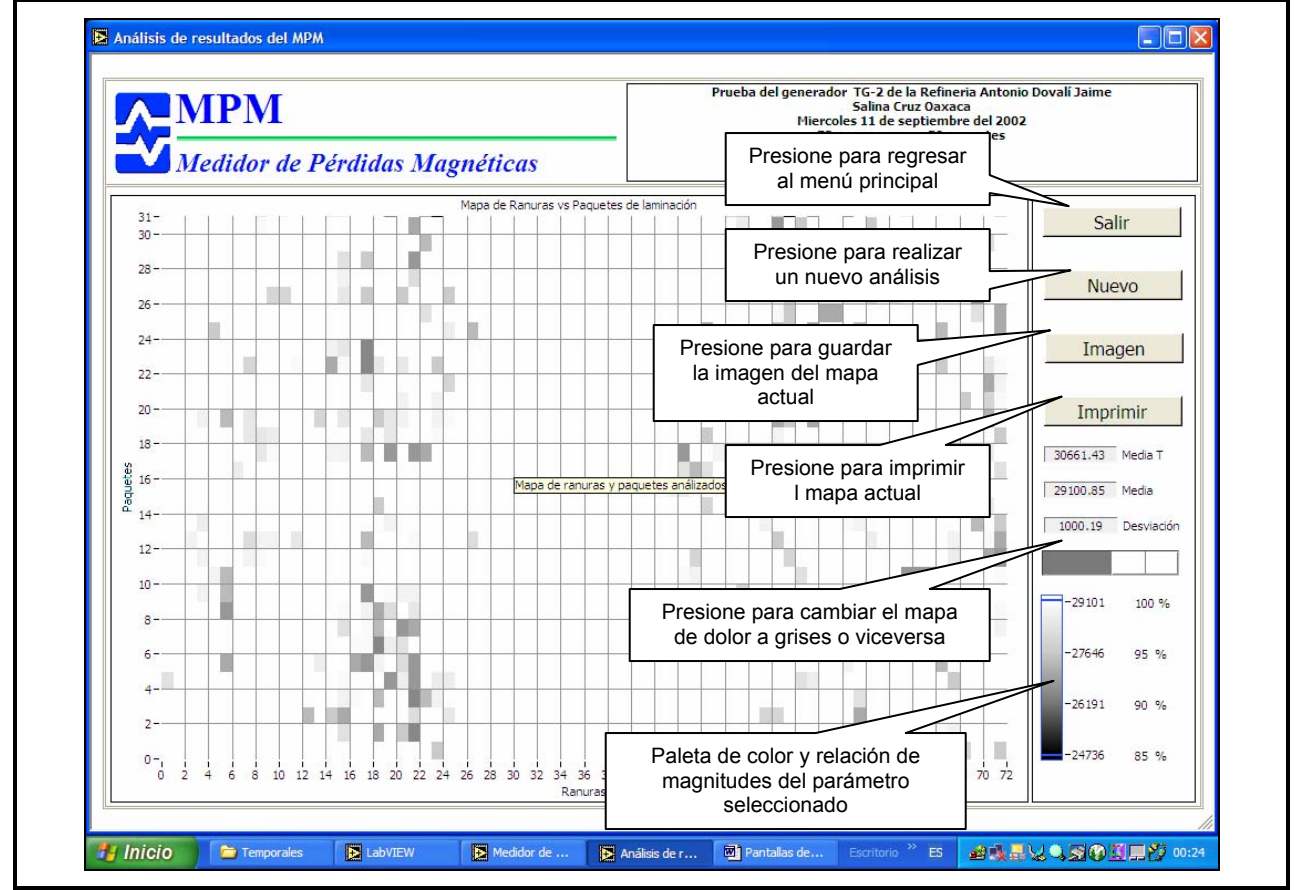

**Figura 4.20** 

Pantalla de análisis para impresión en escala de grises.

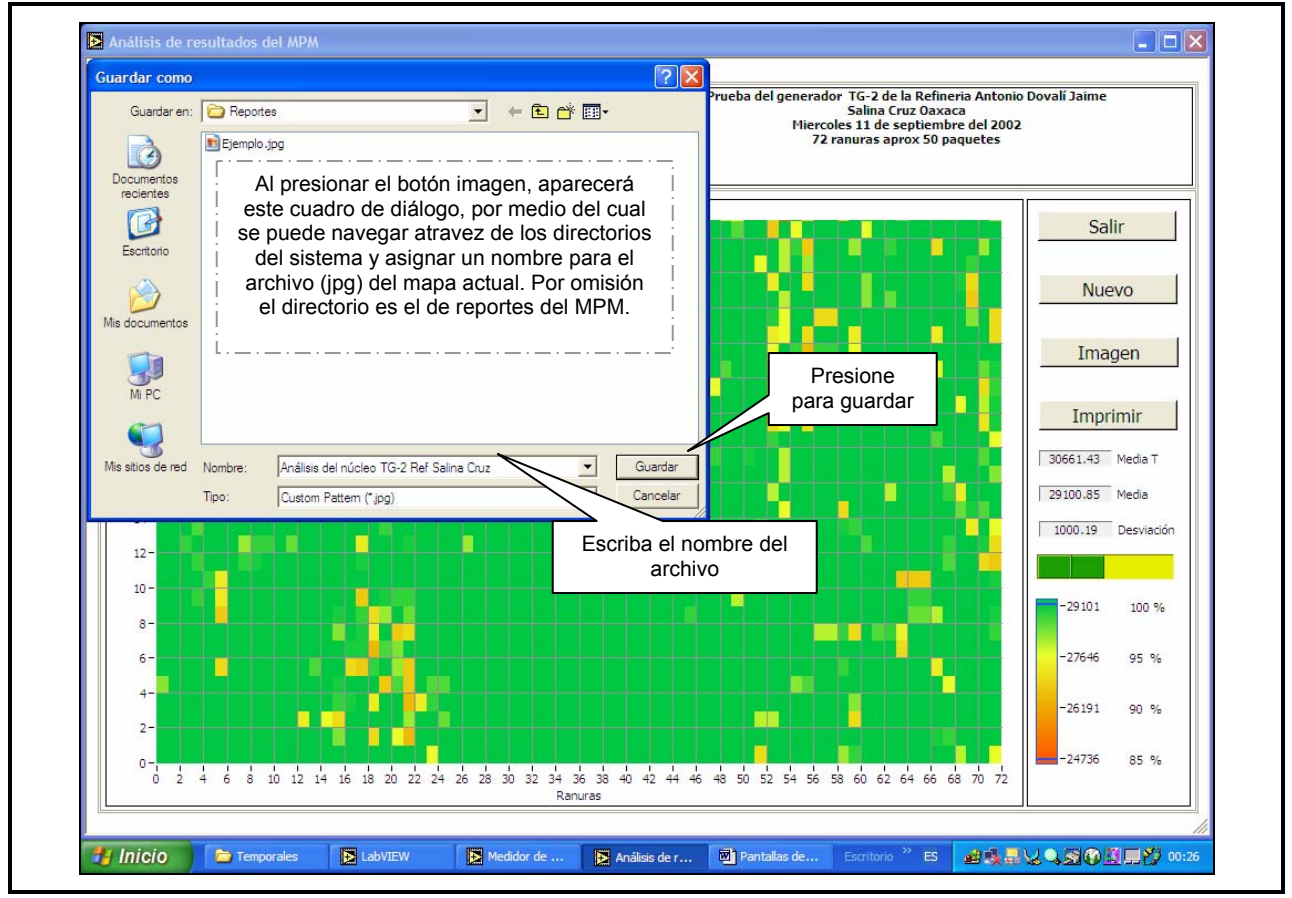

**Figura 4.21**

Opción para guardar el análisis gráfico obtenido en archivo imagen (jpg).

ít ulo

# 5 Pruebas.

## **5.1 Pruebas.**

Se probó y evaluó la operación en laboratorio y en campo del prototipo desarrollado, a continuación se discuten los resultados obtenidos.

#### 5.1.1 Pruebas en laboratorio.

Para determinar los mejores parámetros de la operación y verificar el funcionamiento apropiado del prototipo, se construyeron diferentes bobinas para el sensor, en la **Figura 5.1** se muestran algunas. Se construyo una sección de núcleo laminado aislado, el cual fue utilizado como objeto bajo prueba (ver **Figura 5.2**). Se produjeron diversos cortocircuitos entre laminaciones; situados en diversas profundidades de los dientes, para caracterizarlos como función de la frecuencia de la resonancia.

El comportamiento del factor Q se midió en diferentes condiciones, los resultados se resumen en la **Figura 5.3** donde se muestra el comportamiento de Q: a) ante el despegue de la punta de prueba del sensor, b) con la punta de prueba del sensor sobre la laminación, c) con un cortocircuito entre laminaciones, (d) con la punta de prueba del sensor sobre el centro magnético en una trayectoria perpendicular a la dirección de la laminación. El efecto de la profundidad del cortocircuito y de la frecuencia de la resonancia en la sensibilidad se demuestra en el **Figura 5.4**. Estos valores fueron obtenidos midiendo los cambios del factor de Q en porcentaje para una laminación con diversos corto circuitos; (A) en profundidad de 2 centímetros, (B) en profundidad de 5 centímetros y (C) con ambos corto circuitos. Una frecuencia de resonancia que produce el cambio máximo del factor Q para un cortocircuito específico y el efecto de la profundidad sobre la magnitud del corto circuito se puede observar en la **Figura 5.4**. La densidad de la corriente eddy y por lo tanto la fuerza de la respuesta de un corto circuito entre la binaciones es mayor en la superficie del centro magnético, cerca de la punta de prueba de la bobina del sensor, y disminuye cuando el cortocircuito es más profundo en centro magnético. **5.** Secondaries all resolution of the conditional conditional resolution of the condition of the condition of the condition of the condition of the condition of the condition of the condition of the condition of the condi

Las laminaciones (40 centímetros de largo, tipo E), con corto circuitos en (SC-A) 1 centímetro, (SC-B) 4 centímetros y (SC-C) con profundidad de 7 centímetros respectivamente fueron determinadas utilizando el prototipo y los resultados experimentales se presentan en la **Figura 5.5**. Los cortocircuitos fueron puestos a 20 centímetros donde la laminación comienza y tenían un área de 4 centímetros 2 (2x2 centímetros).

La resistencia  $R_E$  equivalente del cortocircuito, sube cuando la profundidad del cortocircuito aumenta. Por lo tanto, la magnitud del corto circuito se aprecia poco cuando es más profundo; sin embargo, los corto circuitos se pueden encontrar fácilmente con el MPM.

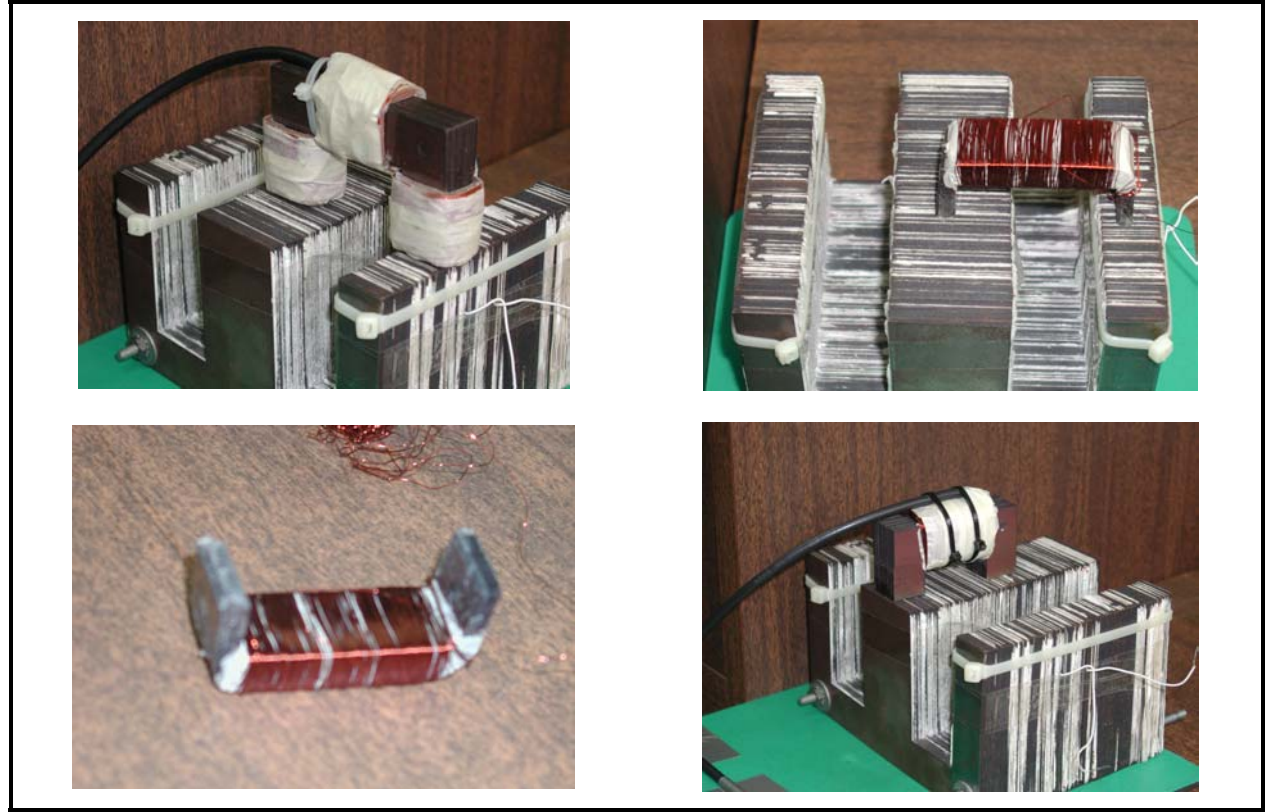

**Figura 5.1**  Bobinas diseñadas y evaluadas.

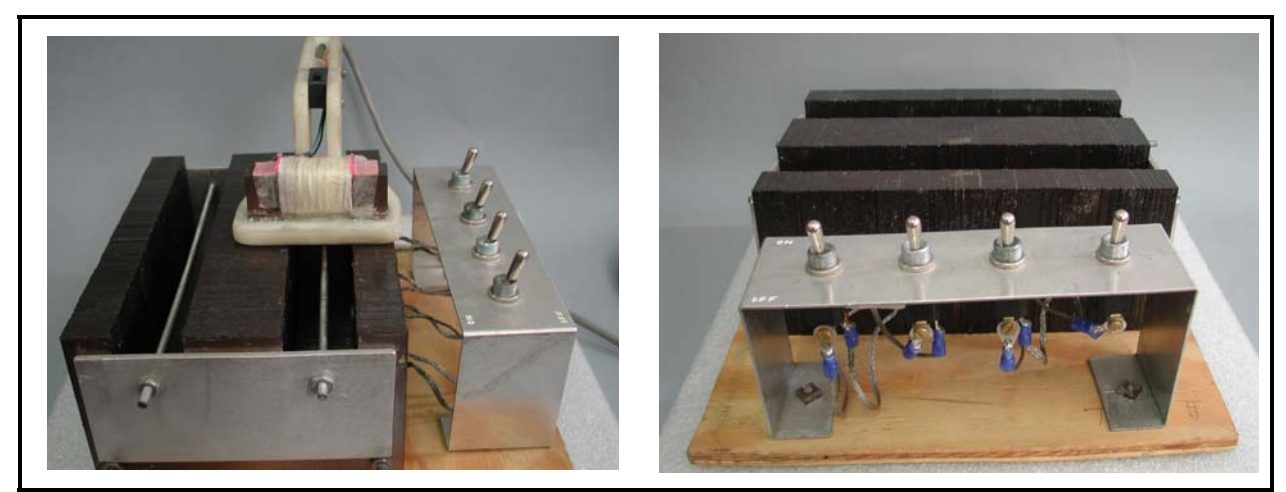

**Figura 5.2**  Núcleo laminado, utilizado como objeto bajo prueba en laboratorio.

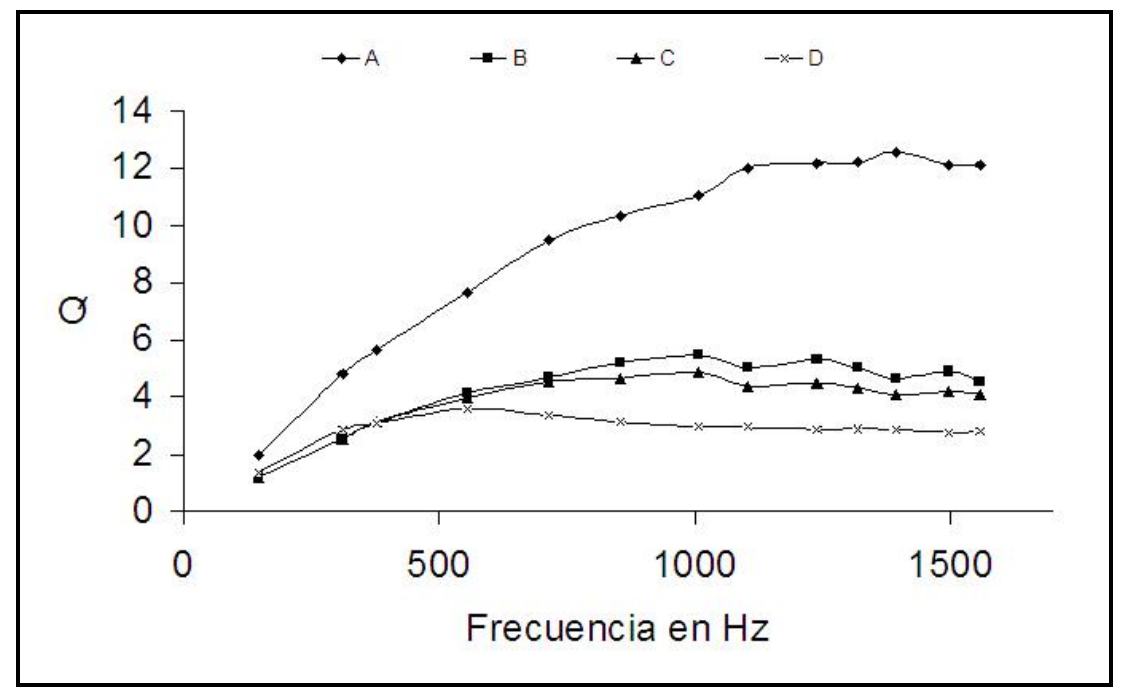

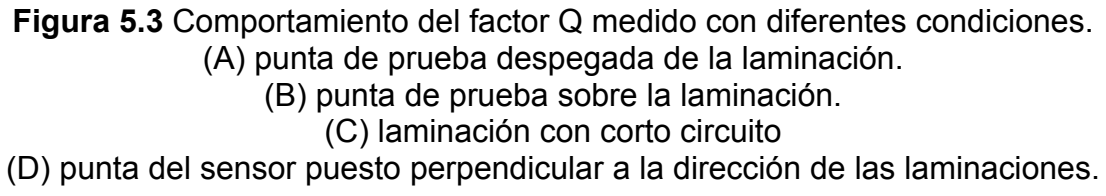

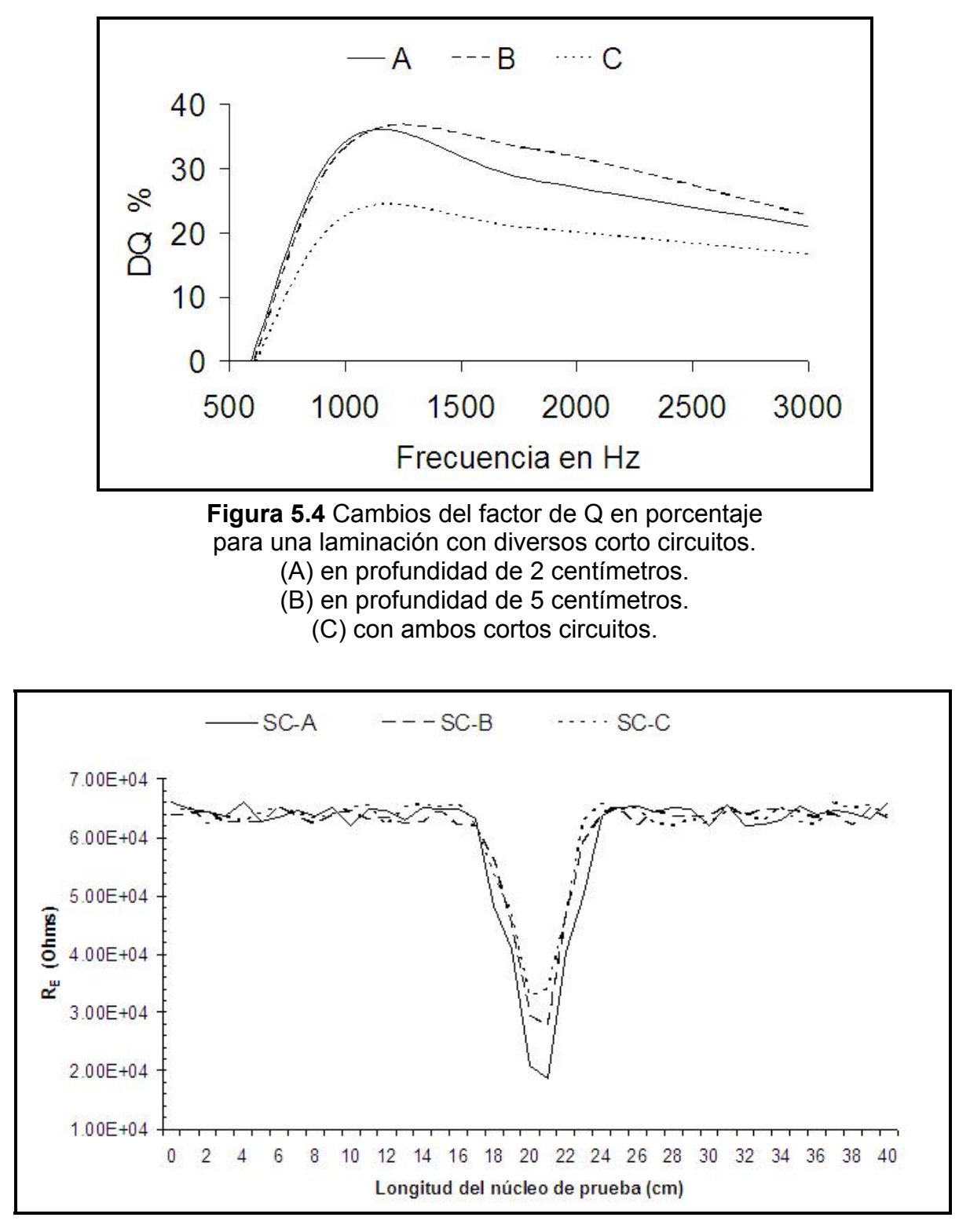

**Figura 5.5** Resistencia equivalente al cortocircuito entre laminaciones  $(R_E)$ . A profundidades de (SC-A) 1 cm, (SC-B) 4 cm y (SC-C) 7 cm

#### 5.1.2 Pruebas en campo.

Se realizó la inspección a dos núcleos de estator en campo, los dos generadores analizados fueron: el TG-1 de la Petroquímica Morelos y el TG-2 de la Refinería Salina Cruz en Oaxaca. En la **Figura 5.6** se muestran fotos tomadas durante la pruebas con el MPM al núcleo del estator del TG-1 de la PTQ Morelos.

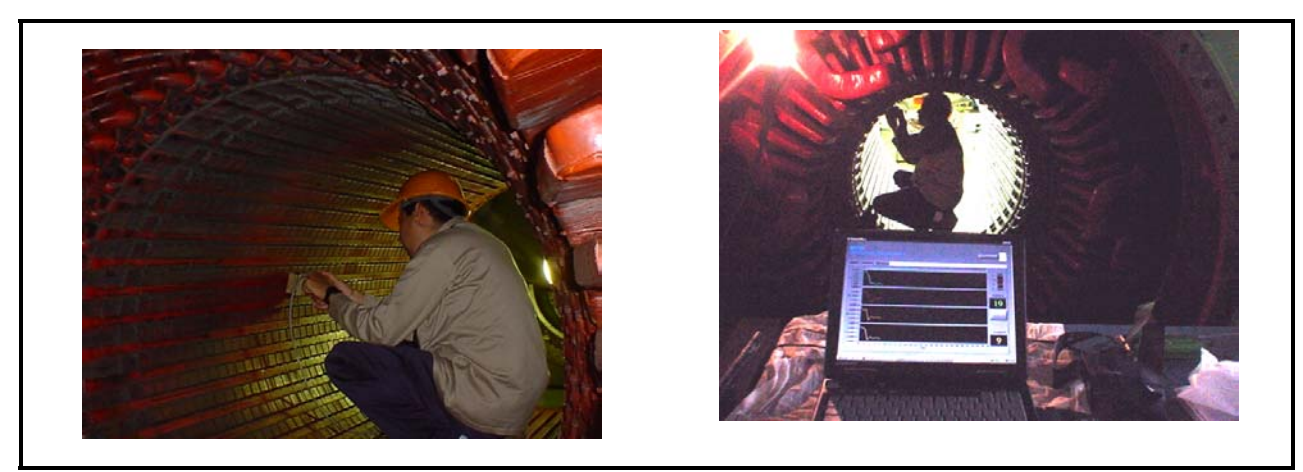

**Figura 5.6** Fotos de la prueba con el MPM al núcleo del estator del TG-1 de la PTQ Morelos

#### *5.1.2.1 TG-1 de la Petroquímica Morelos.*

El núcleo del estator de este generador contiene 50 ranuras y 50 paquetes de laminación. Los resultados obtenidos con el MPM (**Figura 5.8**) se pudieron contrastar con las pruebas de elevación de temperatura (prueba del toroide **Figura 5.7**) realizadas por el personal de mantenimiento de la petroquímica, ambas pruebas indicaron que el núcleo del estator no tiene cortos circuitos y por tal motivo las condiciones del núcleo son aceptables. Es importante hacer la aclaración de que la prueba de elevación de temperatura es de menor precisión en la evaluación del núcleo. Con los resultados obtenidos con el MPM como se menciono antes, no se encontraron corto circuitos (daños en el núcleo) pero se pudieron identificar las áreas de menor resistencia las cuales se aprecian en el mapa de ranuras vs paquetes de la **Figura 5.8**, la cual queda registrada digitalmente y puede ser comparada con otras mediciones en el futuro. En este generador no se pudo realizar la prueba con el equipo de "EL CID".

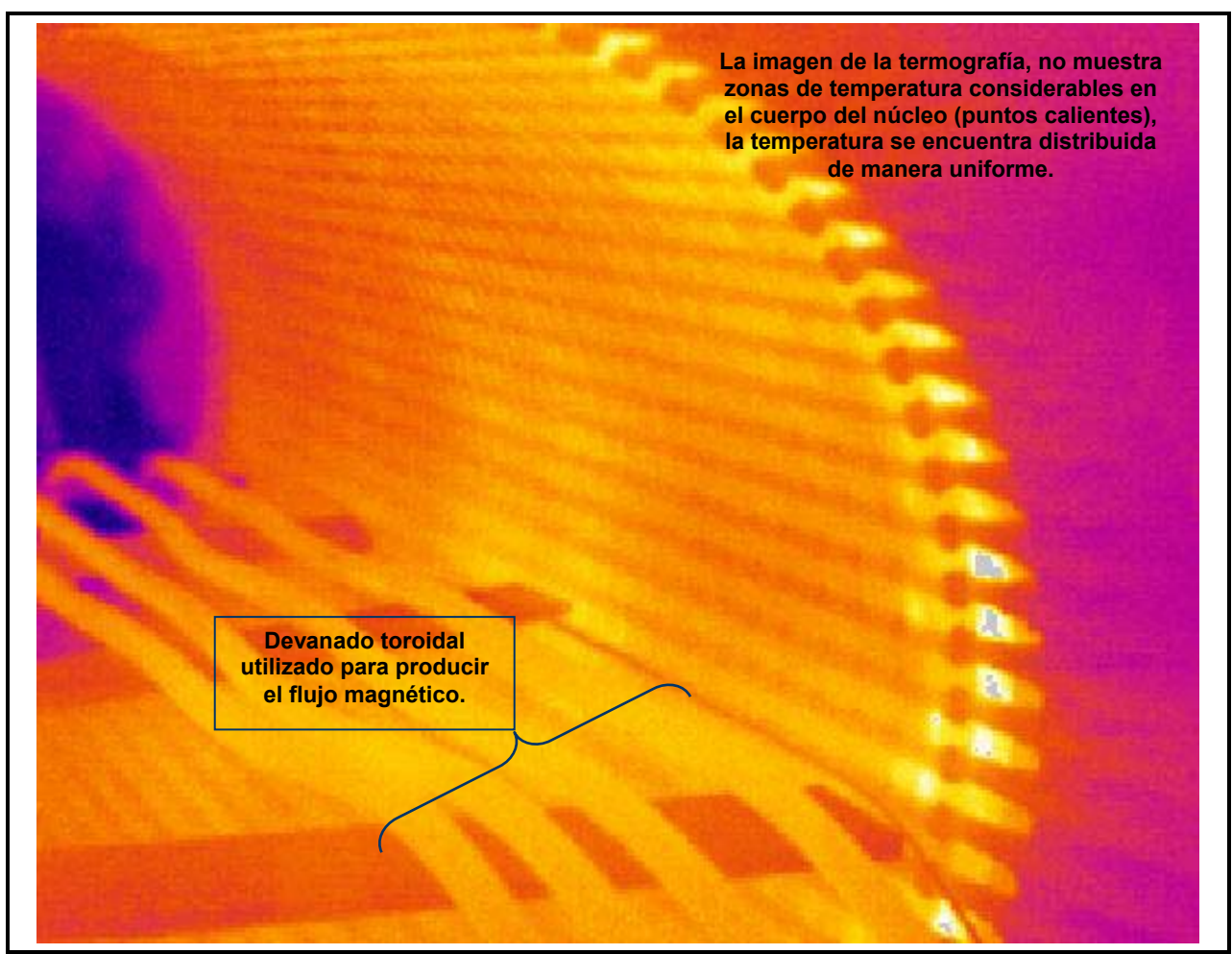

**Figura 5.7**  Resultados de la prueba al núcleo del estator del TG-1 de la PTQ Morelos con la prueba de elevación de temperatura.
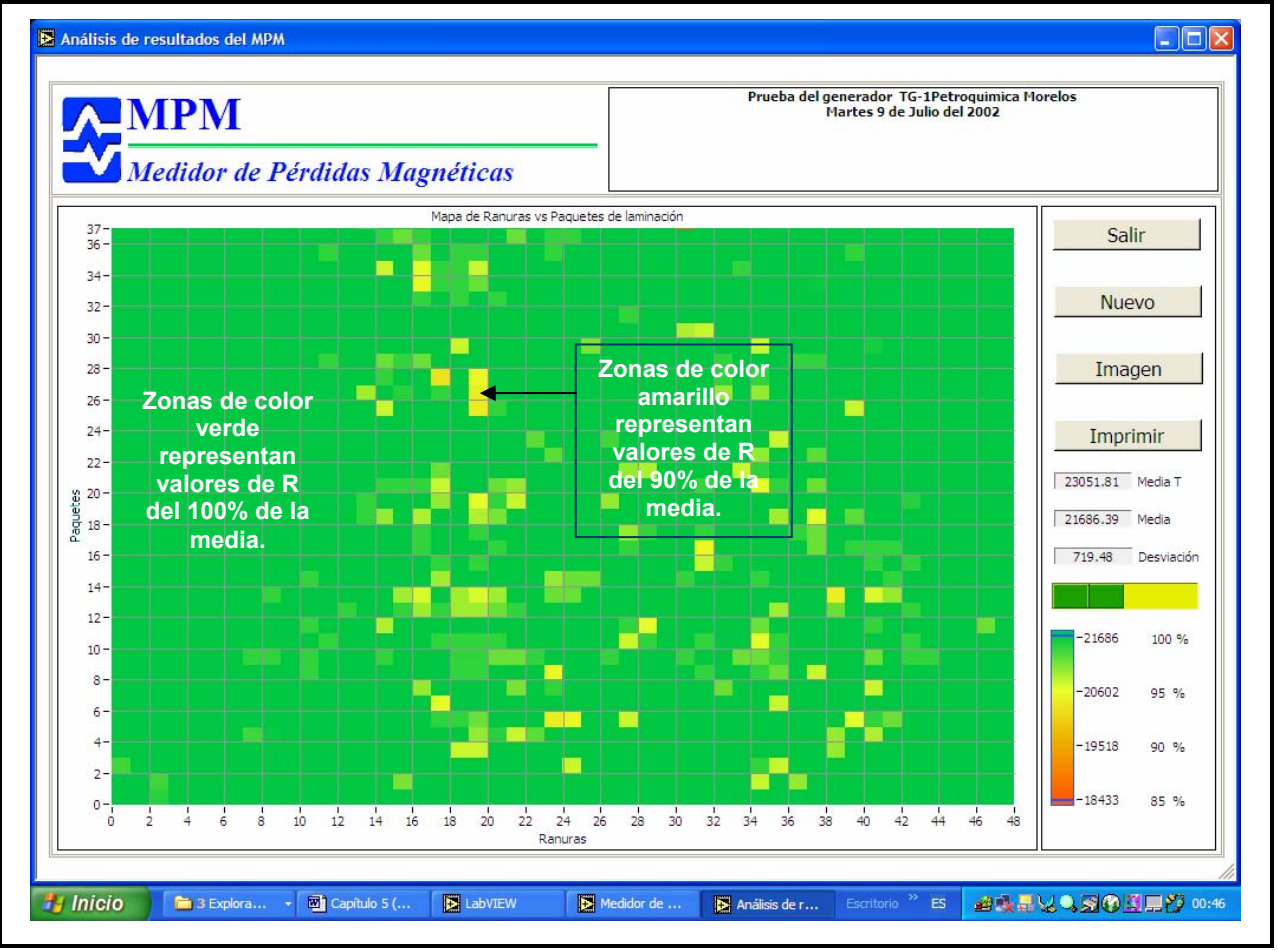

**Figura 5.8**  Resultados de la prueba al núcleo del estator del TG-1 de la PTQ Morelos obtenidos con el MPM.

#### *5.1.2.2 TG-2 de la Refinería Antonio Dovalí Jaime en Salina Cruz, Oaxaca.*

El núcleo del estator de este generador contiene 72 ranuras y 50 paquetes de laminación. En el TG-2 se realizó la prueba de "EL CID" para contrastar los resultados con los datos obtenidos con el MPM. En este caso se encontró que para algunos puntos del núcleo (paquetes) se tienen valores de resistencia menores al 90%, estos valores pueden considerarse no graves, pero si son indicativos de disminución de la resistencia y que en un futuro, deberán ser evaluados nuevamente con la finalidad de revisar su tendencia. Se revisaron los valores de corriente registrados con la prueba de "EL CID" (**Figura 5.9**) y se observaron picos de corriente que coinciden con los puntos de baja resistencia encontrados con el MPM (**Figura 5.10**). Los picos de corriente detectados con "EL CID" no exceden el valor establecido para considerar daño grave en esa sección del núcleo, pero al igual que el diagnóstico generado con el MPM, estos puntos deben ser revisados en mantenimientos futuros.

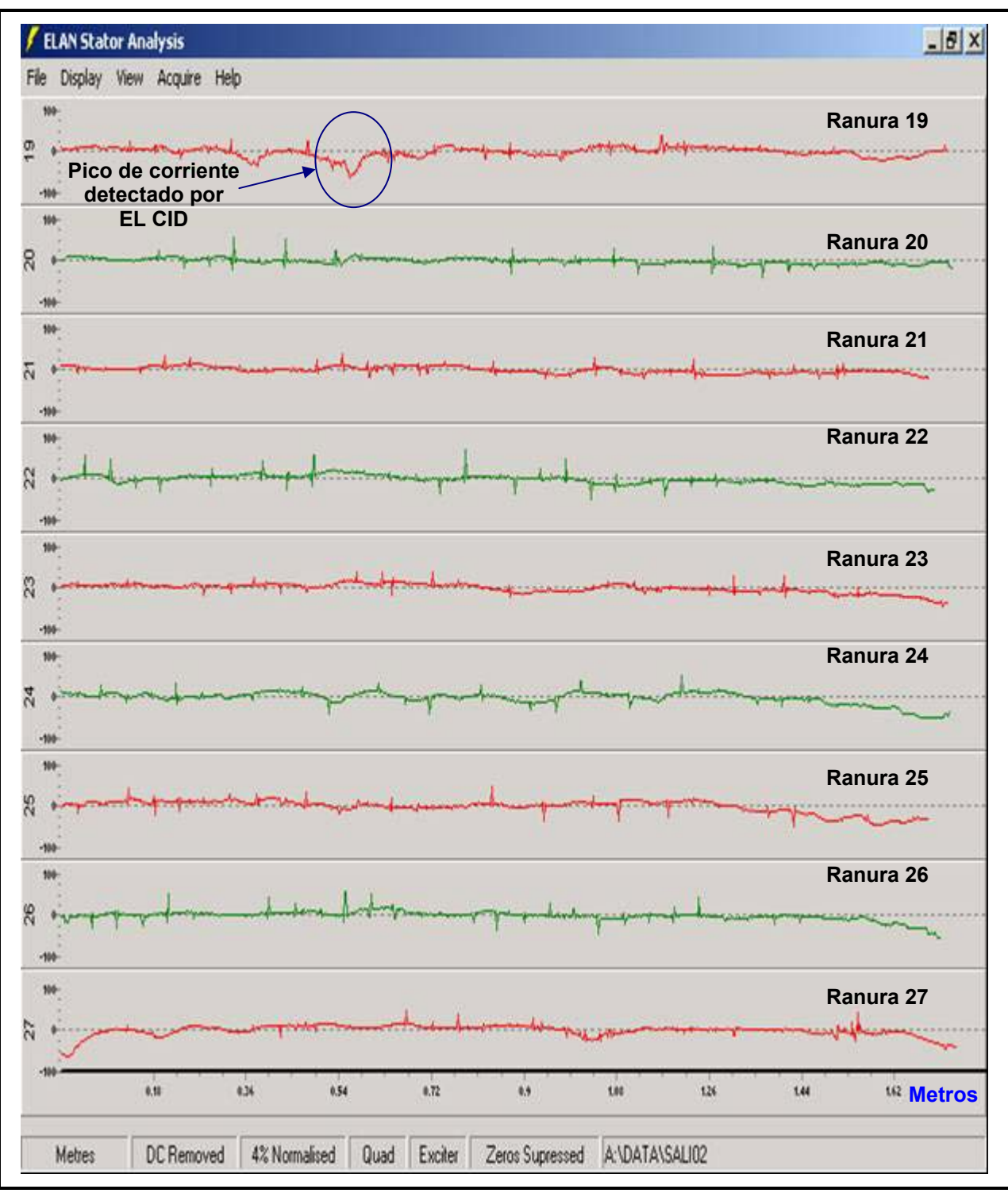

**Figura 5.9**  Resultados de la prueba al núcleo del estator del TG-2 Salina Cruz obtenidos con "EL CID".

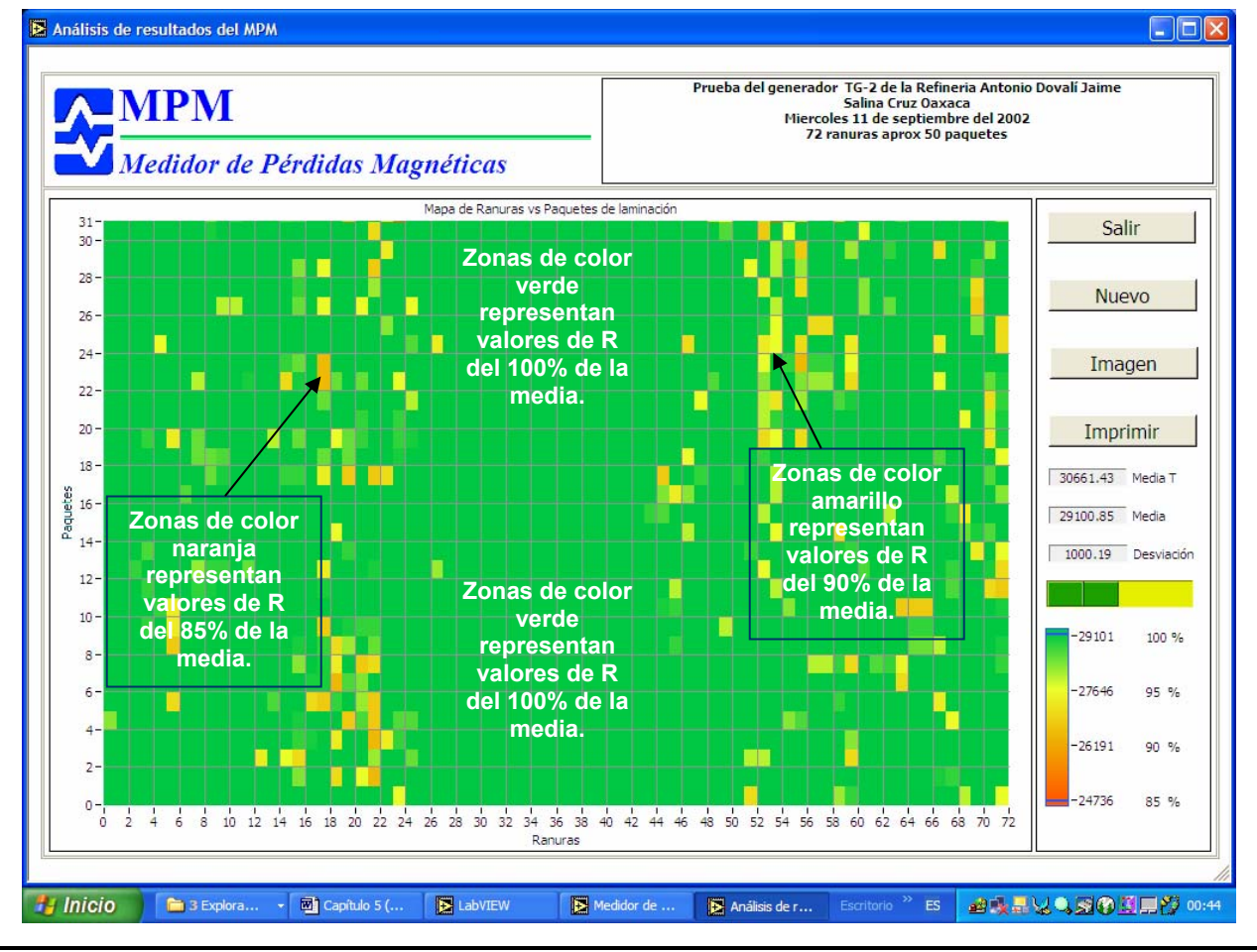

**Figura 5.10** 

Resultados de la prueba al núcleo del estator del TG-2 Salina Cruz obtenidos con el MPM.

## Cap ít ulo 6

## Conclusiones, producto final y trabajos futuros.

#### **6.1 Conclusiones.**

El prototipo se desarrolló y probó en las instalaciones de la Gerencia de Equipos Eléctricos (GEE) del Instituto de Investigaciones Eléctricas (IIE). Las pruebas en campo se realizaron en las instalaciones de la Petroquímica Morelos y la Refinería Salina Cruz de PEMEX. Después de analizar los resultados se obtuvieron las siguientes conclusiones:

**6 CAPÍTULO 6 CONCLUSIONES, PRODUCTO FINAL Y** 

- Los resultados de las pruebas realizadas en laboratorio y campo con el equipo del MPM, demuestran la gran sensibilidad del equipo prototipo para detectar puntos de baja resistencia en los núcleos evaluados.
- Aunque durante las pruebas realizadas no se detectaron corto circuitos, es importante resaltar que el MPM nos muestra una imagen completa de las condiciones de los núcleos evaluados.
- Con los mapas de ranuras y paquetes los ingenieros de mantenimiento tienen una huella digital de los núcleos del estator de los generadores. Esta huella podrá ser comparada con nuevas pruebas que se realicen en los mantenimientos futuros, con esto se logrará analizar las tendencias de las zonas de baja resistencia. Las zonas de menor resistencia se convierten en zonas más susceptibles a generar corto circuitos en el futuro.
- La información registrada durante las pruebas puede ser analizada en sitio en forma rápida y sencilla. Esto gracias al programa de computadora (Software) que resulta de fácil operación. El despliegue de los resultados mediante el gráfico de intensidad nos permite apreciar las áreas críticas de forma sencilla con lo cual el operador del equipo obtiene un diagnóstico del núcleo del estator, rápido y confiable.
- El costo del prototipo MPM representa el 30% del costo del equipo utilizado en las pruebas clásicas. Esto permitirá al personal de mantenimiento contar con un equipo para evaluar el núcleo del estator de sus generadores a un costo menor.
- Con la finalidad de promover el uso y de aumentar la confiabilidad del MPM, se ha propuesto a la Gerencia de Equipos Eléctricos (GEE) del Instituto de investigaciones Eléctricas (IIE) utilizar al MPM como complemento a las pruebas clásicas realizadas en los servicios de evaluación a núcleos de estatores de generadores de potencia.

En este trabajo de tesis, mi aportación concreta consistió en el desarrollo de los módulos del software del medidor MPM, así como la participación en el desarrollo del hardware, la implementación de la técnica de detección y en el desarrollo de una forma de presentación de resultados que permite su análisis en con facilidad. Este trabajo se realizó como parte de un convenio con el Instituto Politécnico Nacional y se integró como un proyecto de Infraestructura de la Gerencia de Equipos Eléctricos del Instituto de Investigaciones Eléctricas. El jefe del proyecto fue el Dr. José Ramírez Niño, el cual dirigido el presente trabajo de tesis.

#### **6.2 Producto final.**

El resultado principal de este trabajo es un equipo prototipo (compuesto por Hardware y Software) que permite diagnosticar en forma confiable y eficiente el estado de los núcleos laminados de los generadores de potencia. Con el MPM se cuenta con otra herramienta más para el diagnóstico del núcleo del estator de generadores de potencia. El software del equipo permite que la información registrada durante la prueba puede ser analizada en sitio, en forma rápida y sencilla. Se obtiene un diagnostico del estado del núcleo del estator de los generadores evaluados, rápido y confiable. El despliegue de los resultados mediante un gráfico de intensidad nos permite apreciar las áreas críticas de forma sencilla. El software opera bajo el sistema operativo Windows, esto lo hace de fácil operación para los técnicos e ingenieros de mantenimiento que pueden manejar el sistema de forma muy intuitiva. El costo del prototipo del MPM es 30% del consto de los equipos comerciales existentes. Esto permitirá al personal de mantenimiento contar con un equipo para evaluar el núcleo de sus generadores a menor costo. El presente trabajo es el pionero en el desarrollo de nuevas técnicas para la evaluación de núcleos de estator de generadores en el mundo. La patente del hardware y el registro de los derechos de autor del software de este equipo se encuentran en trámite. También, se publicará en el mes de noviembre del 2003, un artículo internacional arbitrado en la revista Measure Science and Technology.

#### **6.3 Trabajos futuros.**

Las actividades futuras están enfocadas a mejorar el diseño de la bobina sensora. Mejorando el diseño de la bobina sensora podremos desarrollar un sensor de menores dimensiones que emplearemos para revisar el estado del núcleo sin retirar el rotor.

El diseño de un sistema articulado (Robot) que desplace el sensor a través de los paquetes y ranuras de forma automática, con lo que se facilitará la inspección del estator y disminuirá el tiempo de prueba.

La retroalimentación de los usuarios en futuras pruebas con el prototipo, conducirán al desarrollo de un equipo con alta capacidad para diagnosticar en forma confiable y eficiente el estado de los núcleos de generadores de potencia.

## Capítulo Referencias.

- 1. Digital "EL CID" operators handbook.1996. Adwel International Ltd., England.
- 2. "Theory of Electromagnetic Testing of Laminated Stator Cores". British Journal of Non-destructive Testing April 1994. Sutton J.
- 3. "Method and apparatus for testing laminated magnetic cores". UK Patent No. 7930249, 31 August 1979.
- 4. "Electromagnetic core imperfections detector an easy way to test stator cores". Sutton J., CEGB Research, 13, PP15-21, June 1982.
- 5. "A comparative analysis of turbo-generator inspection techniques", Shelton J.W. and Reichman B.M., Westinghouse Power Generator, East Pittsburgh, Pennsylvania, USA, 1985.
- 6. "Electromagnetic detection of a damaged regions in laminated iron cores". Sutton J. and Chapman B.F., IEE Electrical Machines and Drives Conference, Publication No. 213, pp 119-122, 1982.
- 7. "Introduction and Qualification of Digital Electromagnetic Core Imperfections Detector (EL CID) Test Equipment and Associated Robotic and Delivery System". Shelton J.W. Fischer M.W. and Paley D.B., American Power Conference 1994.
- 8. "Electromagnetic Field Distortion Effects on EL CID Tests". Ridley G.K., IEEE Electrical Machines and Drives 7<sup>th</sup> International Conference Proceedings. Publication No. 412, pp 187-193, September 1995.
- 9. Introductory circuit analysis. Robert L. Boylestad. Charles E. Merril Publishing Company, Bell & Howell. Columbus, Ohio.
- 10. "Aceptación de un núcleo de estator para un generador de 391 MVA aplicando los métodos toroidal y EL CID". Ing. José Ernesto López Azamar, CFE (LAPEM), 1999.
- 11. "Experiencia en técnicas de inspección a núcleos magnéticos parte 1: Turbogeneradores". Ing. Armando Salazar Godoy, Oficina Diagnóstico de Equipo Eléctrico, CFE (LAPEM), 1999.
- 12. LabVIEW 6i Programación Gráfica para el Control de Instrumentación Antonio Mánuel Lázaro, Editorial Paraninfo, España 2001.
- 13. LabVIEW Signal Prosesing Mahesh L. Chugani, Abhay R. Samant, Michael Cerna Prentice Hall, 1998.
- 14. Evaluación de los devanados del estator y rotor, y revisión del núcleo del turbogenerador TG-2 de la Refinería "Ing. Antonio Dovalí Jaime", después de su falla ocurrida el 28 de agosto de 2002 Reporte Final IIE, Clasificación IIE/03/32/5220/RF-16/02 Emitido por la Gerencia de Equipos Eléctricos del Instituto de Investigaciones Eléctricas.
- 15. A Course in Electrical Engineering Volume II Alternating Currents McGraw Hill Book Company, Inc., 1947
- 16. Electromagnetismo con aplicaciones John D. Kraus, Daniel A. Fleisch; McGraw-Hill.
- 17. Measurement and automation catalog 2003 National Instruments

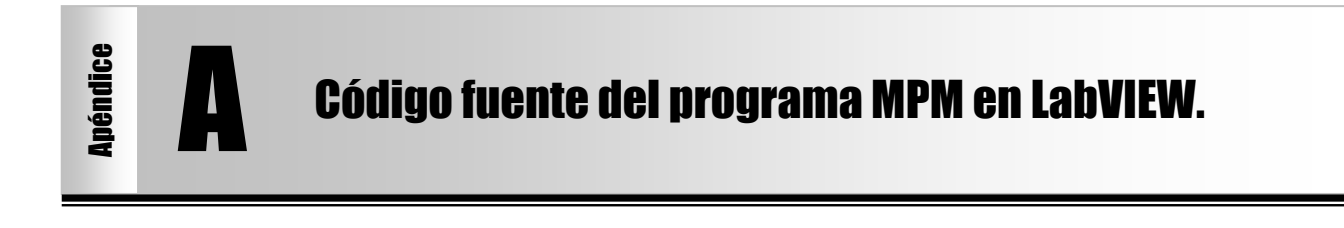

INICIO MPM.vi

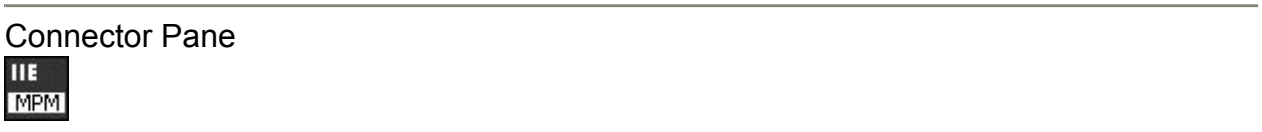

Front Panel

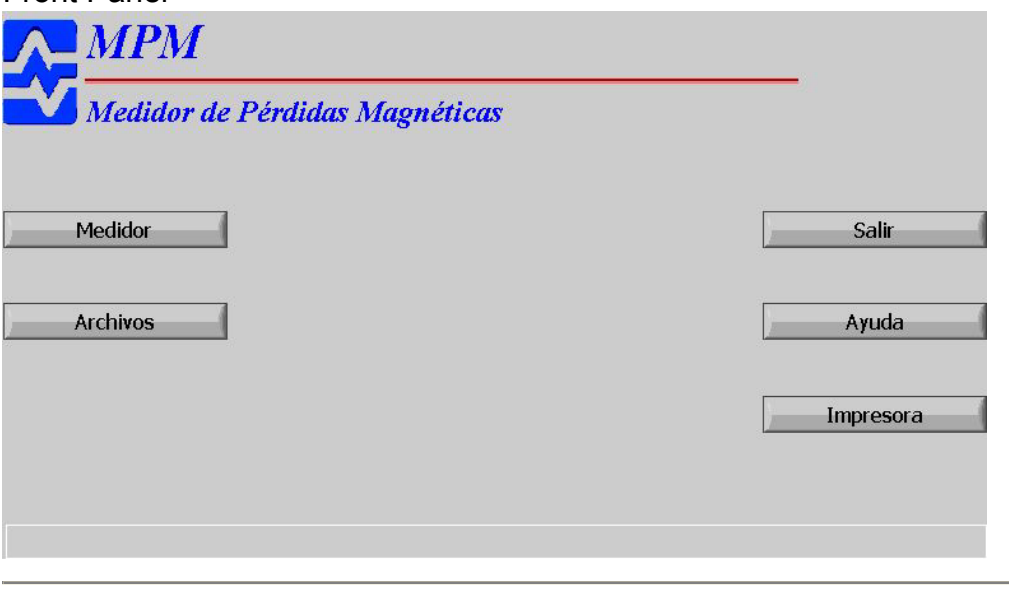

- Controls and Indicators **IFF** Impresora **TEI** Salir **TFI** Ayuda **IIE TFI** Medidor **TFI** Archivos
- **Estado del sistema:**

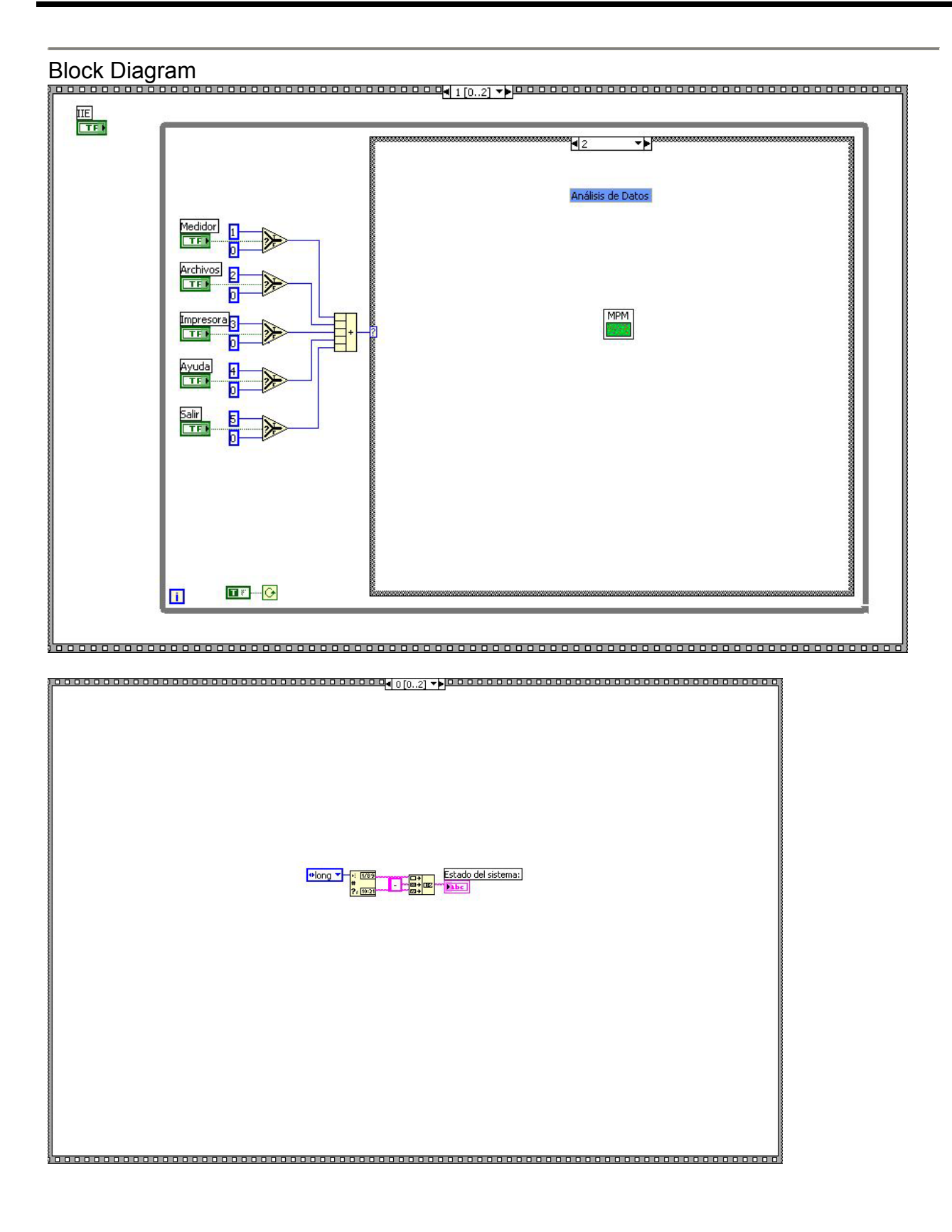

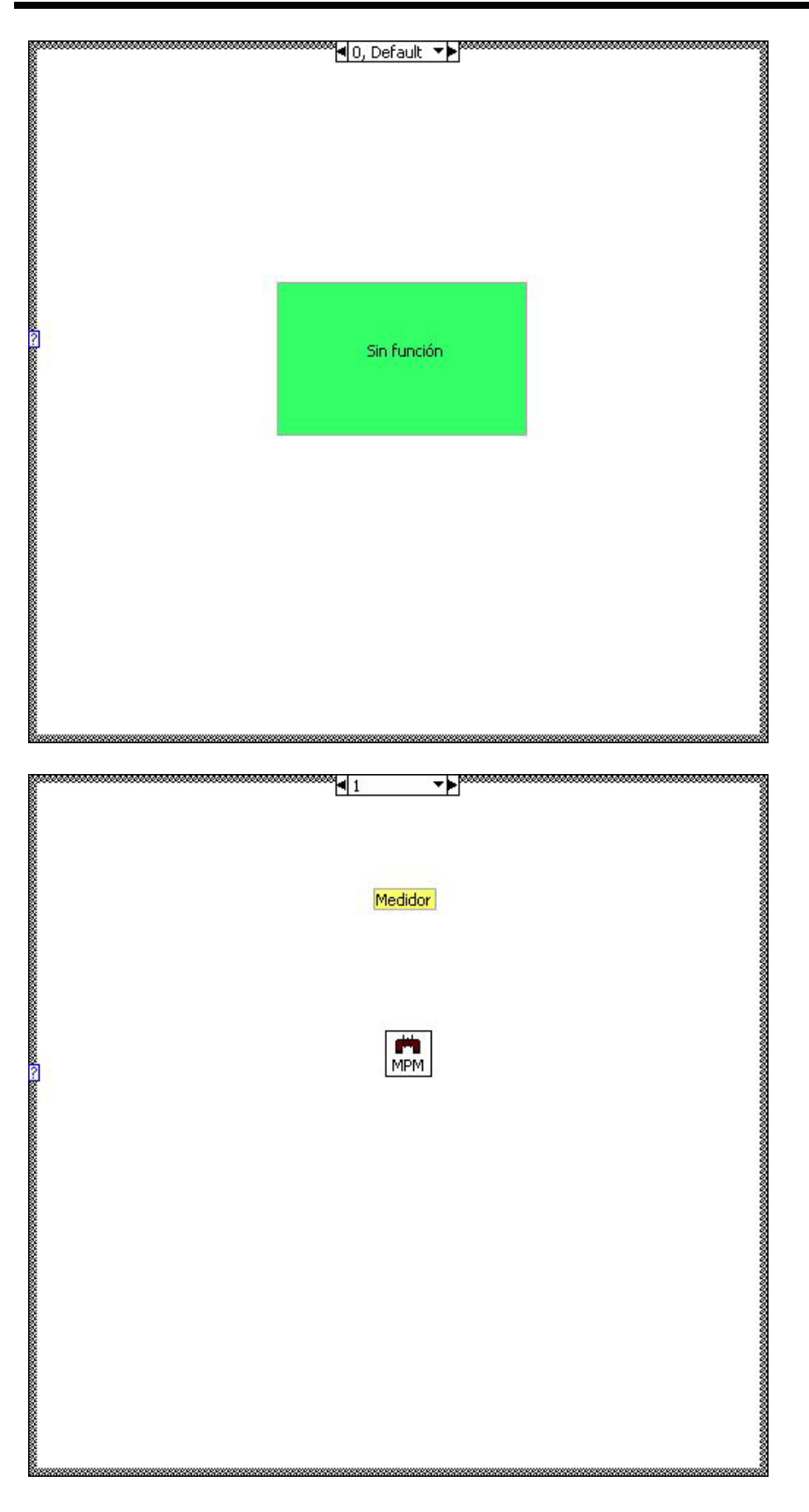

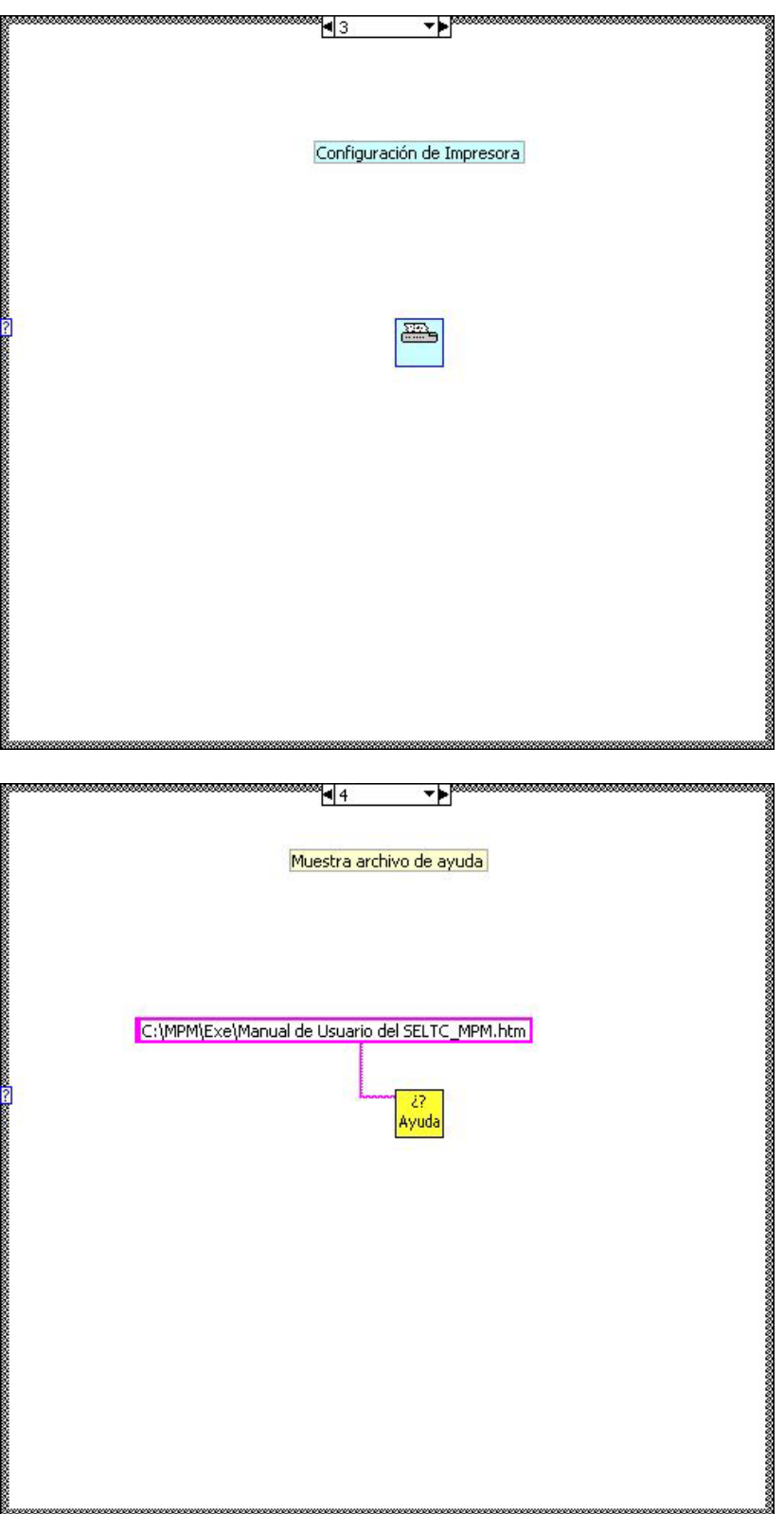

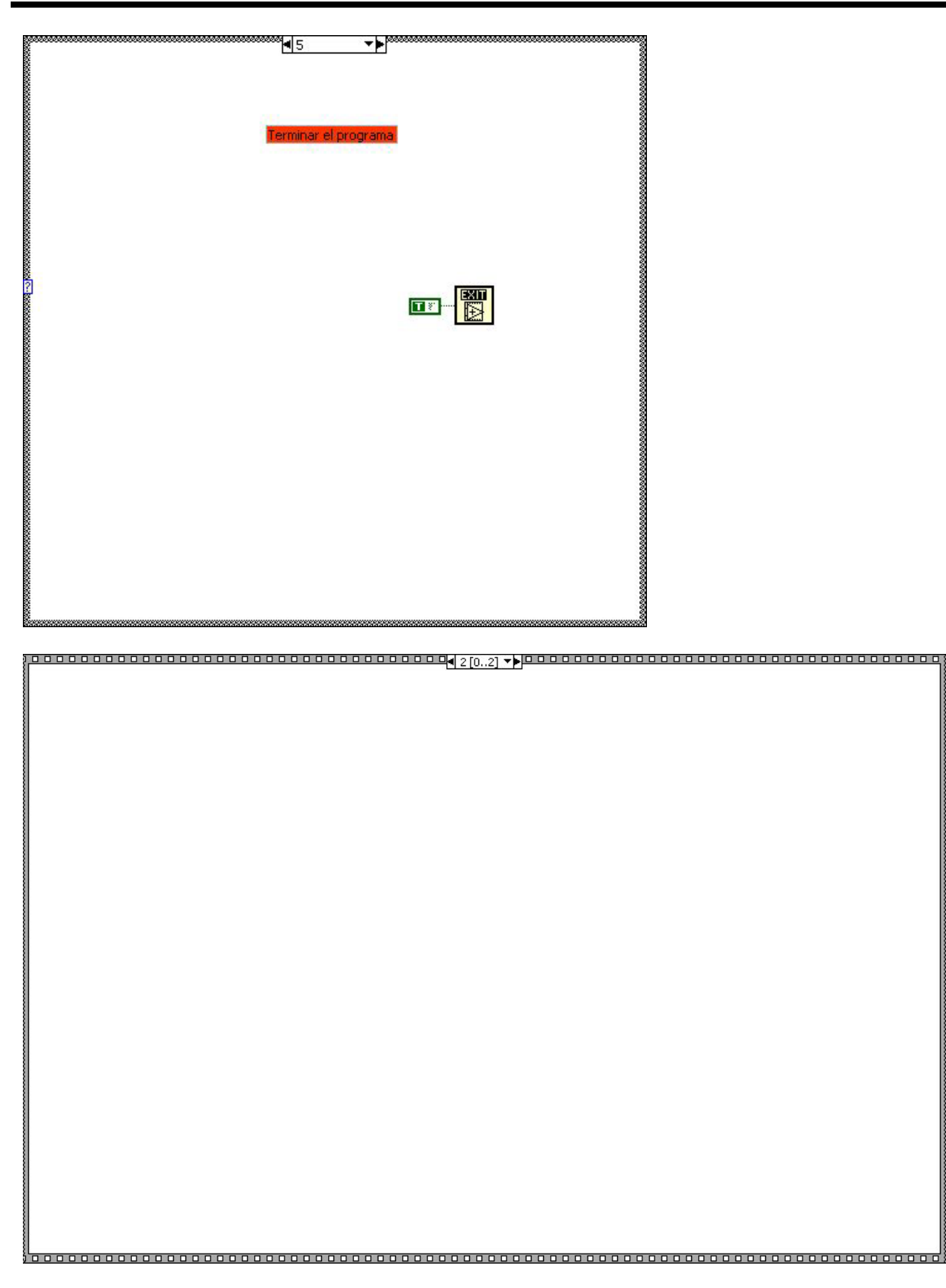

#### List of SubVIs

 $\overline{27}$ 

**PrintDialog.vi** 

C:\MPM\Fuentes\MPM.llb\PrintDialog.vi

**Ayuda html.vi** 

Ayuda C:\MPM\Fuentes\MPM.llb\Ayuda html.vi

**Principal MPM.vi** 

MPM C:\MPM\Fuentes\MPM.llb\Principal MPM.vi

#### **Despliegue de resultados (MPM).vi**

C:\MPM\Fuentes\MPM.llb\Despliegue de resultados (MPM).vi

History "INICIO MPM.vi History" Current Revision: 193

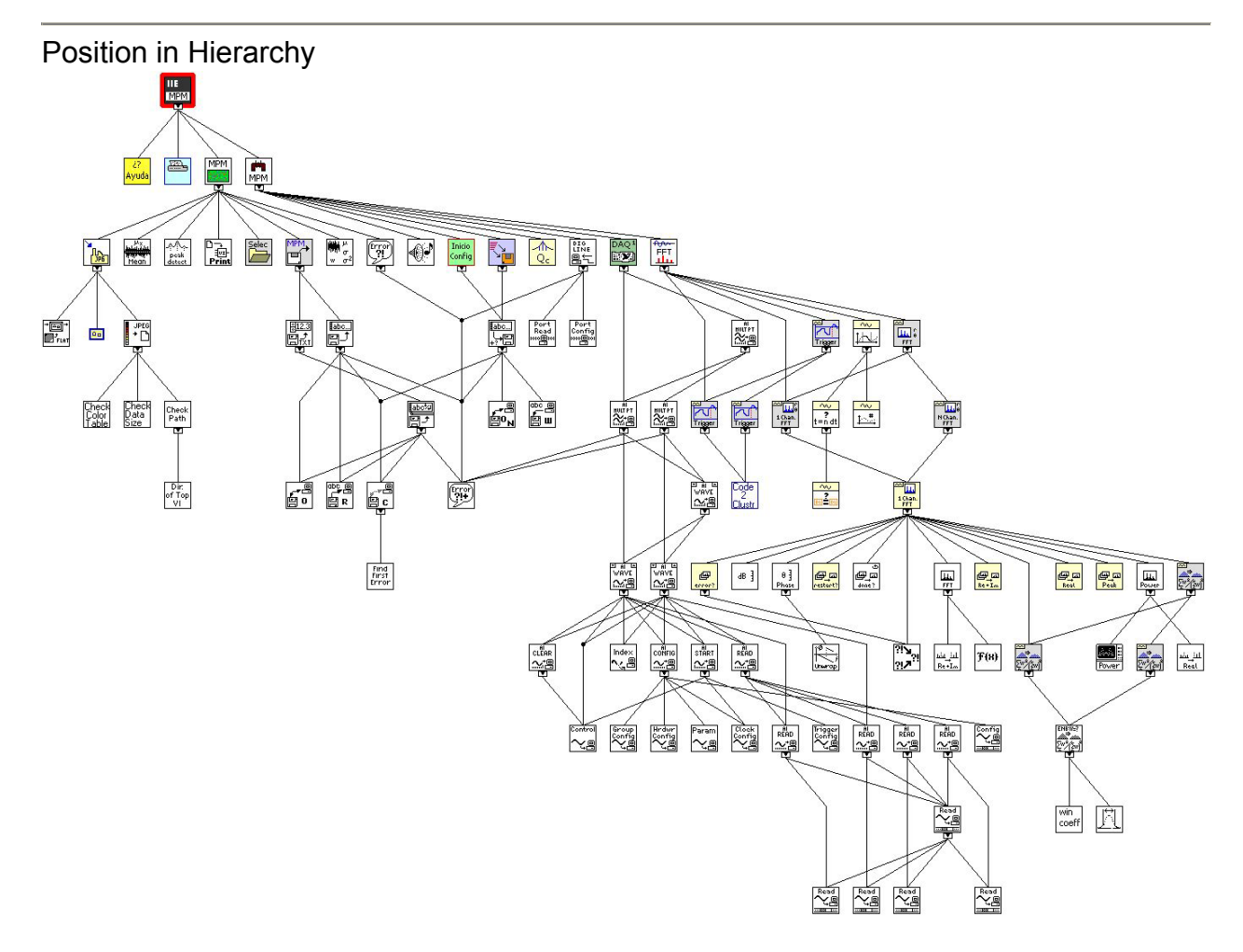

#### Principal MPM.vi

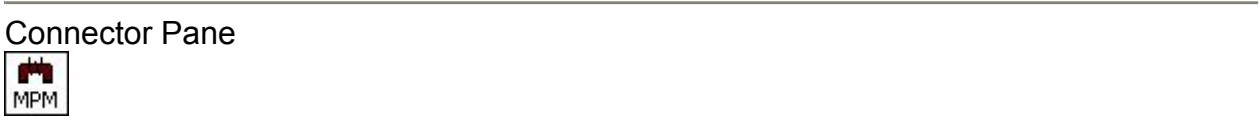

#### Front Panel

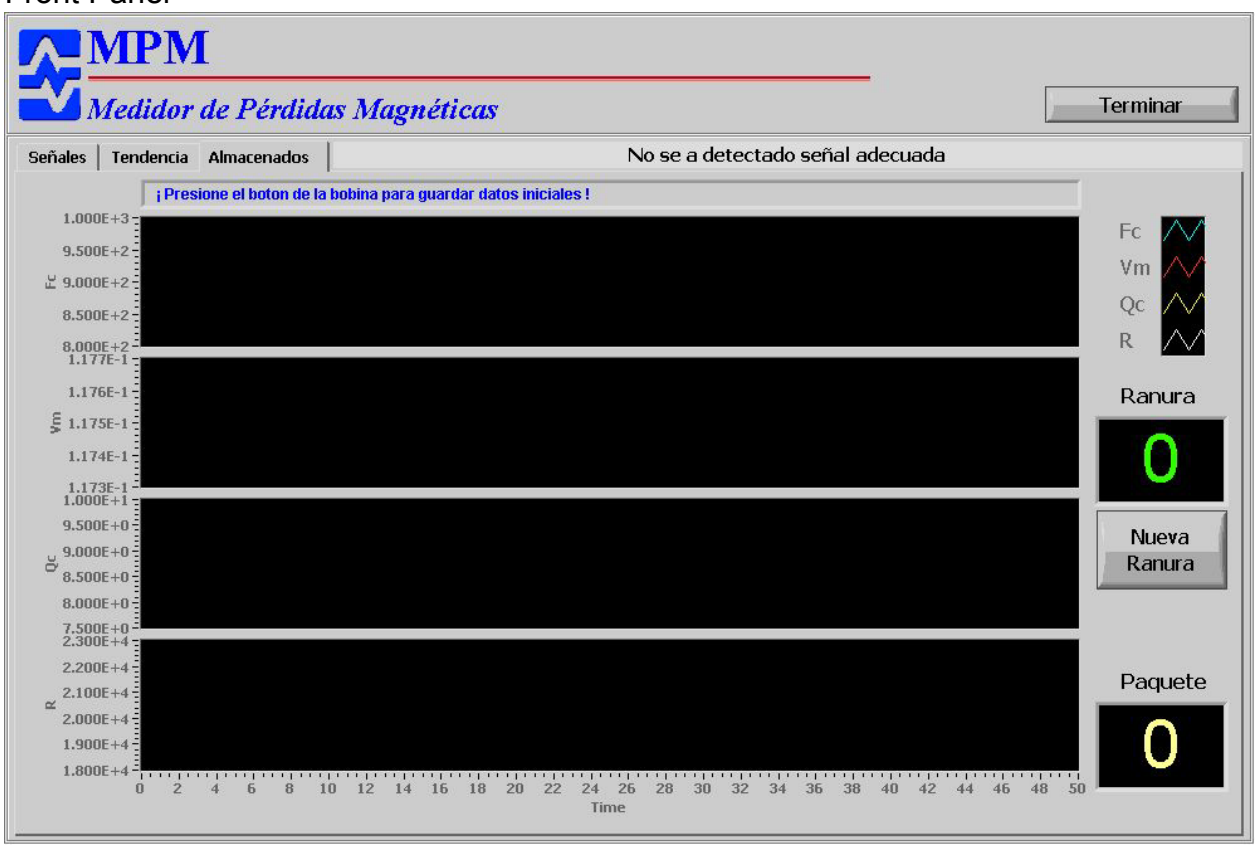

#### Controls and Indicators

- **Carpeta TEI** Terminar **TEI** Nueva Ranura **Example 32** Ranura **IIE** IIE **FDBL** Fc **Canal analógico FFT**
- **Bobina**

**Histórico** 

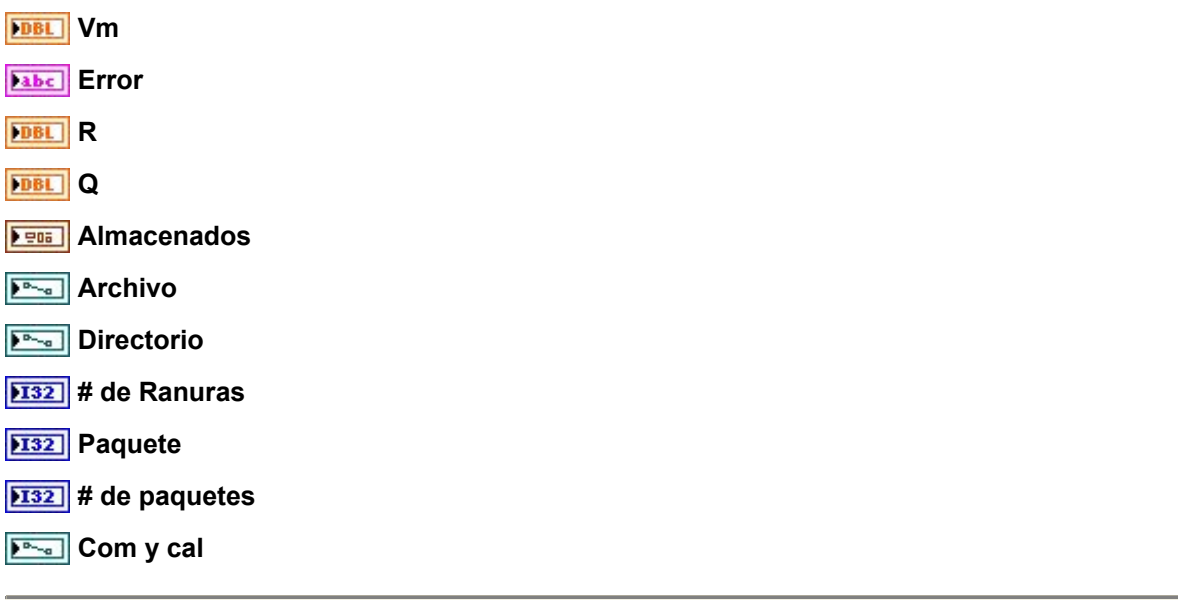

### Block Diagram

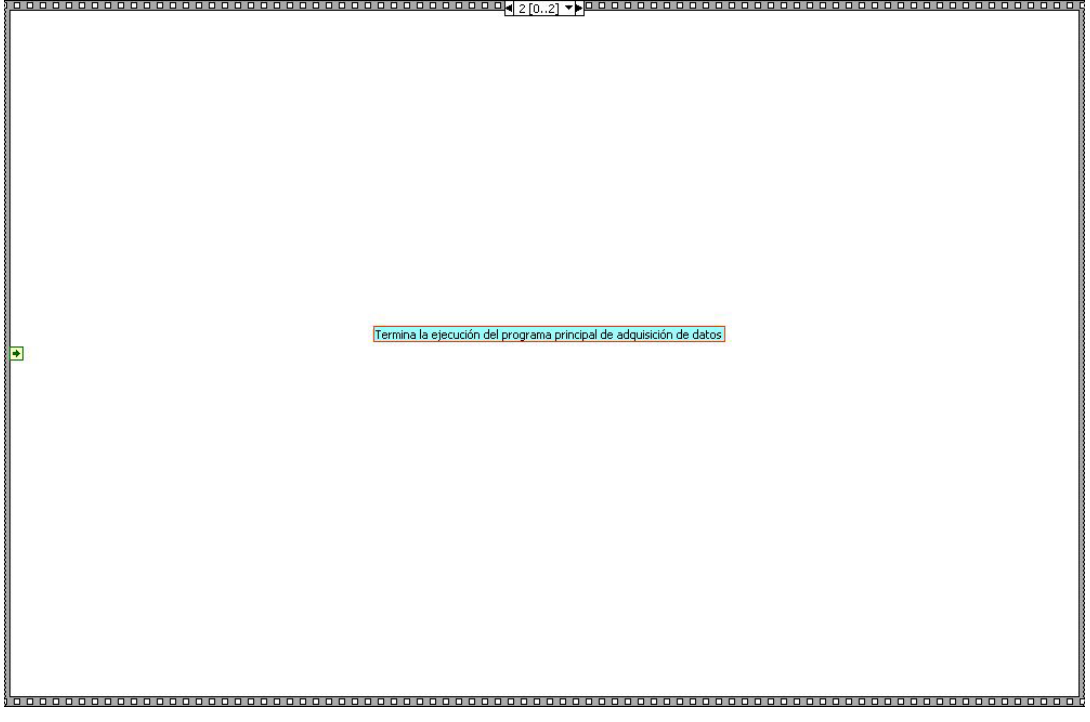

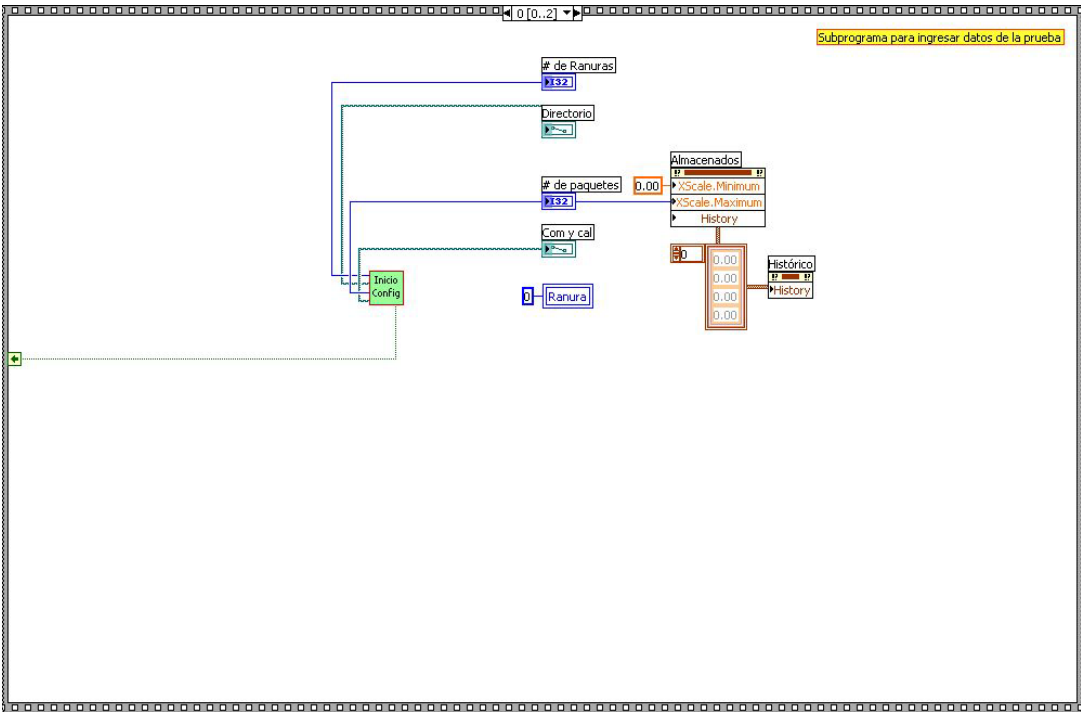

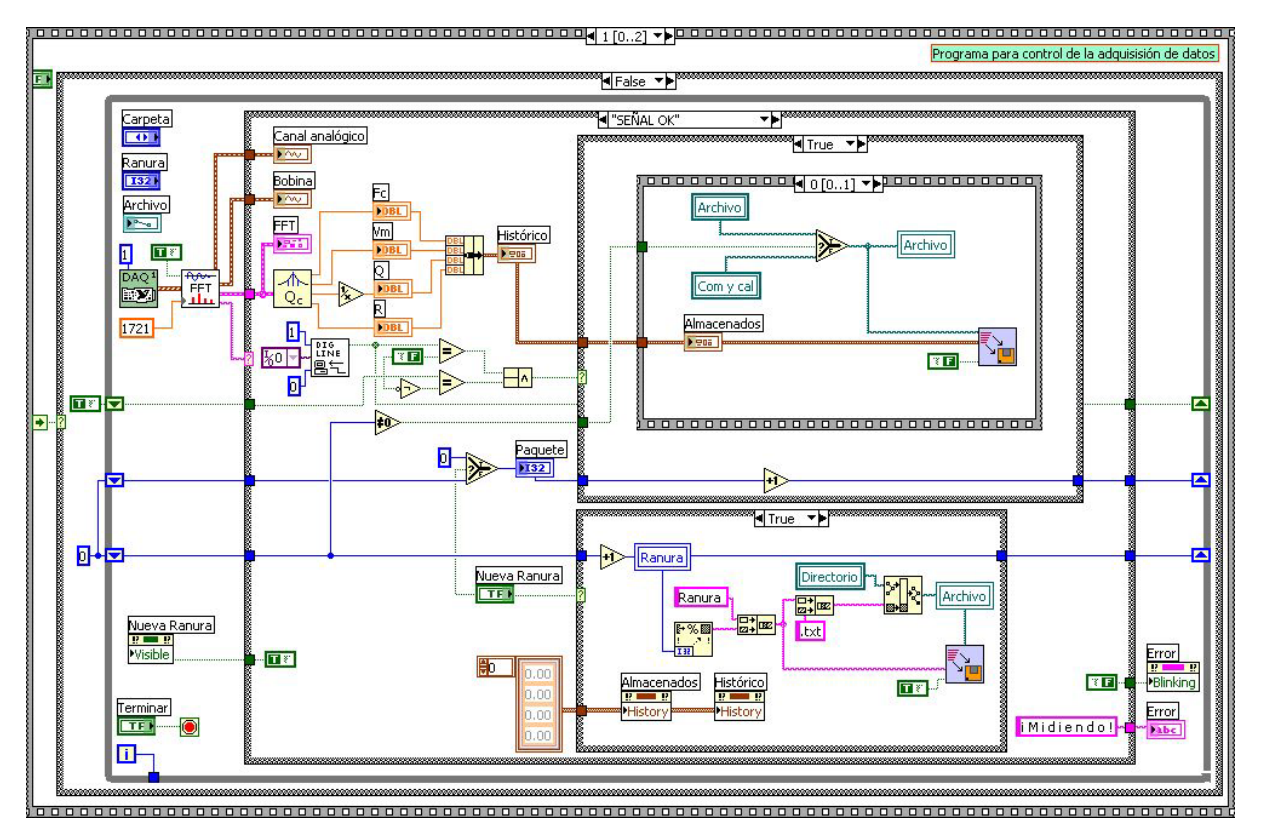

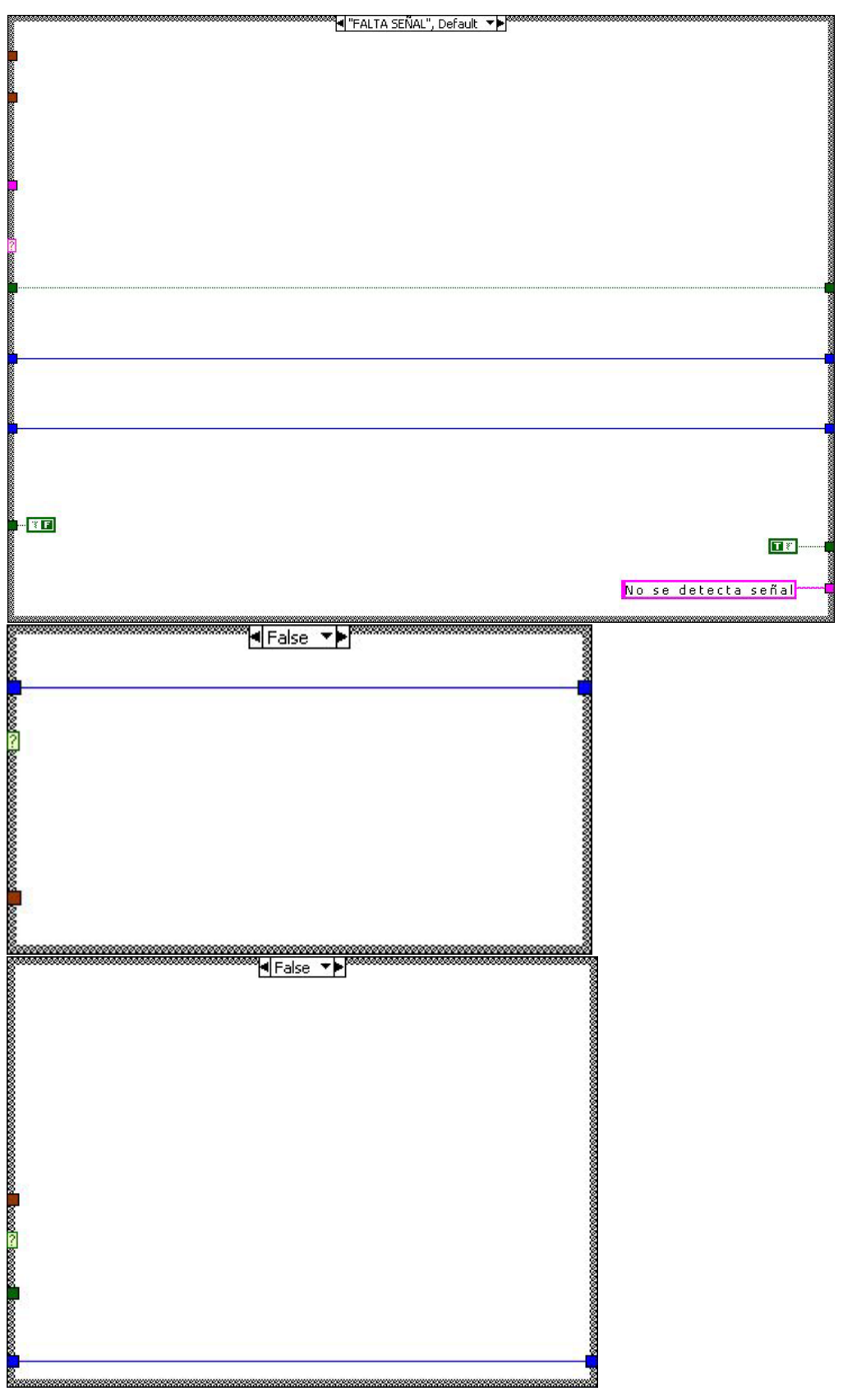

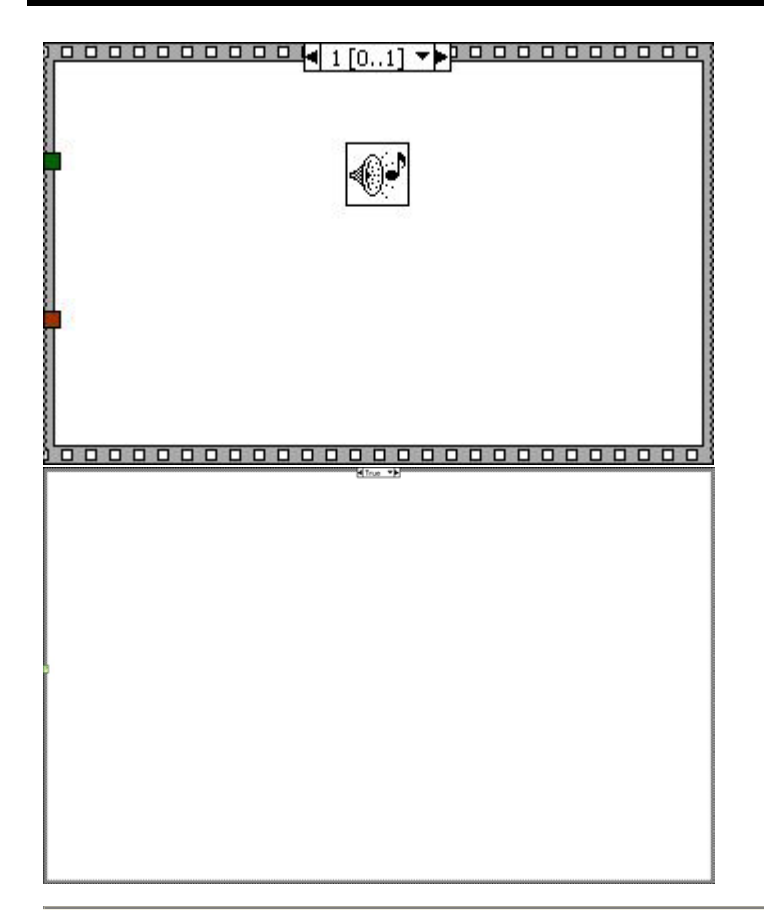

#### List of SubVIs

#### **Adquisición de datos.vi**

**EXI** C:\MPM\Fuentes\MPM.llb\Adquisición de datos.vi

#### **DSP (FFT).vi**

C:\MPM\Fuentes\MPM.llb\DSP (FFT).vi

#### **Procesamiento para calcular Qc.vi**

 $\overline{Q_c}$  C:\MPM\Fuentes\MPM.llb\Procesamiento para calcular Qc.vi

#### **Read from Digital Line.vi**

|凰气 C:\MPM\Fuentes\MPM.llb\Read from Digital Line.vi

## **Beep.vi**

C:\MPM\Fuentes\MPM.llb\Beep.vi

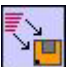

#### **Graba datos de MPM.vi**

C:\MPM\Fuentes\MPM.llb\Graba datos de MPM.vi

#### **Configuración inicial.vi**

config C:\MPM\Fuentes\MPM.llb\Configuración inicial.vi

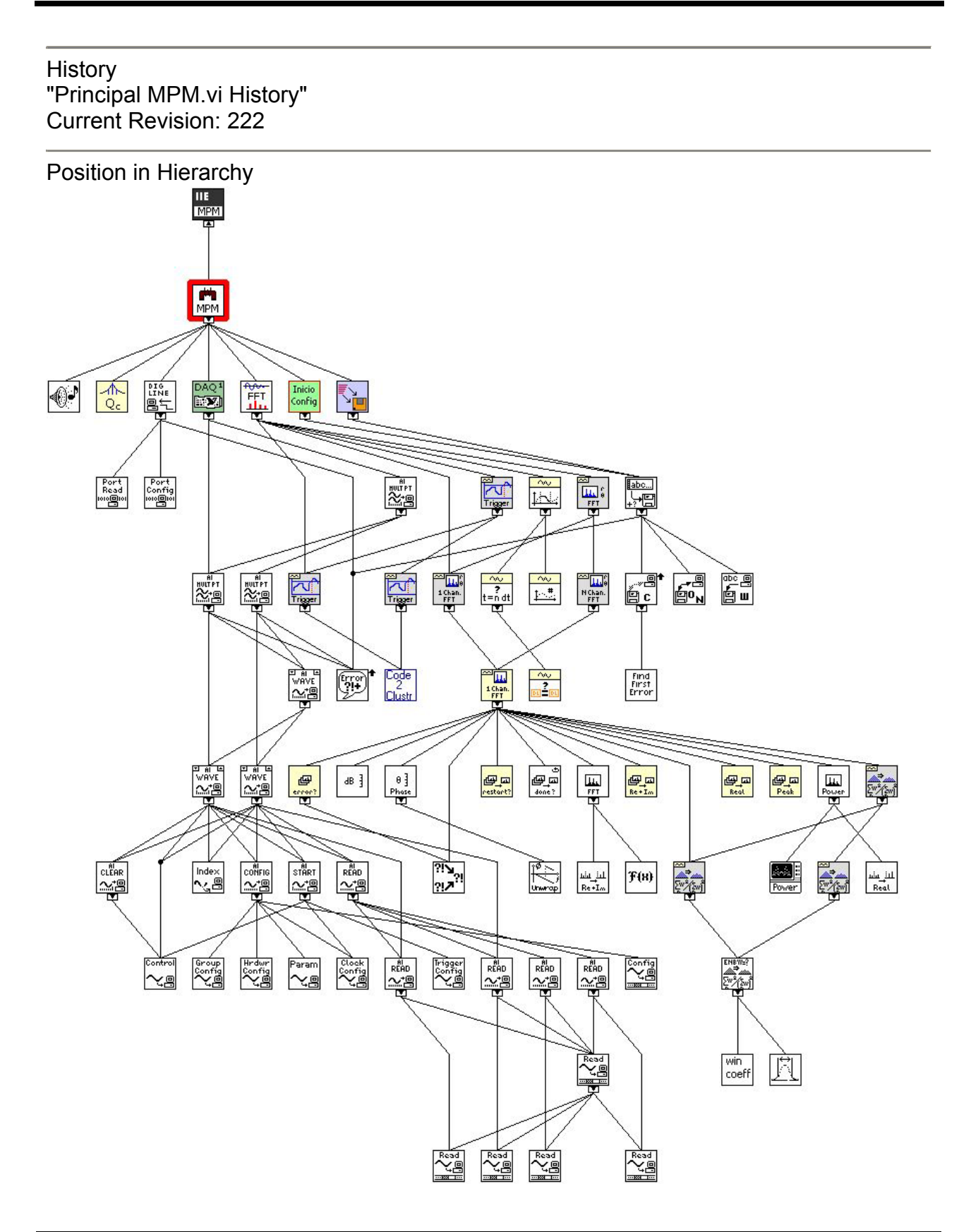

#### Configuración inicial.vi

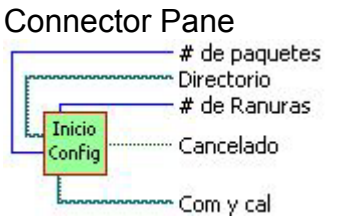

#### Front Panel

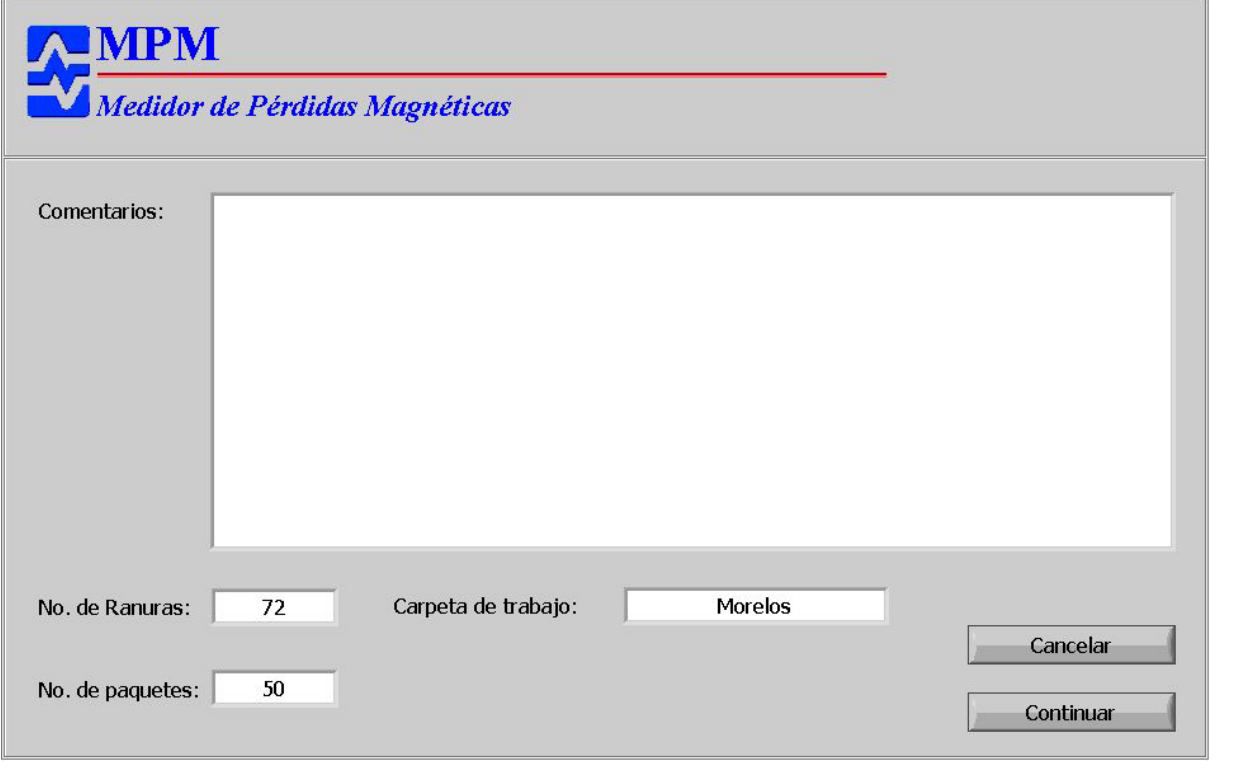

Controls and Indicators

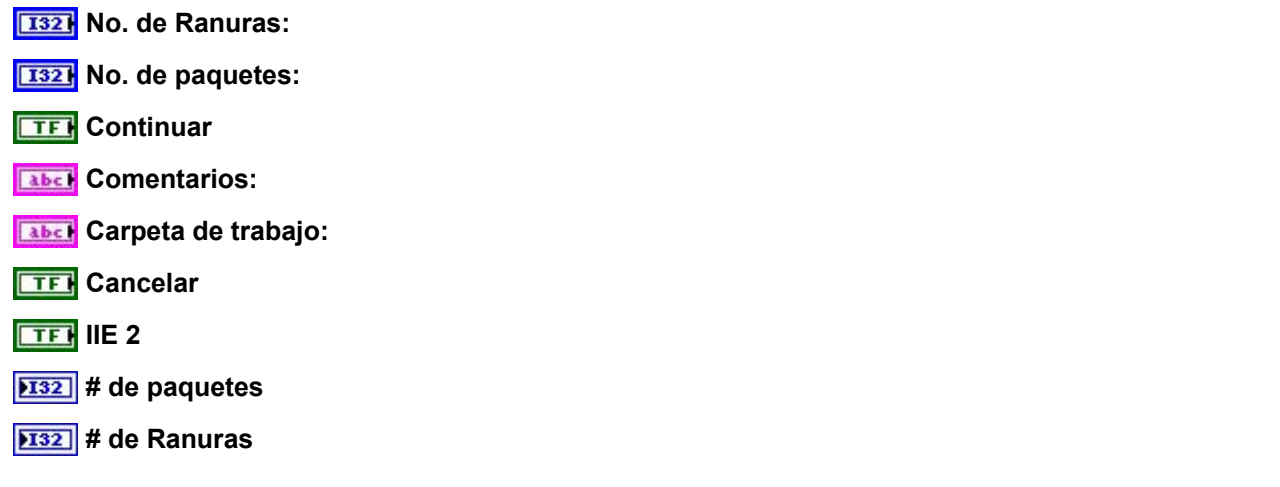

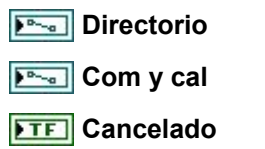

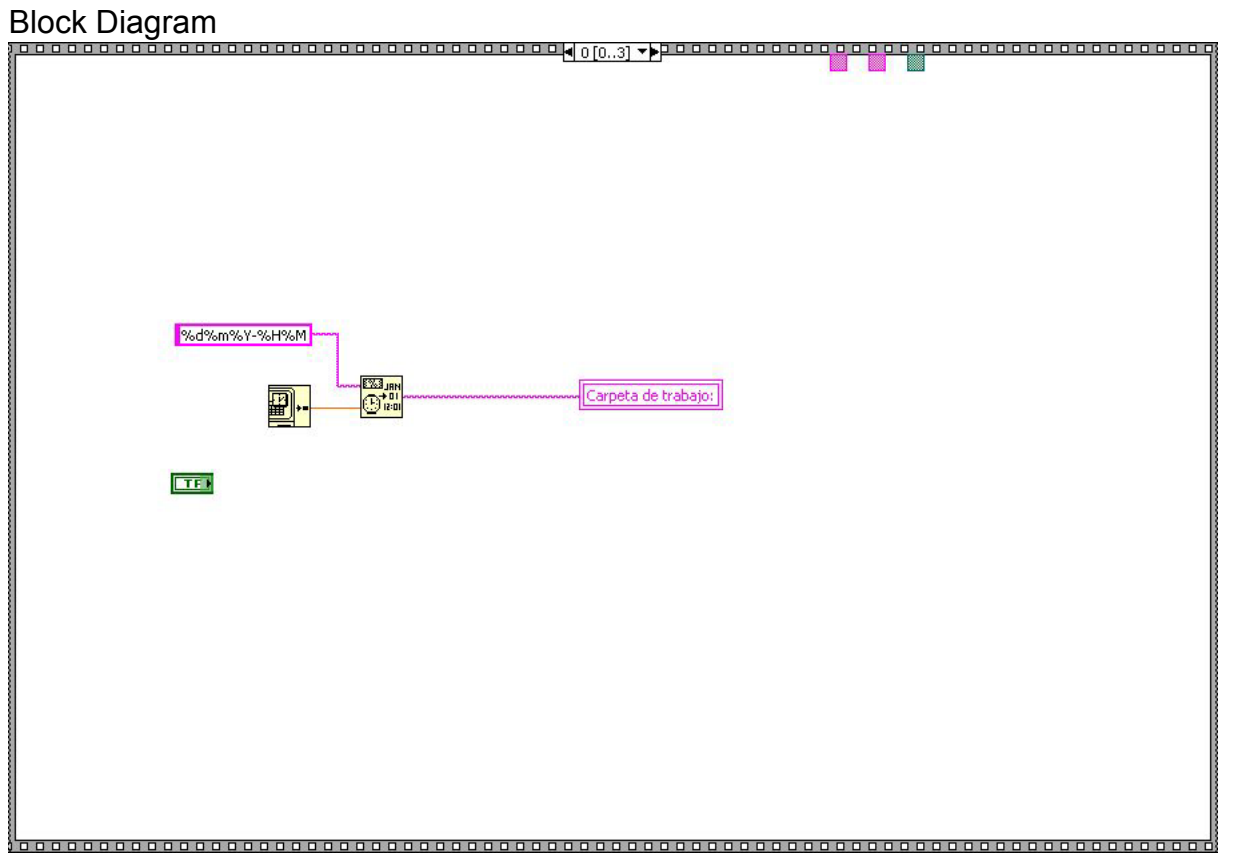

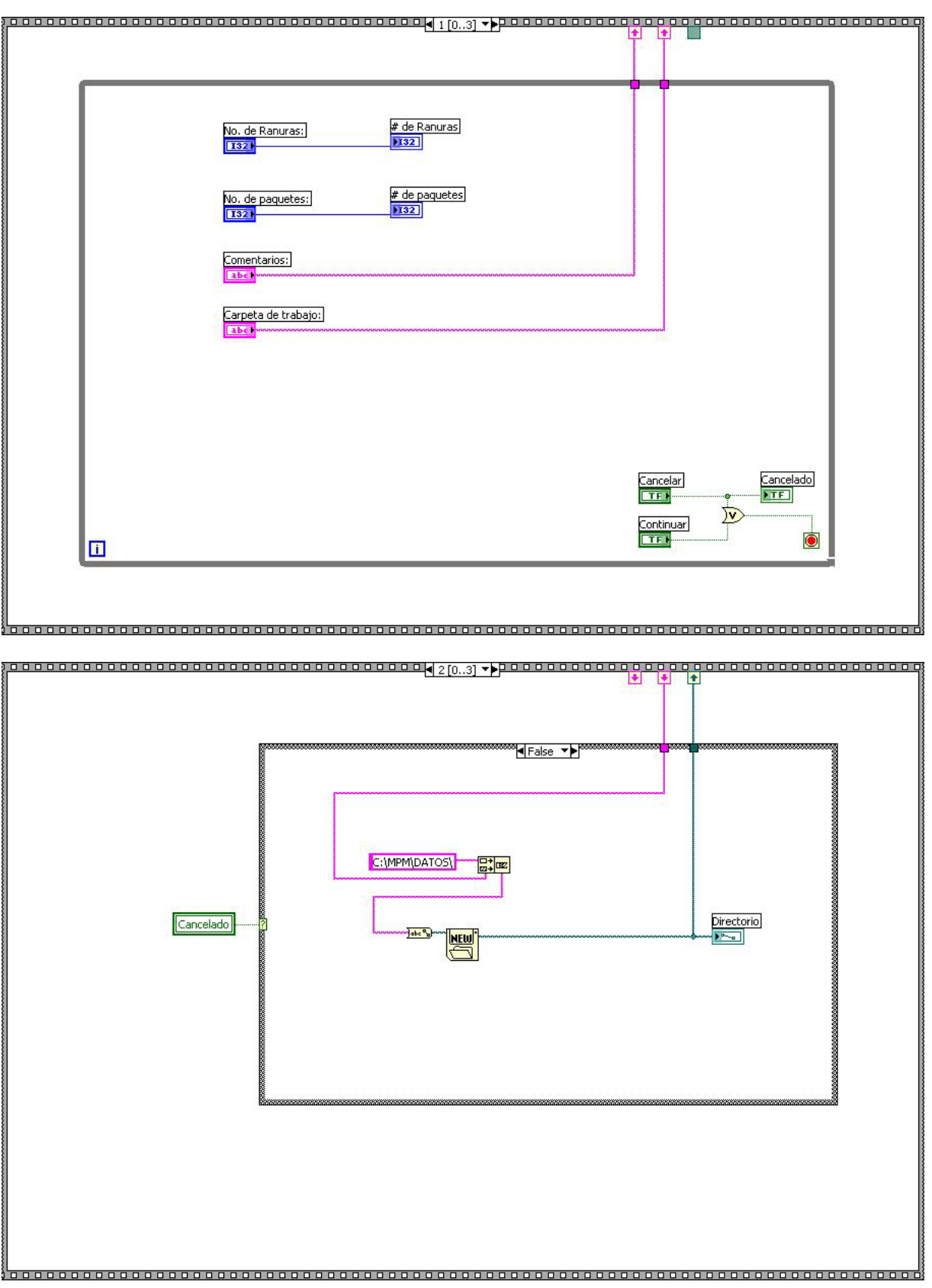

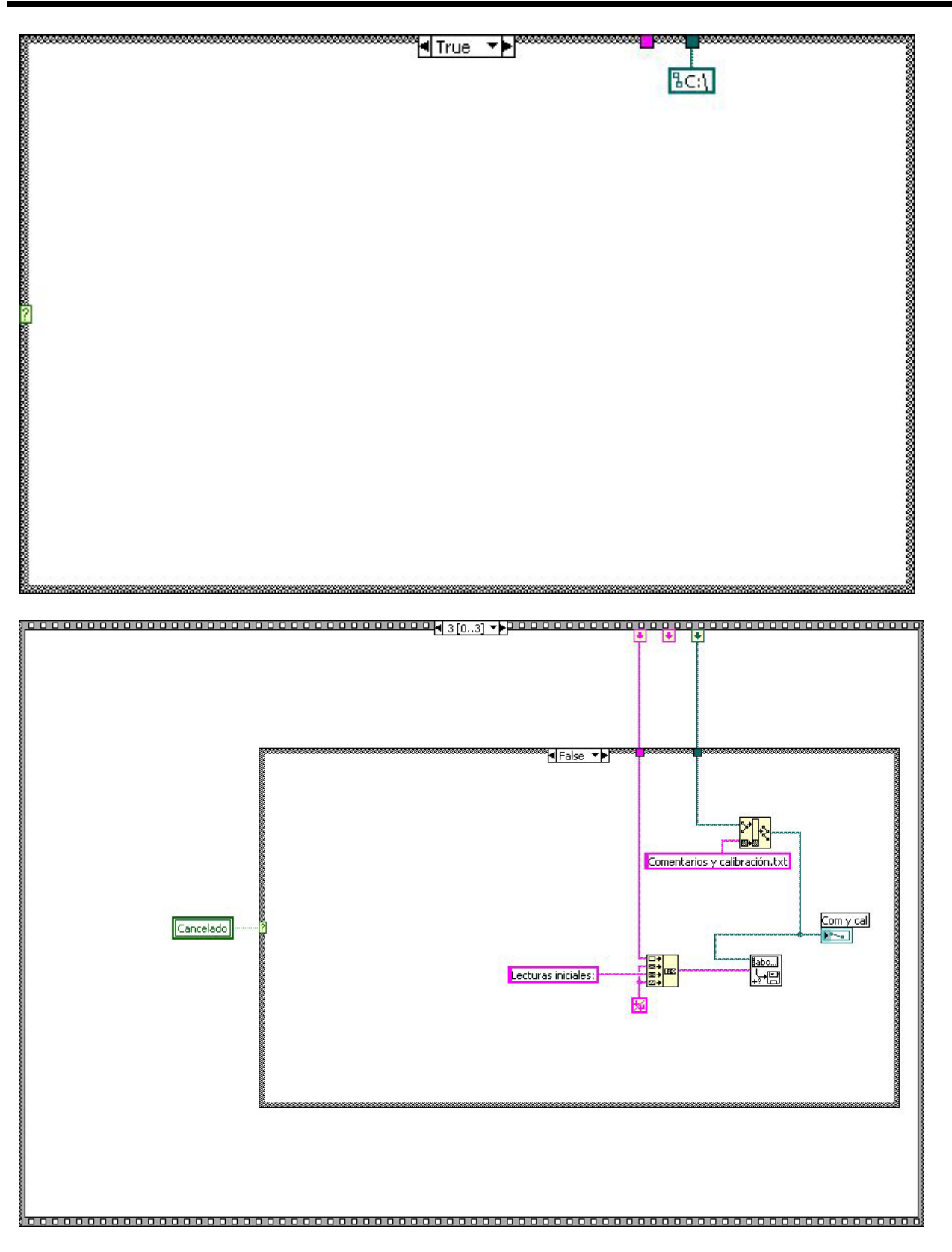

,,,,,,,,,,,,,,,,,,,,,,,,,,, ,,,,,,,,,,,,,,,,,,,,,,,,,,,,,,,,,,,, 

List of SubVIs **Write Characters To File.vi**  C:\MPM\Fuentes\MPM.llb\Write Characters To File.vi

**History** "Configuración inicial.vi History" Current Revision: 40

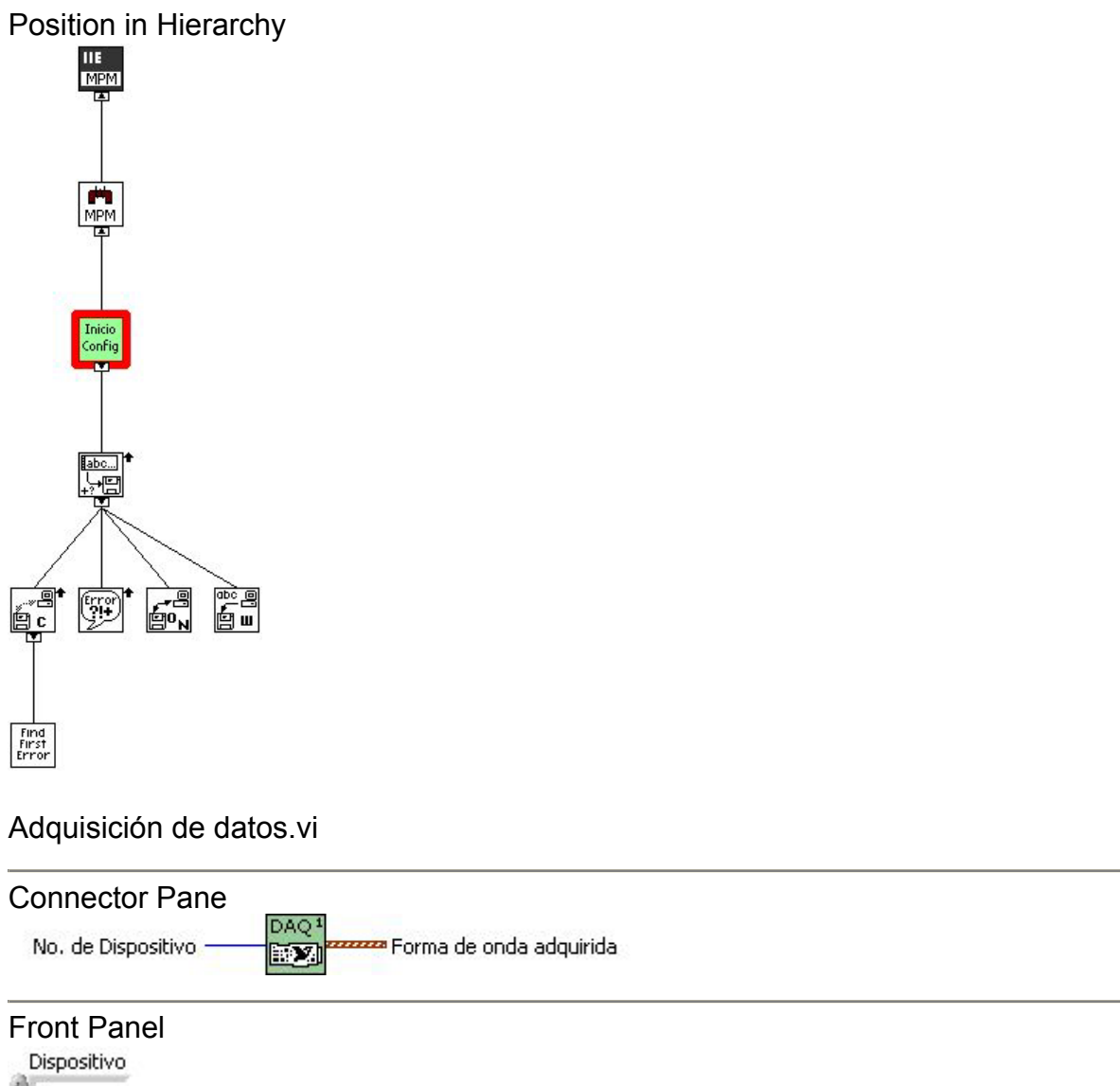

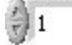

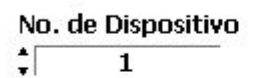

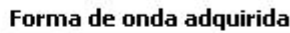

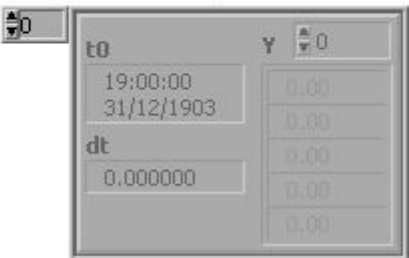

#### Controls and Indicators

#### **E116** Dispositivo

#### **TI61** No. de Dispositivo

**device** is the device number you assigned to the DAQ device during configuration.

#### **waveforms**

 $|N \rangle$ 

**waveforms** is a 1D array that contains waveforms of analog input data scaled to scaled data units.

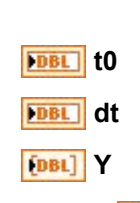

**DBL** dt

#### **error**

The error cluster contains error or warning information.

The pop-up option Explain Error (or Explain Warning) gives more information about the error displayed.

#### **STE** status

The status boolean is either TRUE (X) for an error, or FALSE (checkmark) for no error or a warning.

The pop-up option Explain Error (or Explain Warning) gives more information about the error displayed.

#### **LI32** code

The code number identifies the error or warning.

The pop-up option Explain Error (or Explain Warning) gives more information about the error displayed.

#### **source**

The source string describes the origin of the error or warning. The pop-up option Explain Error (or Explain Warning) gives more information about the error displayed.

**hi** res to

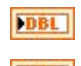

**IDBL** 

**attributes** 

# Block Diagram<br>Dispositivo<br>**Exici**

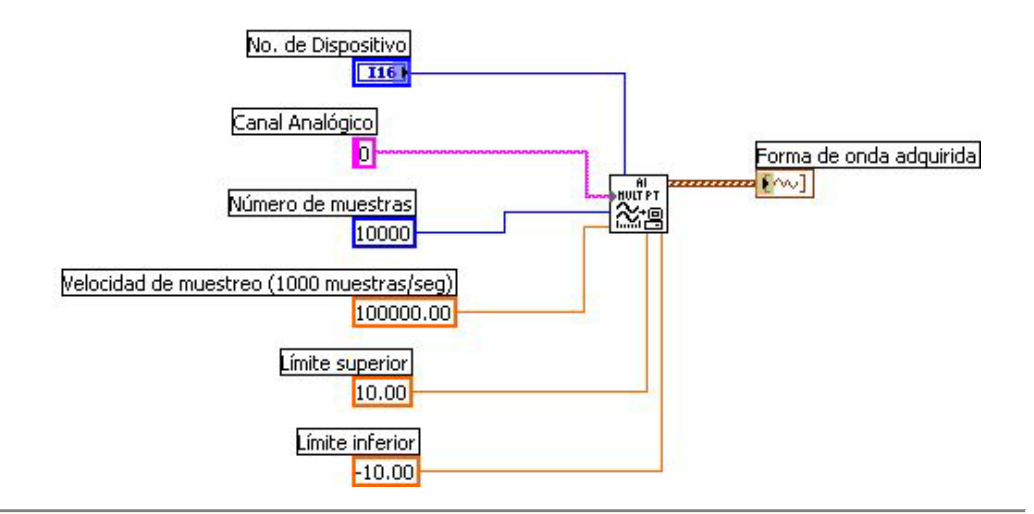

#### List of SubVIs

**AI Acquire Waveforms.vi** 

C:\MPM\Fuentes\MPM.llb\AI Acquire Waveforms.vi

**AI Acquire Waveforms (waveform).vi** 

C:\MPM\Fuentes\MPM.llb\AI Acquire Waveforms (waveform).vi

**History** "Adquisición de datos.vi History" Current Revision: 49

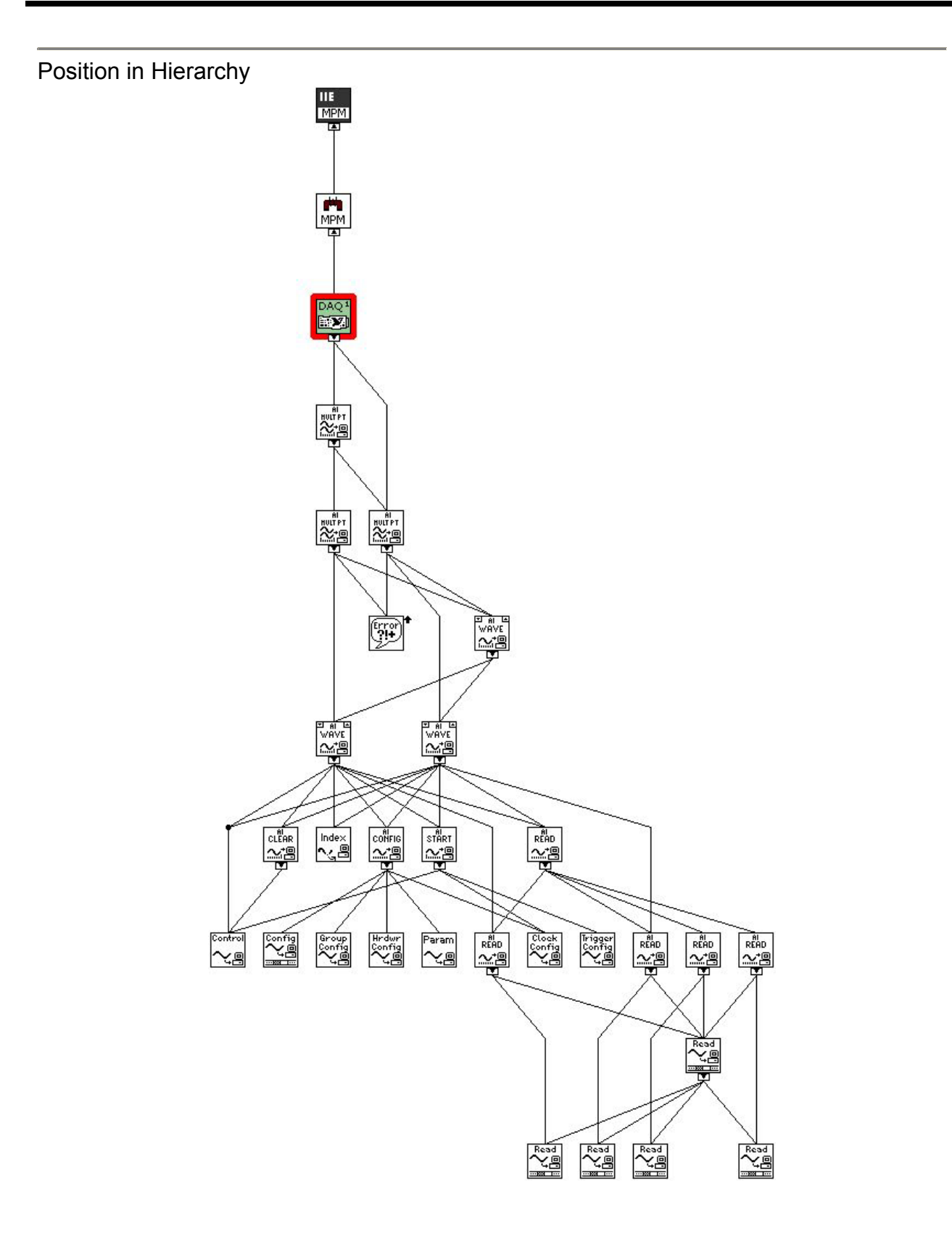

#### DSP (FFT).vi

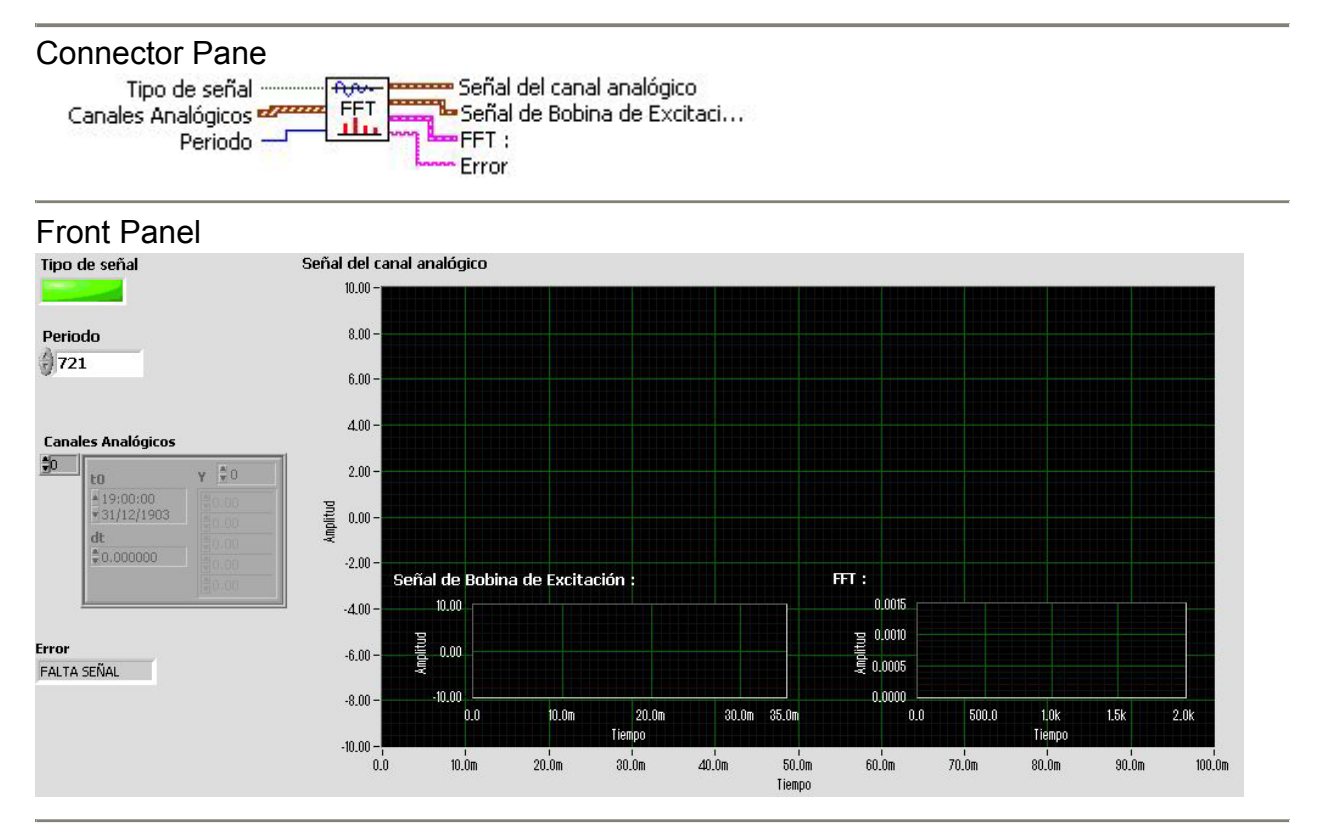

#### Controls and Indicators

**TIP** Tipo de señal

#### **F321** Periodo

**Duration** is the amount of time to retrieve data or the number of elements of data you want to retrieve, depending on the Mode you select.

#### **Canales Analógicos**

**waveforms** is a 1D array that contains waveforms of analog input data scaled to scaled data units.

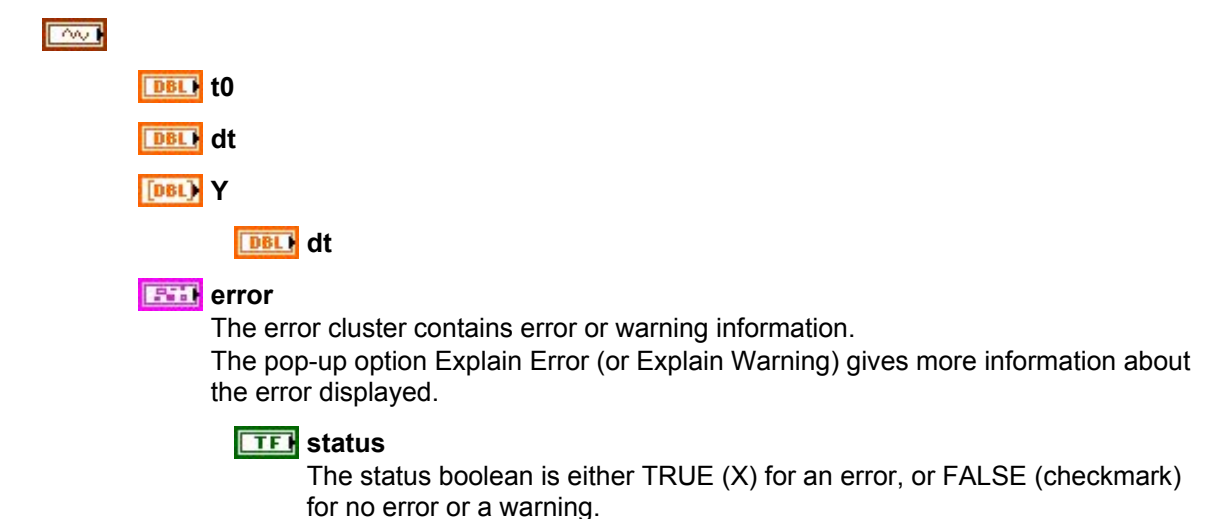

The pop-up option Explain Error (or Explain Warning) gives more information about the error displayed.

#### **EXAMPLE 23**

The code number identifies the error or warning. The pop-up option Explain Error (or Explain Warning) gives more information about the error displayed.

#### **source**

The source string describes the origin of the error or warning. The pop-up option Explain Error (or Explain Warning) gives more information about the error displayed.

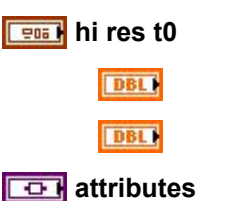

**FFT** :

**Señal de Bobina de Excitación :**

**Señal del canal analógico**

**Error**

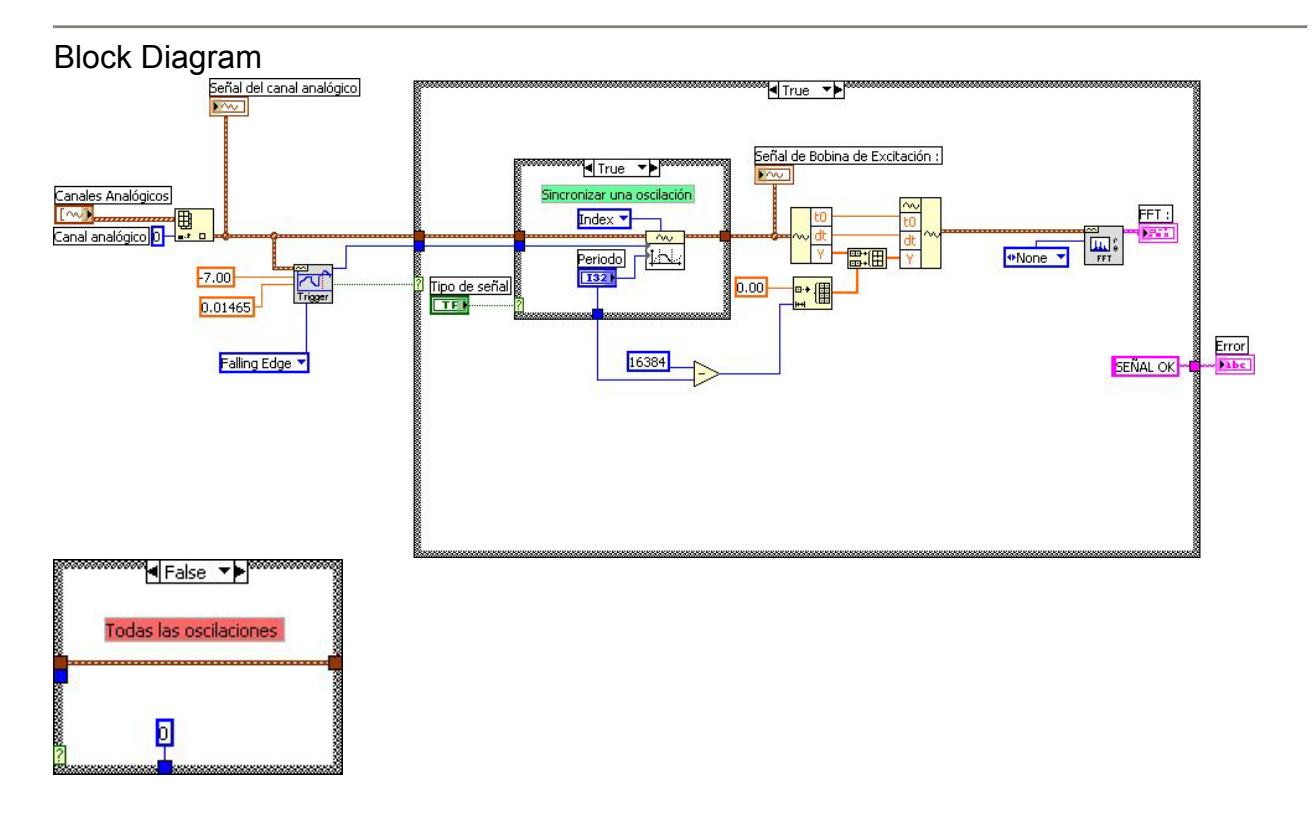

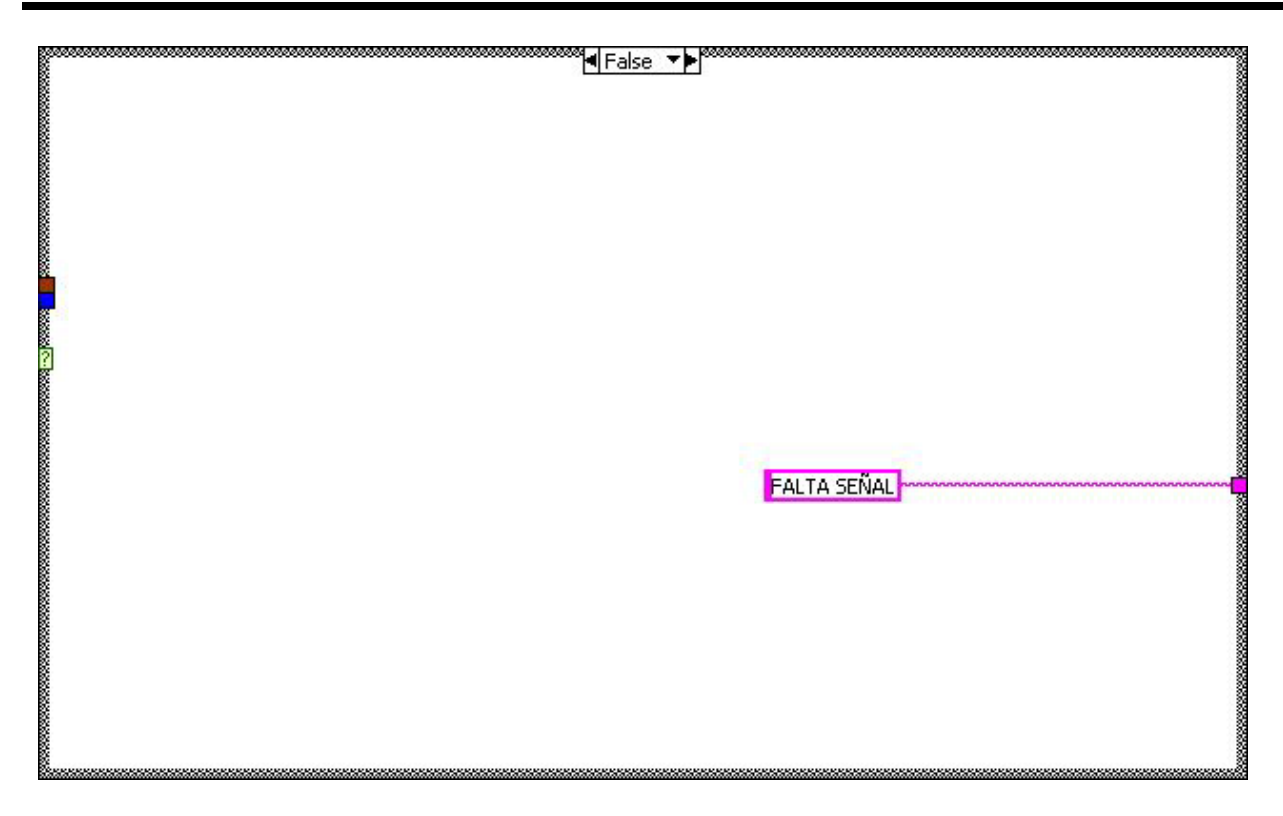

#### List of SubVIs

- **Get Waveform Subset.vi**
- C:\MPM\Fuentes\MPM.llb\Get Waveform Subset.vi

#### **Basic Level Trigger Detection.vi**  ਨਾ

Trigger C:\MPM\Fuentes\MPM.IIb\Basic Level Trigger Detection.vi

#### **Trigger Detection for 1 Channel.vi**

Trigger C:\MPM\Fuentes\MPM.IIb\Trigger Detection for 1 Channel.vi

**FFT Spectrum (Mag-Phase).vi** 

C:\MPM\Fuentes\MPM.llb\FFT Spectrum (Mag-Phase).vi

#### **FFT Spectrum (Mag-Phase) for 1 Chan.vi**

**AChan.** C:\MPM\Fuentes\MPM.IIb\FFT Spectrum (Mag-Phase) for 1 Chan.vi

**History** "DSP (FFT).vi History" Current Revision: 42

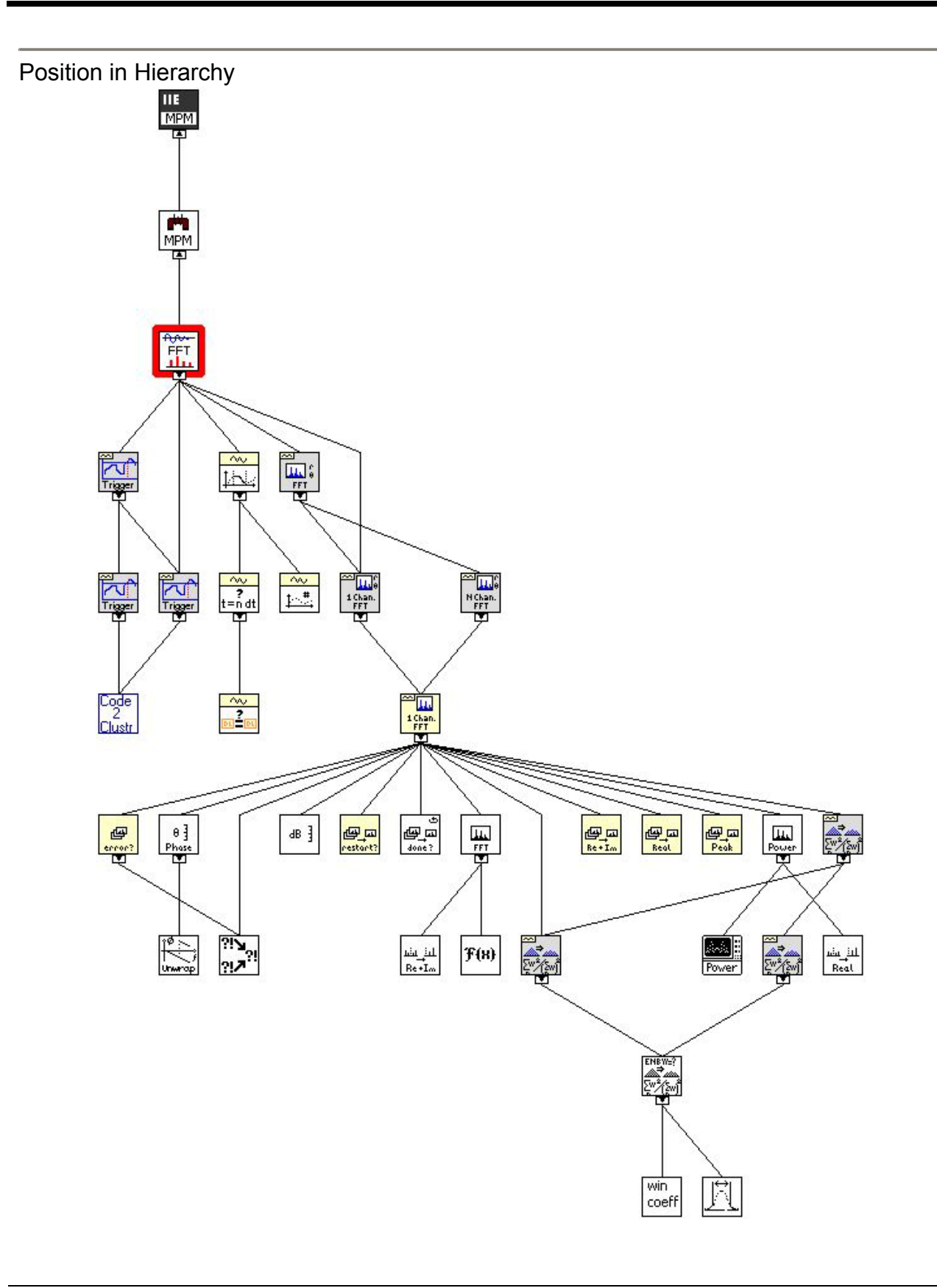

#### Procesamiento para calcular Qc.vi

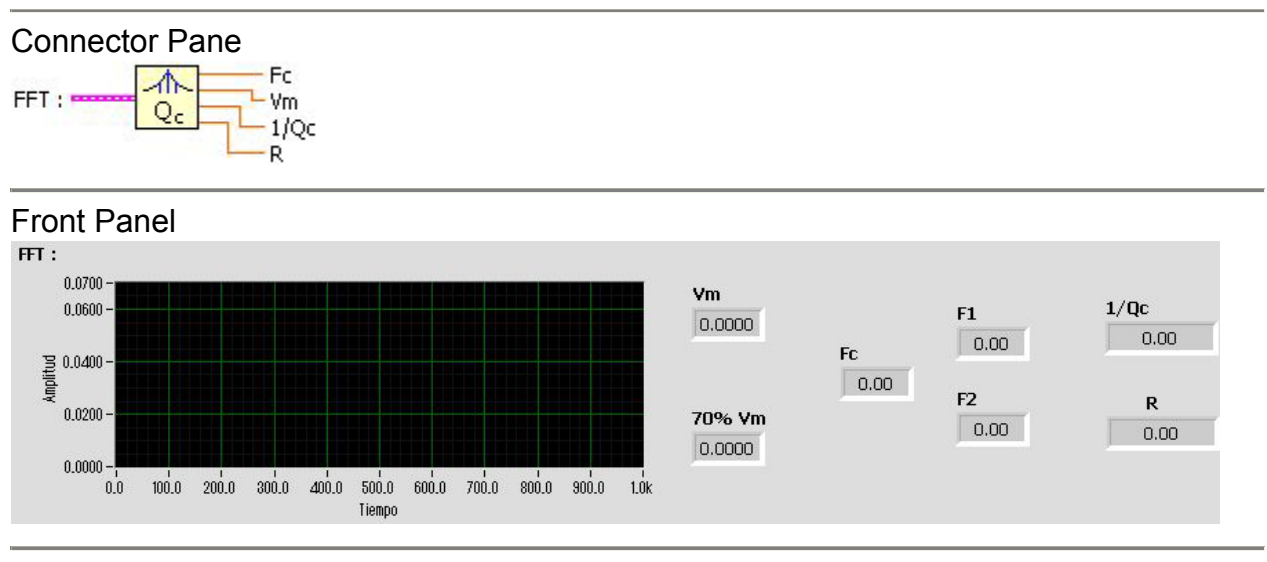

Controls and Indicators

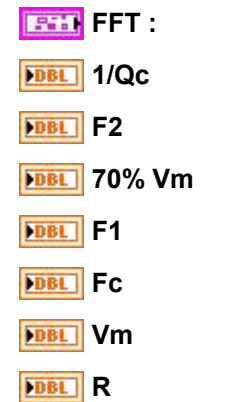

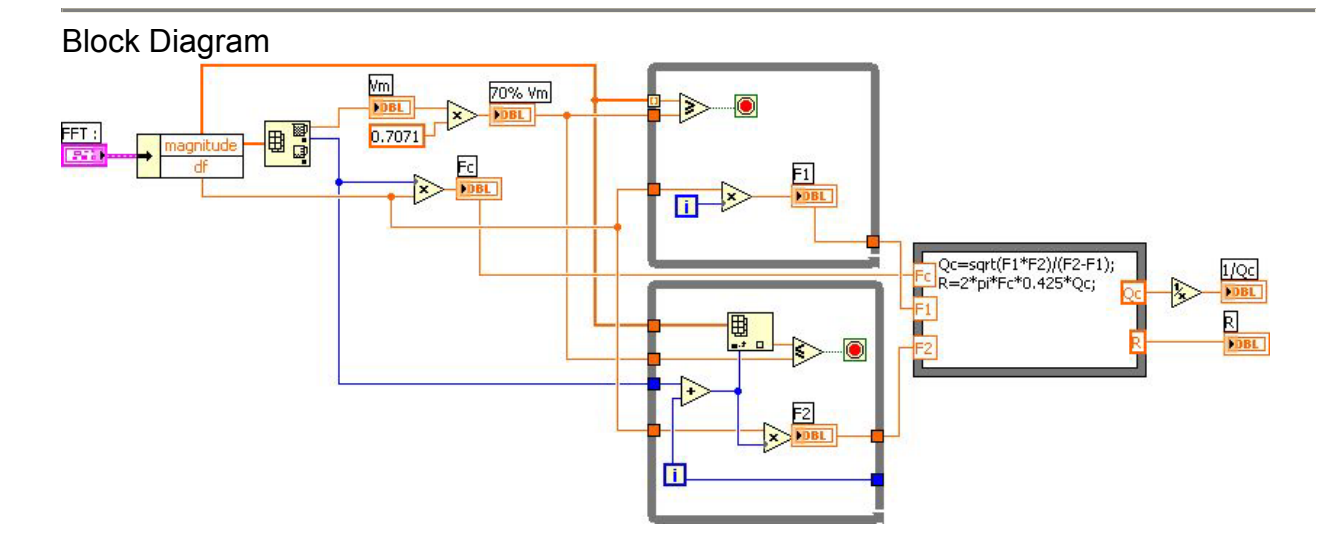
# List of SubVIs

# History

"Procesamiento para calcular Qc.vi History" Current Revision: 13

# Position in Hierarchy<br> **ILE**<br>
MPM

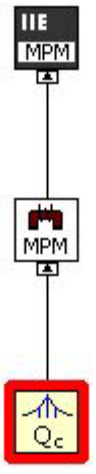

# Graba datos de MPM.vi

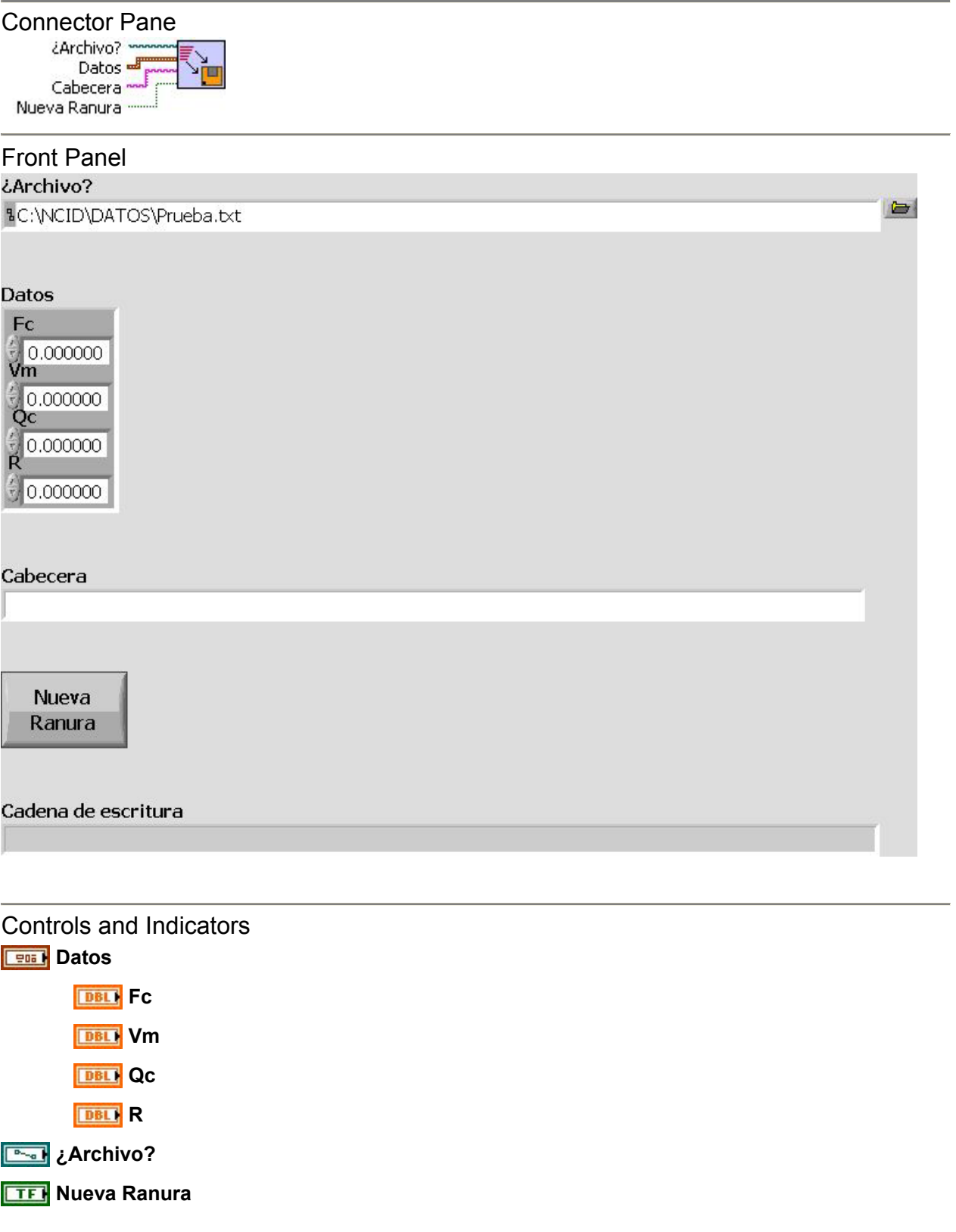

# **Rabel** Cabecera

**Cadena de escritura**

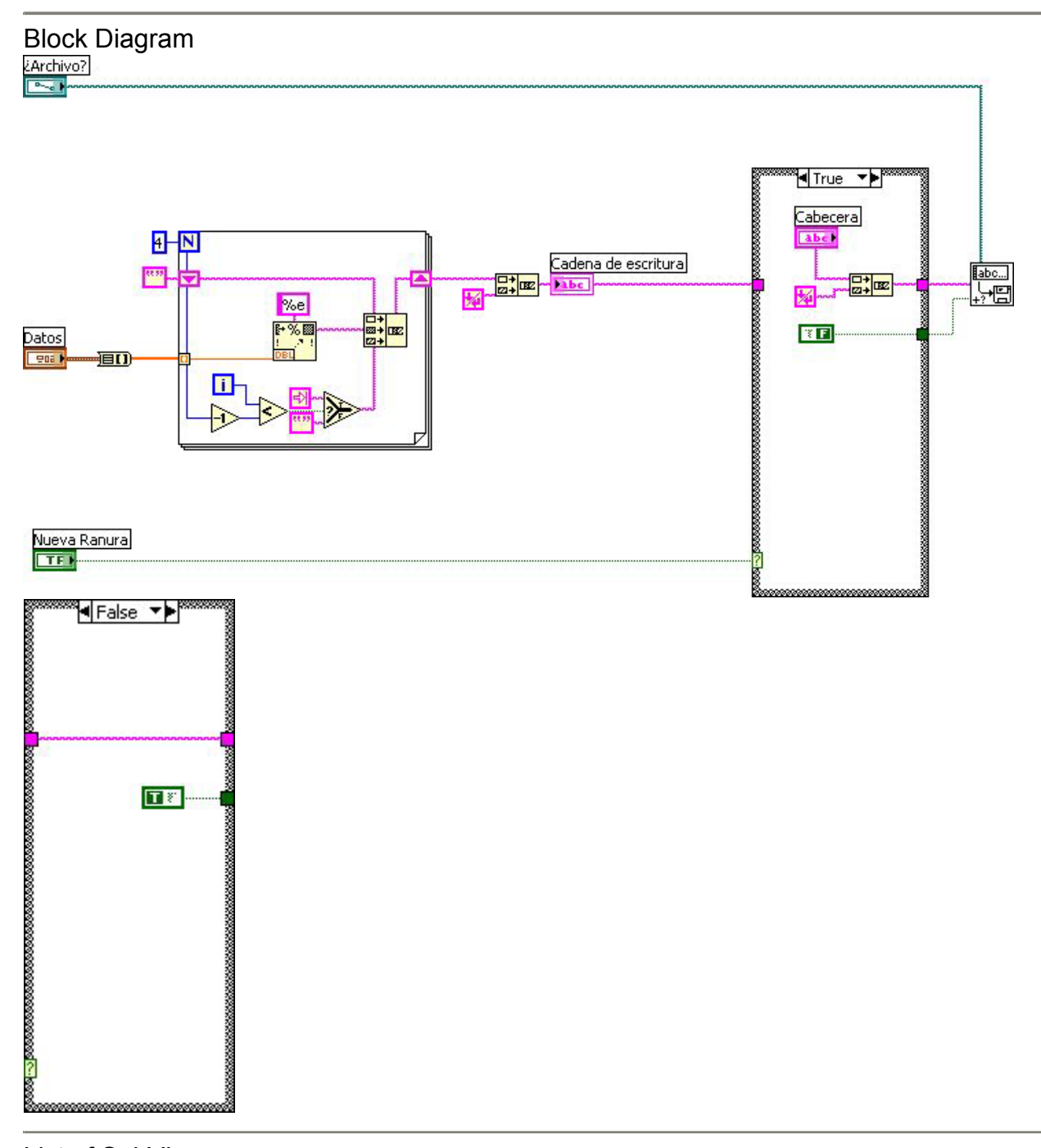

# List of SubVIs **Babe...** Write Characters To File.vi C:\MPM\Fuentes\MPM.llb\Write Characters To File.vi

#### History "Graba datos de MPM.vi History" Current Revision: 14

Position in Hierarchy

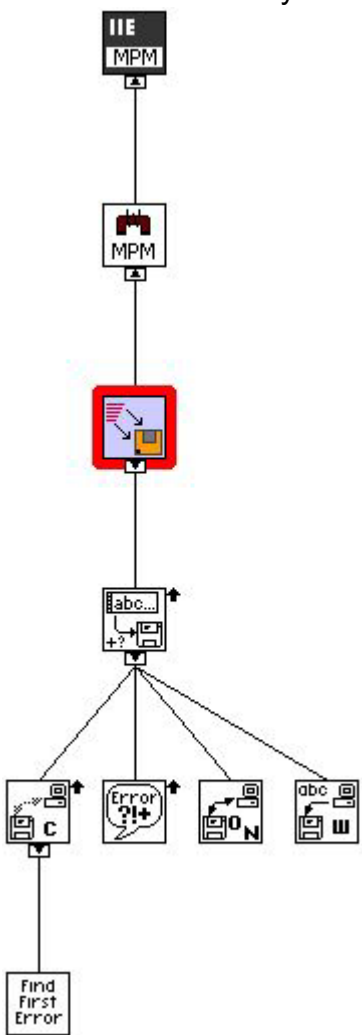

#### Módulo II (Programa para análisis) Lee archivos del MPM.vi

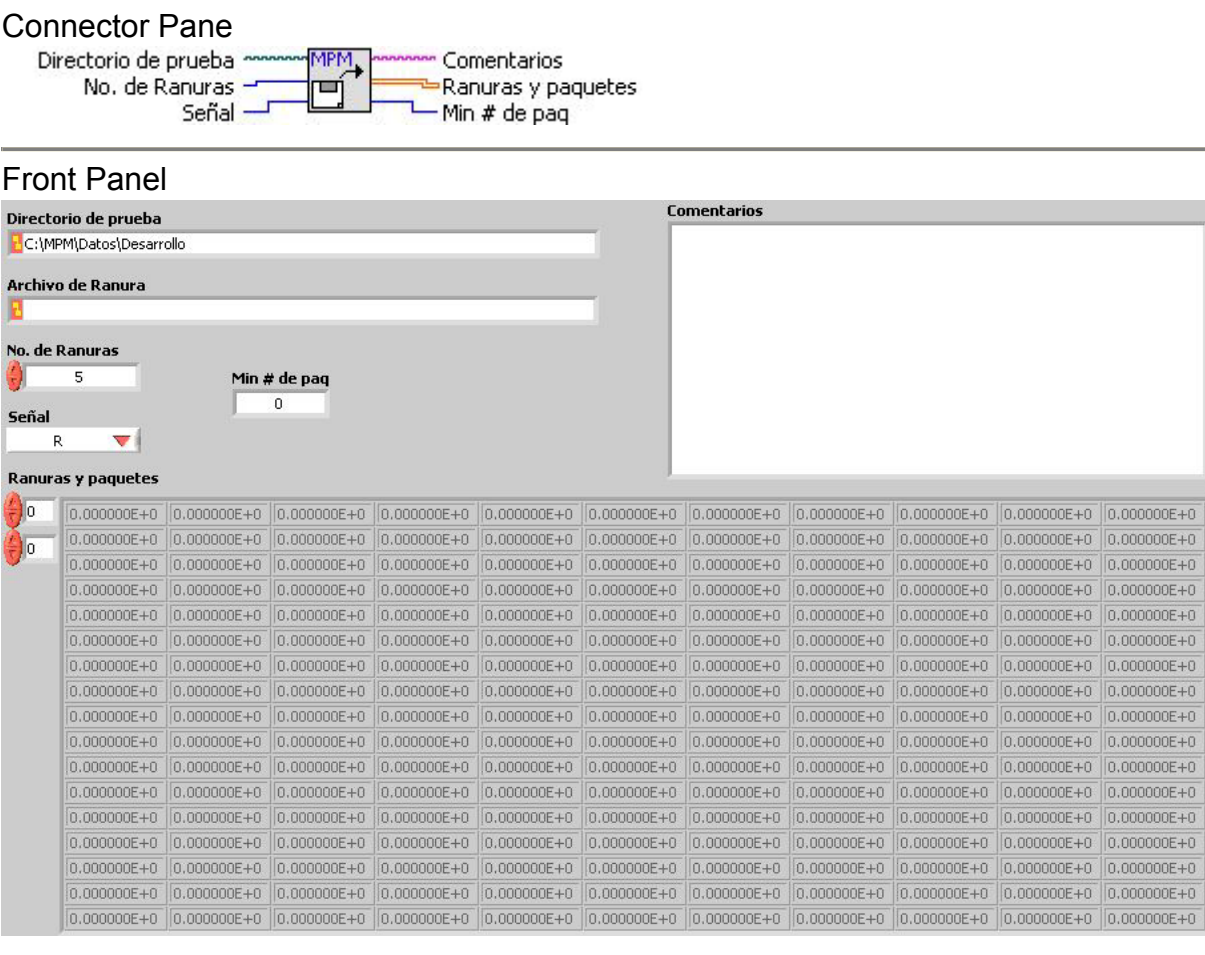

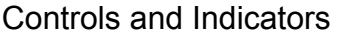

- **Directorio de prueba**
- **Hanglerings** No. de Ranuras
- **E32** Señal
- **Comentarios**
- **Ranuras y paquetes**

**BEGET** all rows is the data read from the file in the form of a 2D array of single-precision numbers.

- **Archivo de Ranura**
- **Min # de paq**

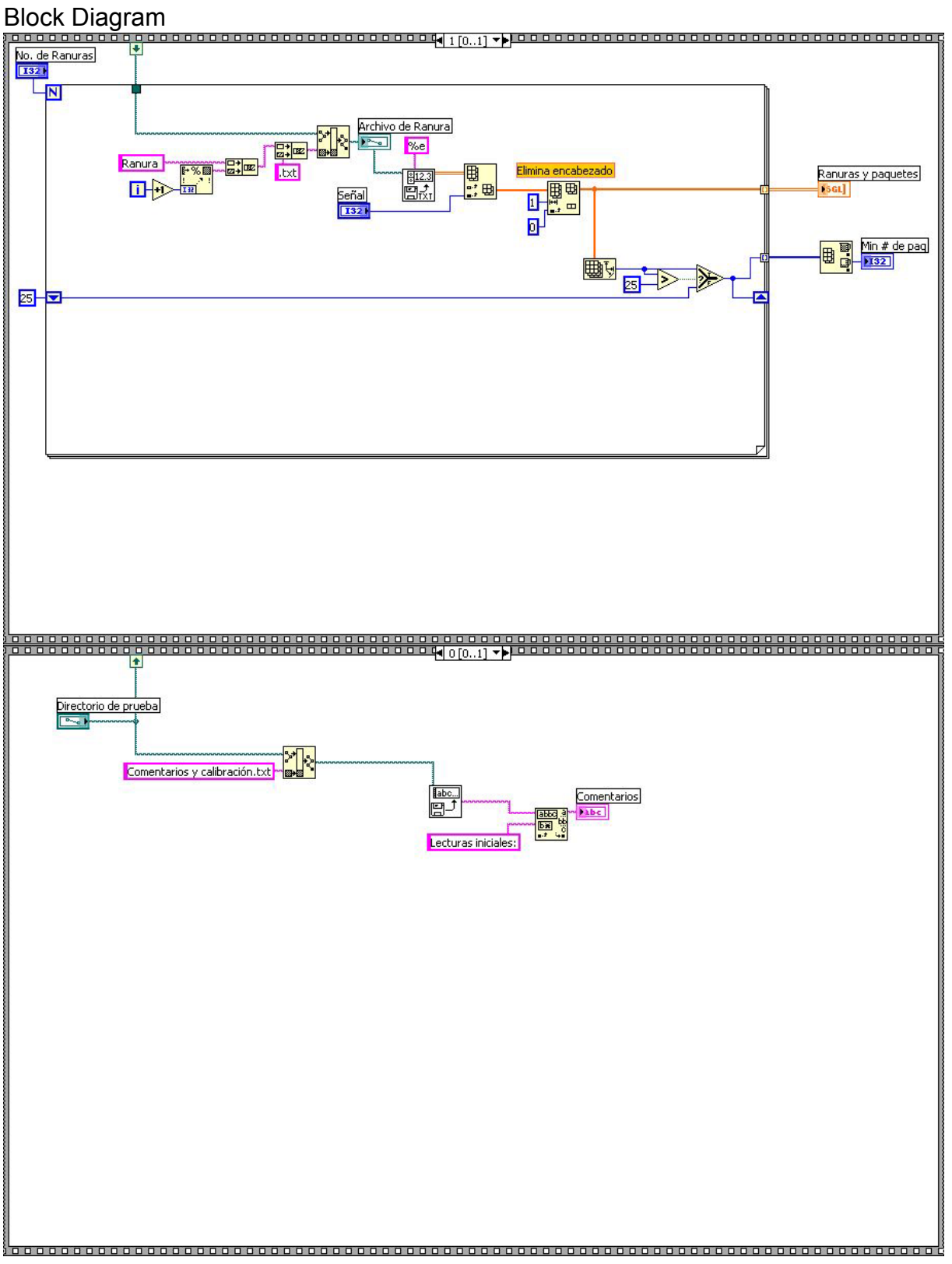

### List of SubVIs

**Rabc...** Read Characters From File.vi

C:\MPM\Fuentes\MPM.llb\Read Characters From File.vi

Read From Spreadsheet File.vi

C:\MPM\Fuentes\MPM.llb\Read From Spreadsheet File.vi

#### **History** "Lee archivos del MPM.vi History" Current Revision: 18

# Position in Hierarchy

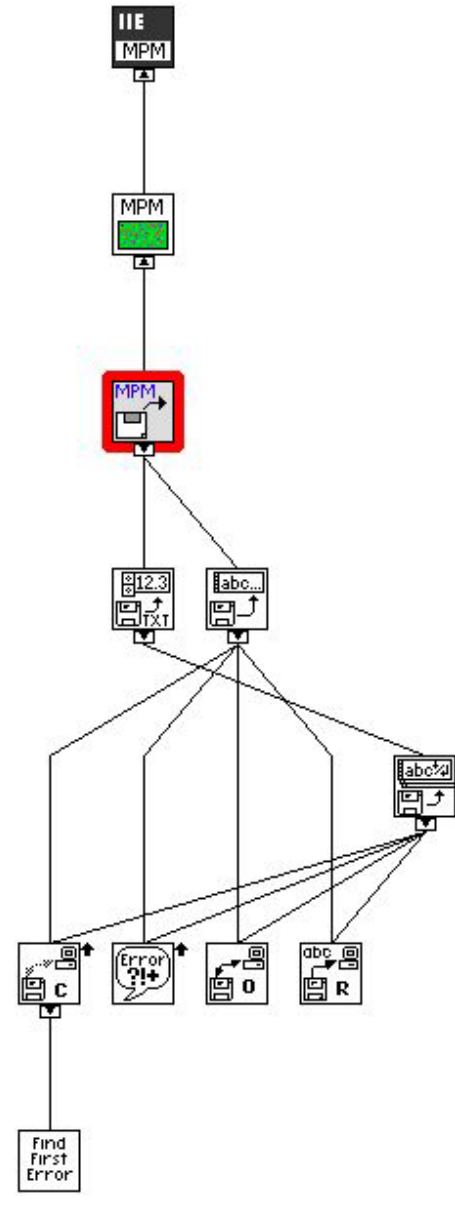

Selección del directorio de prueba.vi

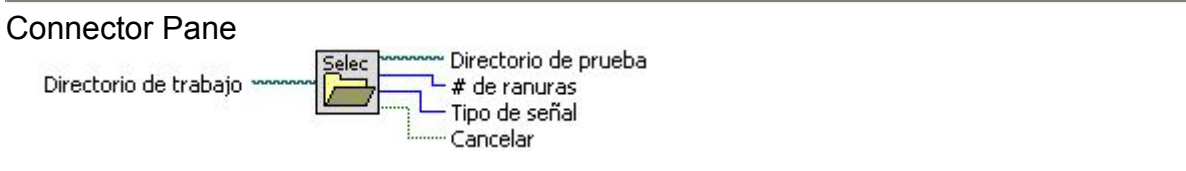

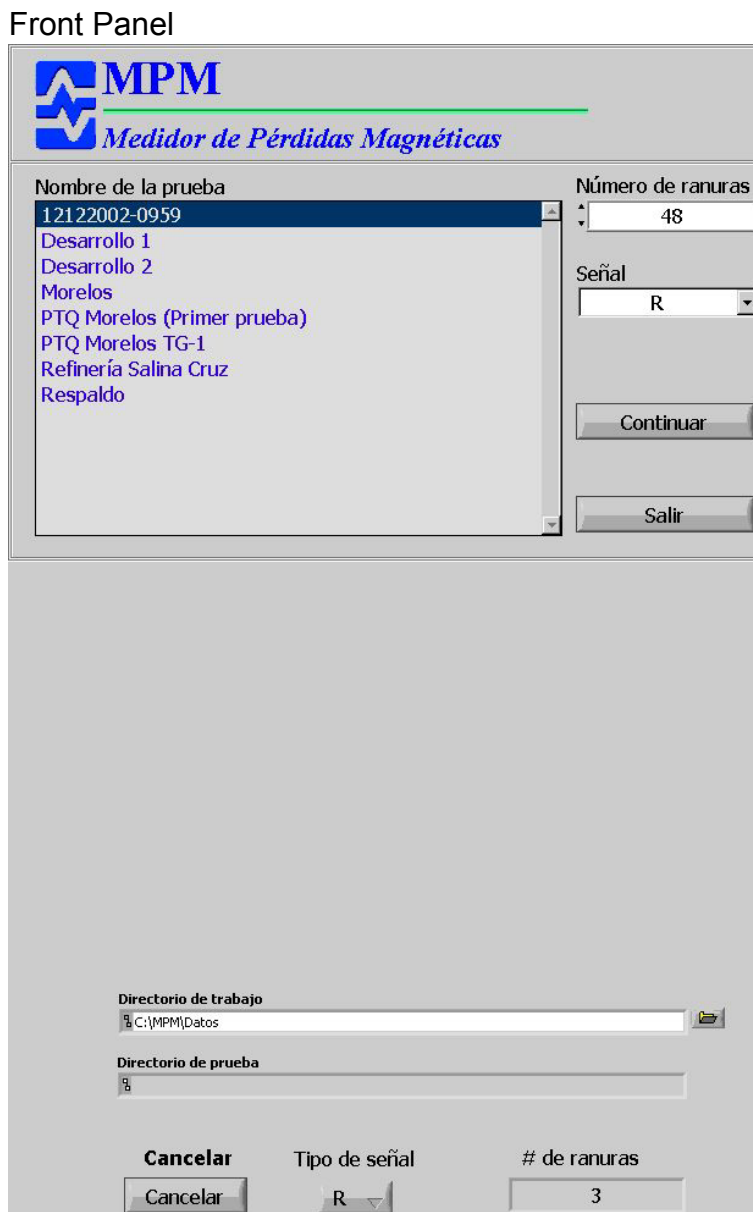

Controls and Indicators

- **EBS** Selección
- **Continuar**
- **Directorio de trabajo**
- **E321** Señal

**Hazi** Número de ranuras

- **TEI** Salir
- **IIE** IIE
- **Directorio de prueba**
- **Tipo de señal**
- **H**  $\frac{1}{2}$  # de ranuras
- **FIF** Cancelar

#### Block Diagram

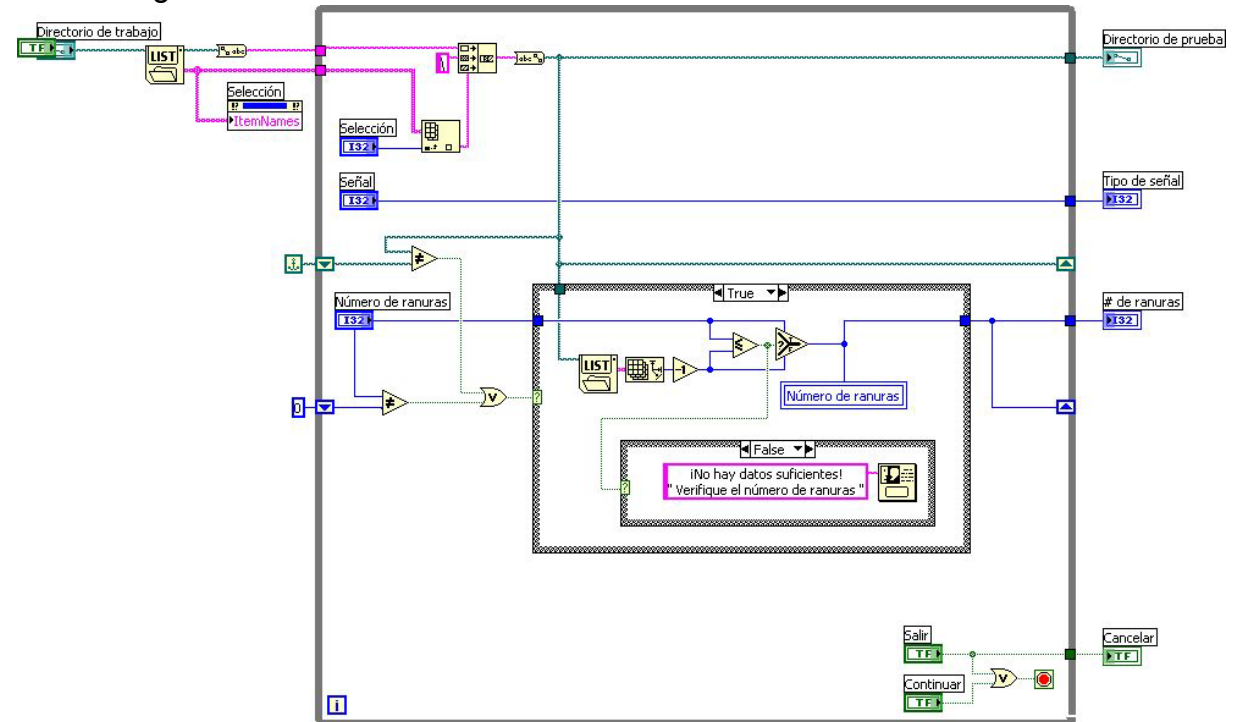

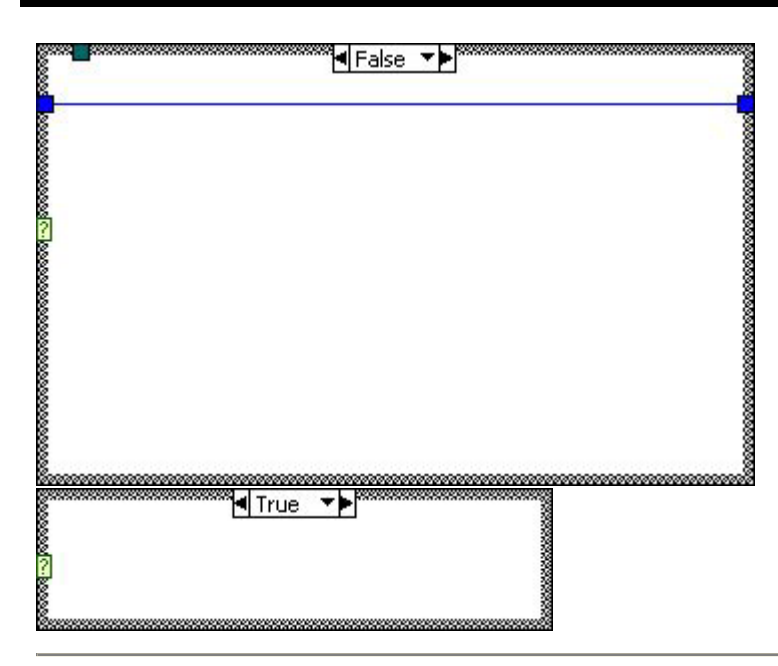

#### **History**

"Selección del directorio de prueba.vi History" Current Revision: 36

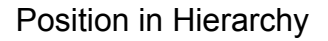

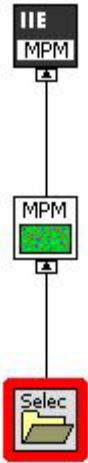

# Despliegue de resultados (MPM).vi

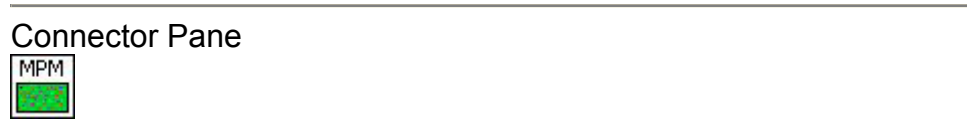

Front Panel

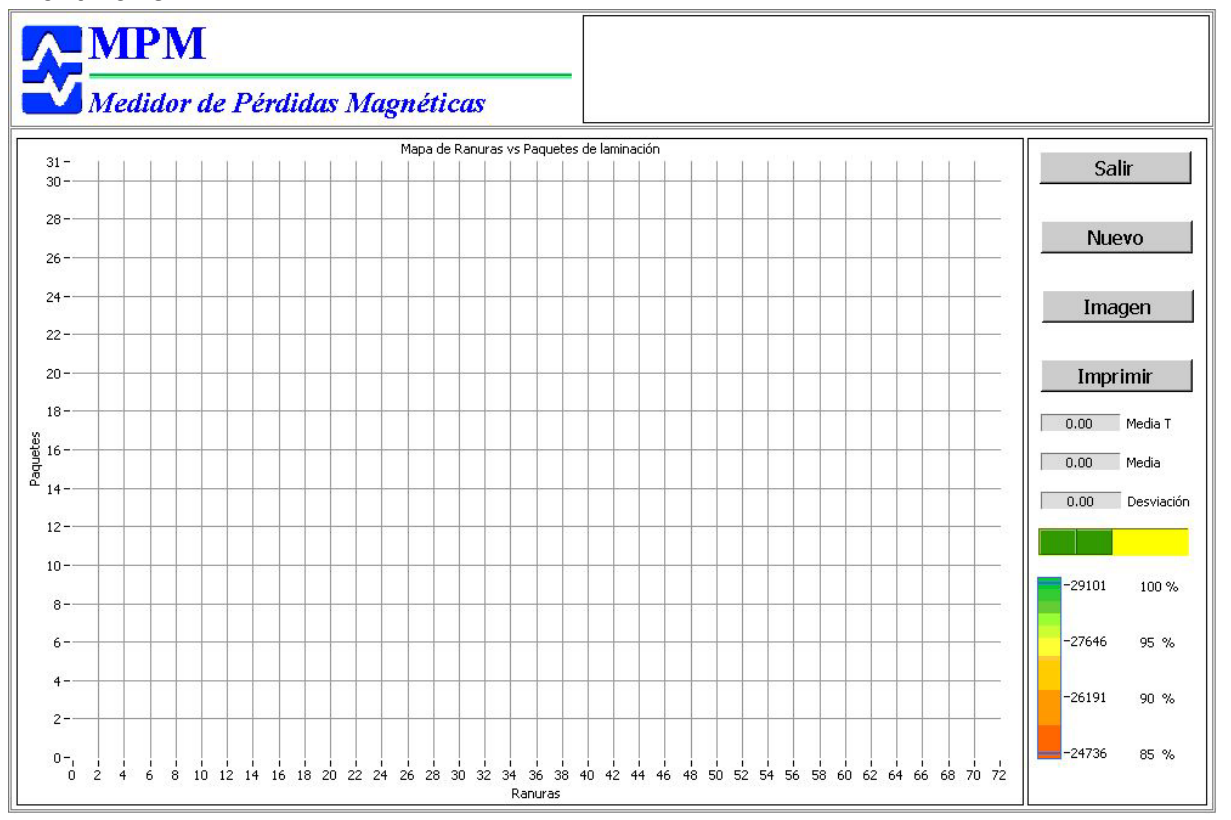

Controls and Indicators

**ETFI** BN/Color

**Comentarios**

**TEI** Salir

**IMPROVIDE:** 

- **TFI** Nuevo
- **IIE** IIE

**IMAGEM** 

**[scl]** Mapa

**Media** 

**mean** is the calculated average of the values in the input sequence x.

#### **DBL** Desviación

**standard deviation** is the calculated standard deviation of the values in the input sequence X.

#### **Media T**

**mean** is the calculated average of the values in the input sequence x.

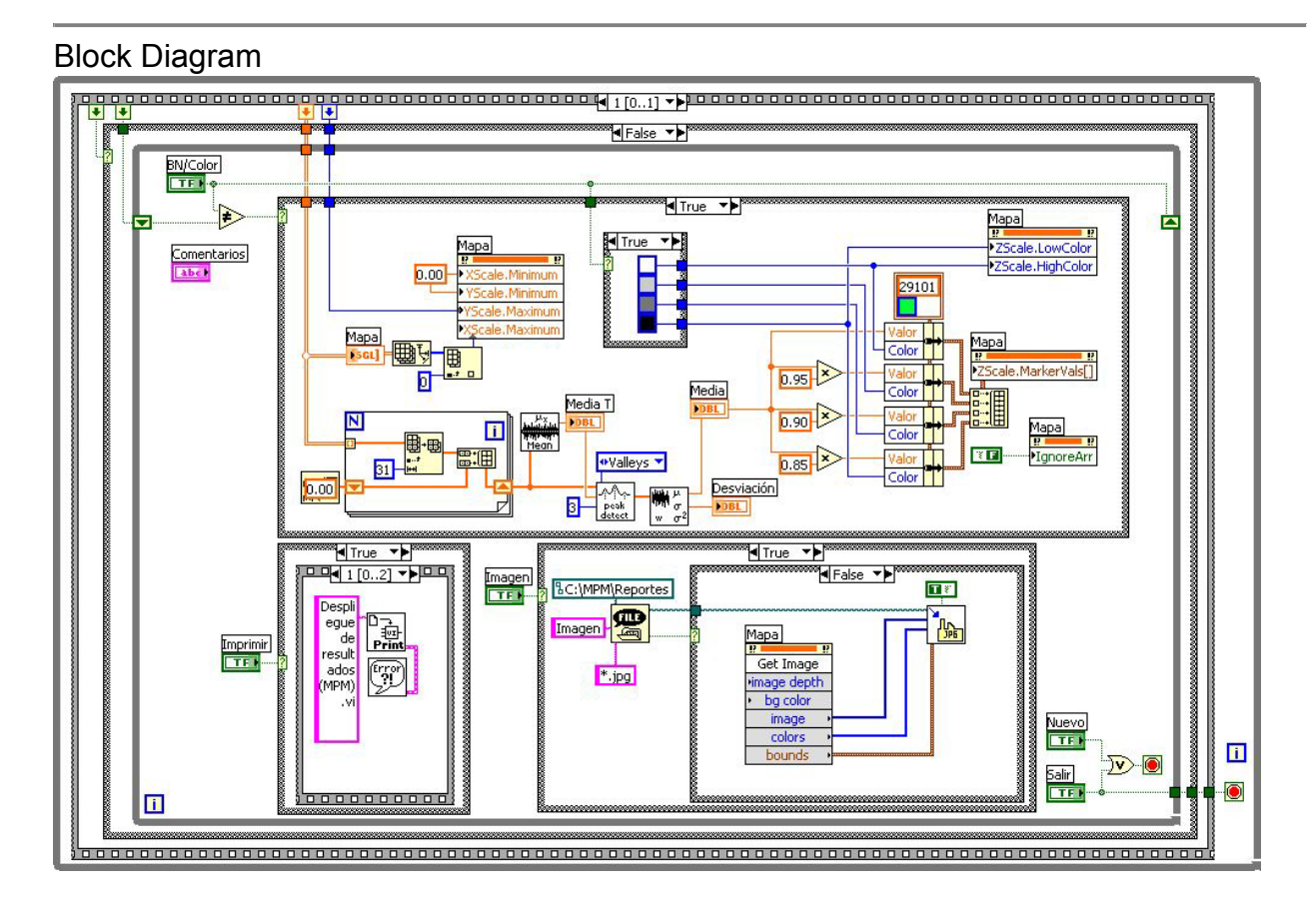

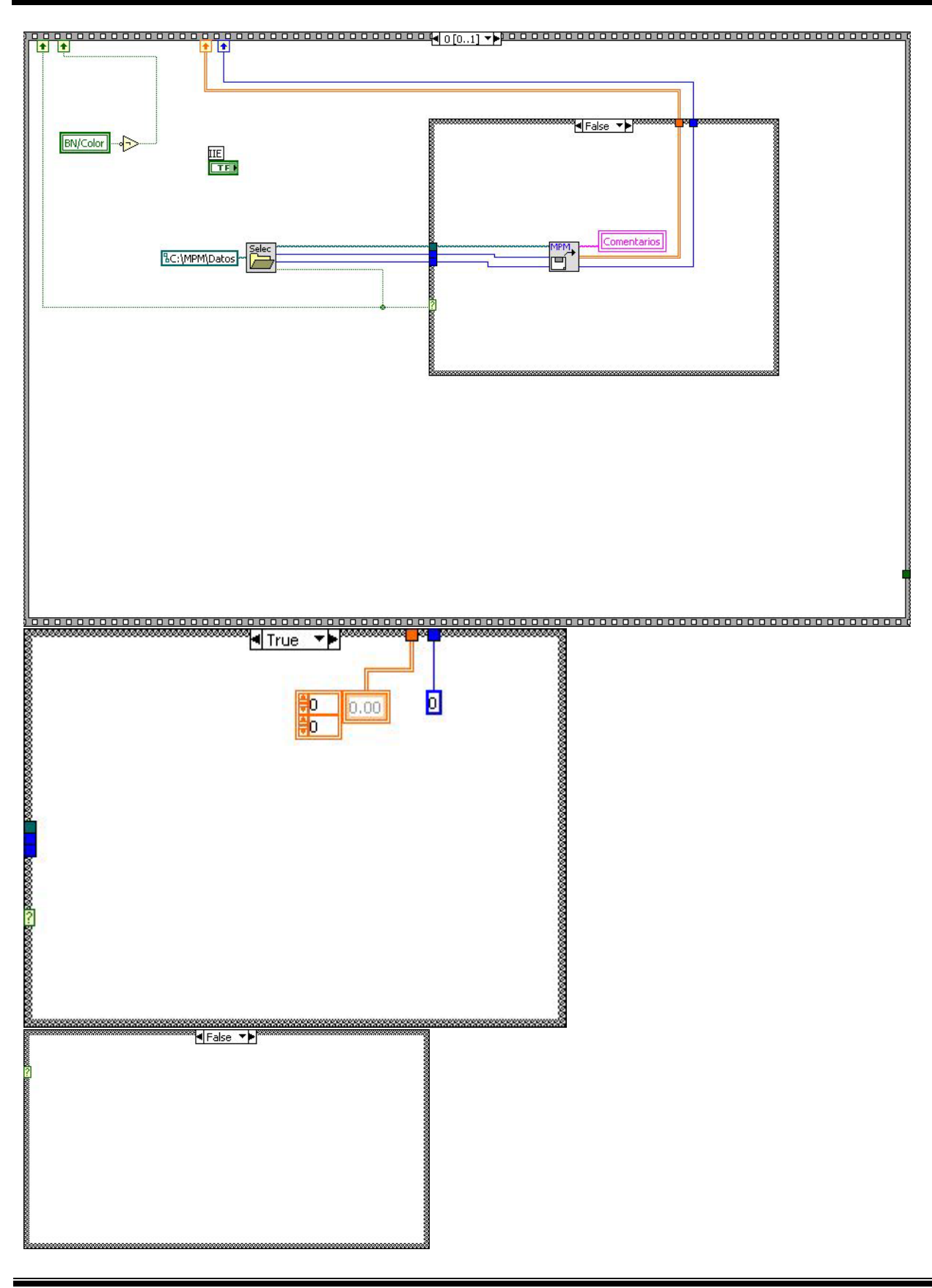

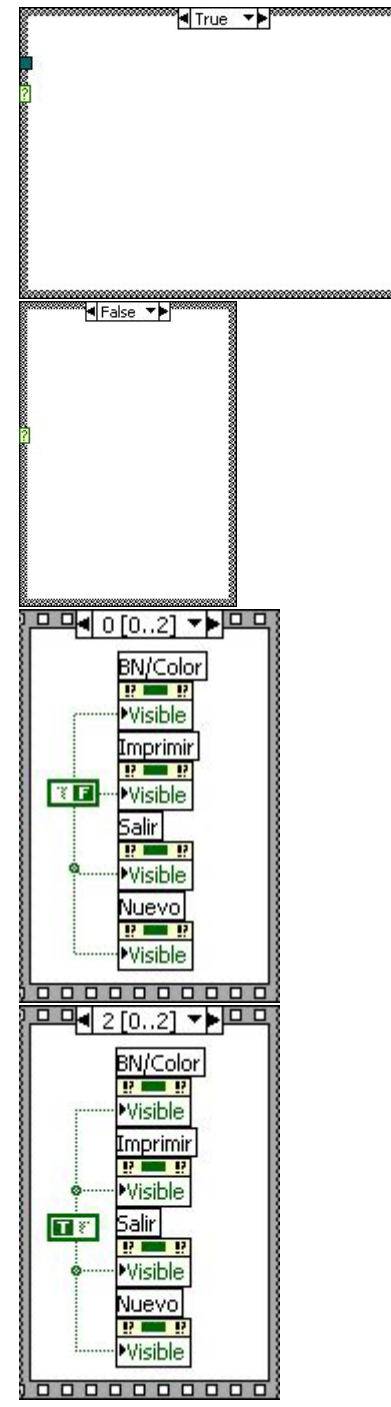

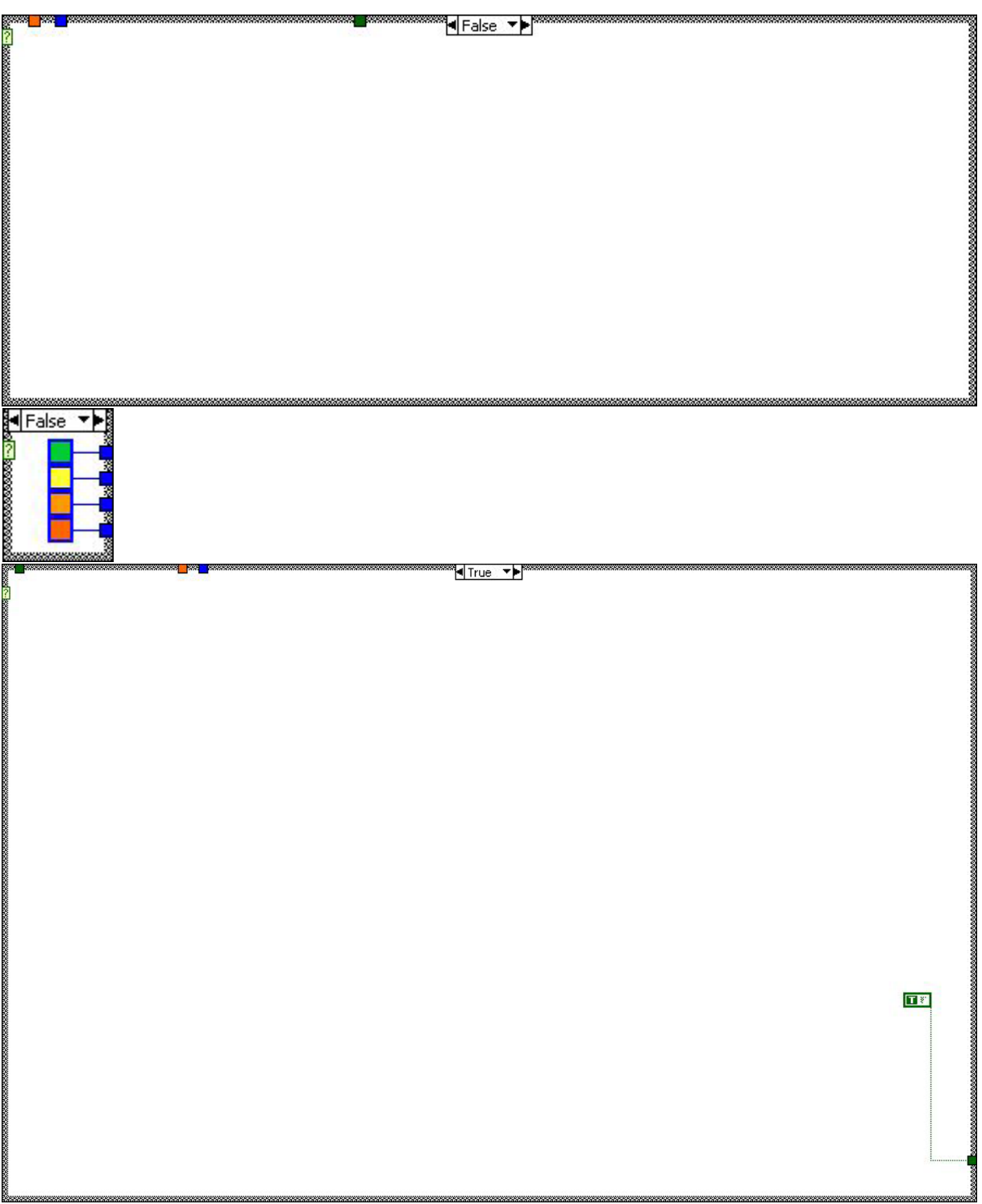

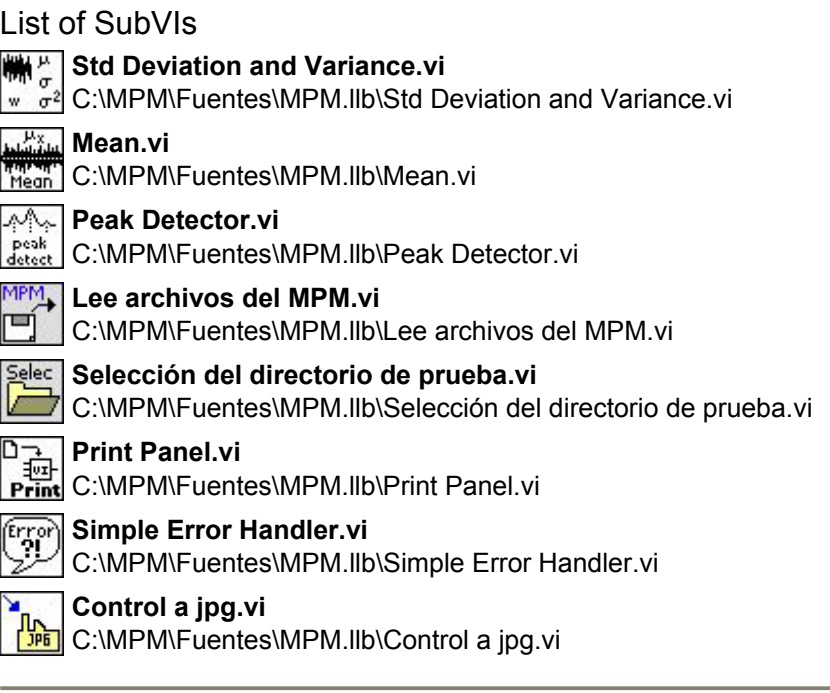

History

"Despliegue de resultados (MPM).vi History" Current Revision: 90

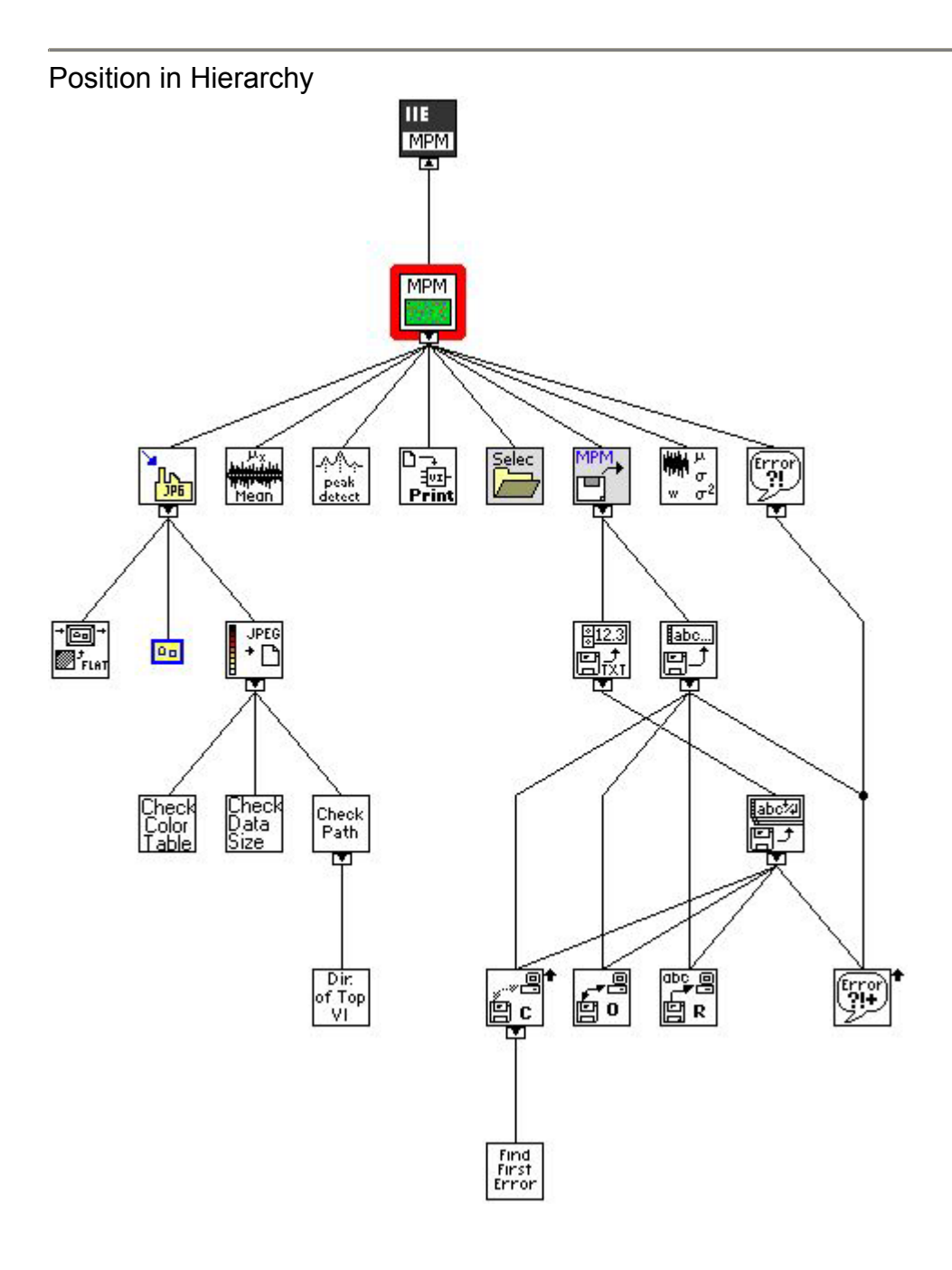

### Control a jpg.vi

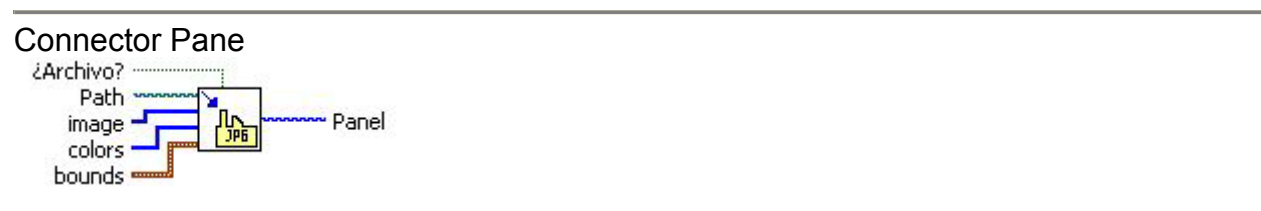

#### Front Panel

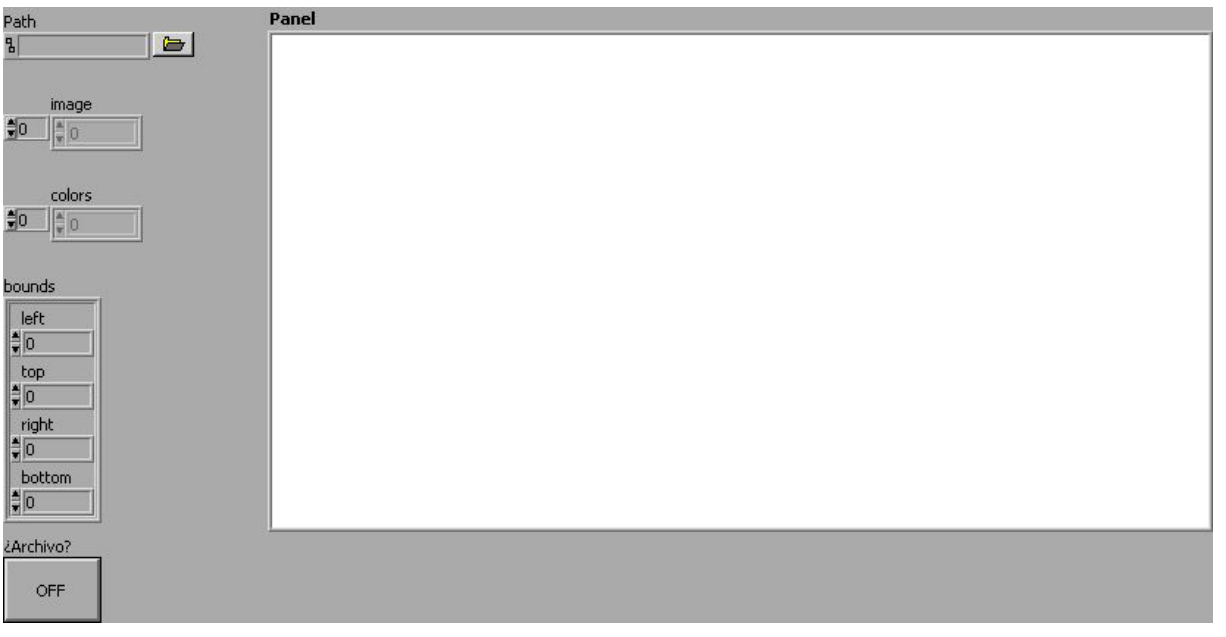

Controls and Indicators

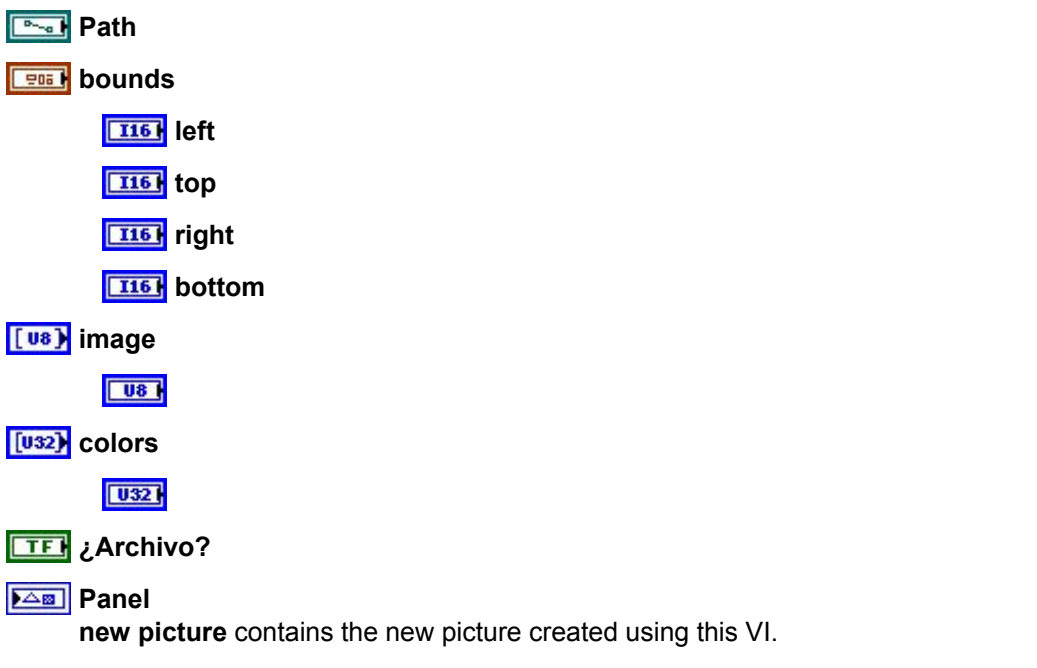

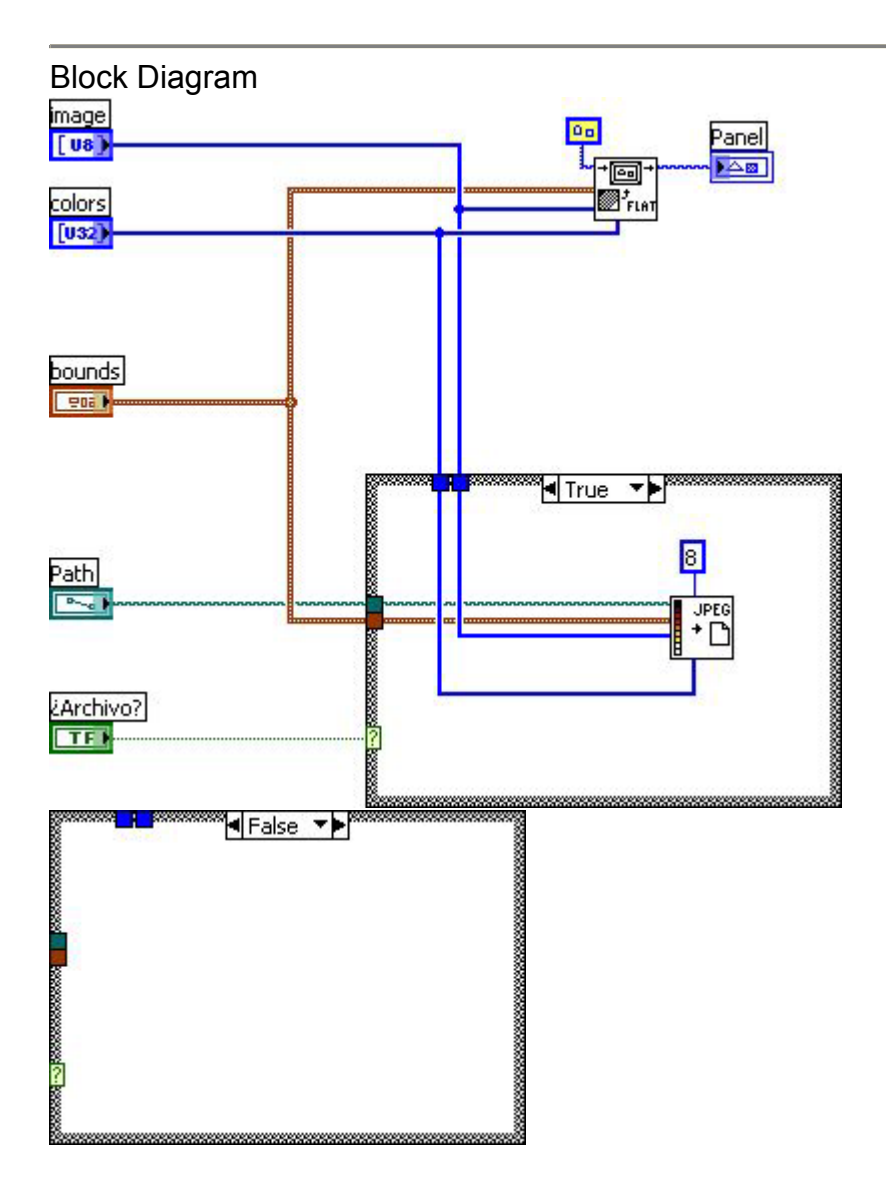

### List of SubVIs

#### **Write JPEG File.vi**

\* Latter Construction Control C:\MPM\Fuentes\MPM.llb\Write JPEG File.vi

#### **Empty Picture**

 $\boxed{0}$ C:\MPM\Fuentes\MPM.llb\Empty Picture

#### **T Draw Flattened Pixmap.vi**

FILM C:\MPM\Fuentes\MPM.llb\Draw Flattened Pixmap.vi

#### **History** "Control a jpg.vi History" Current Revision: 5

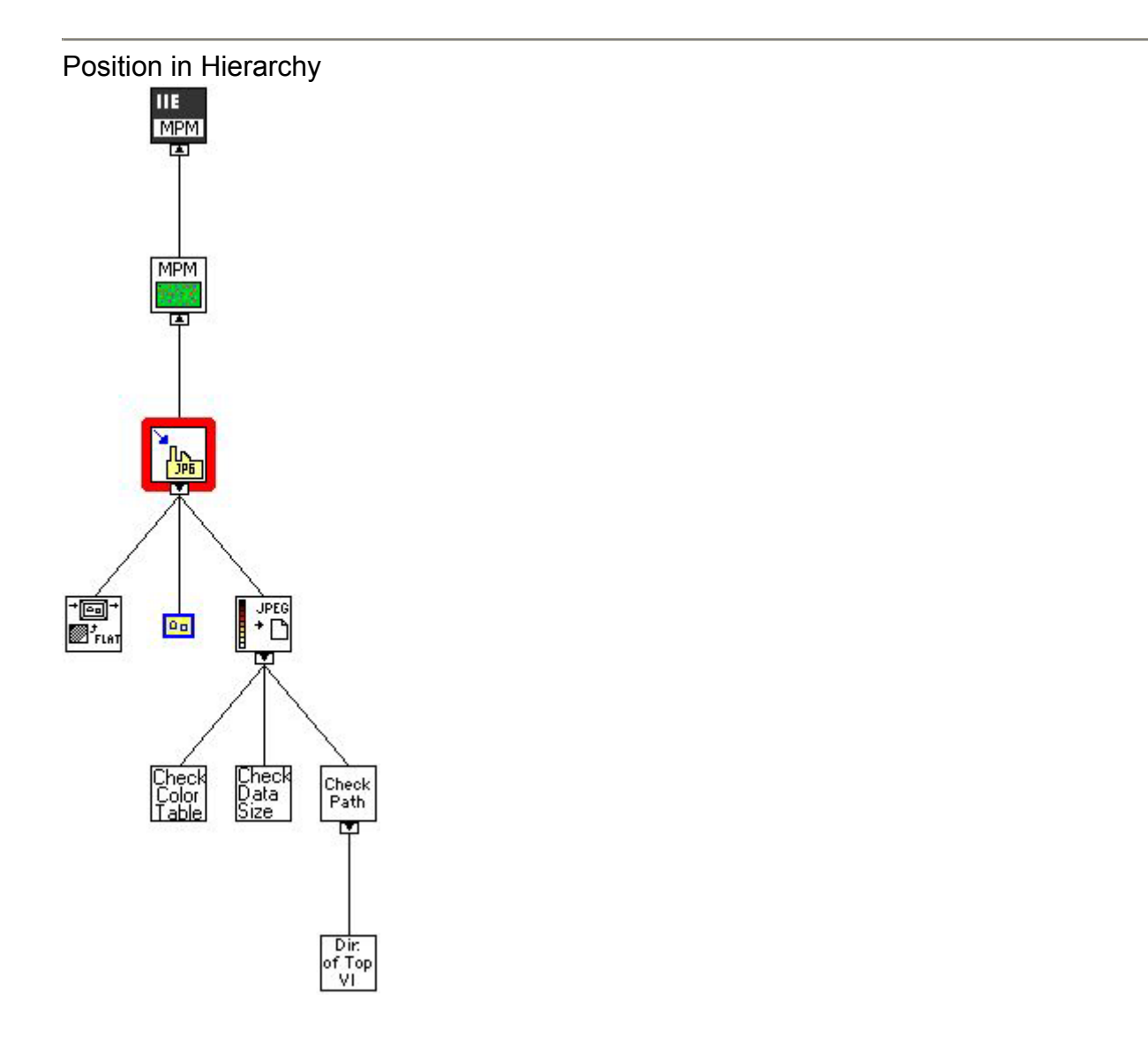

# Ayuda html.vi

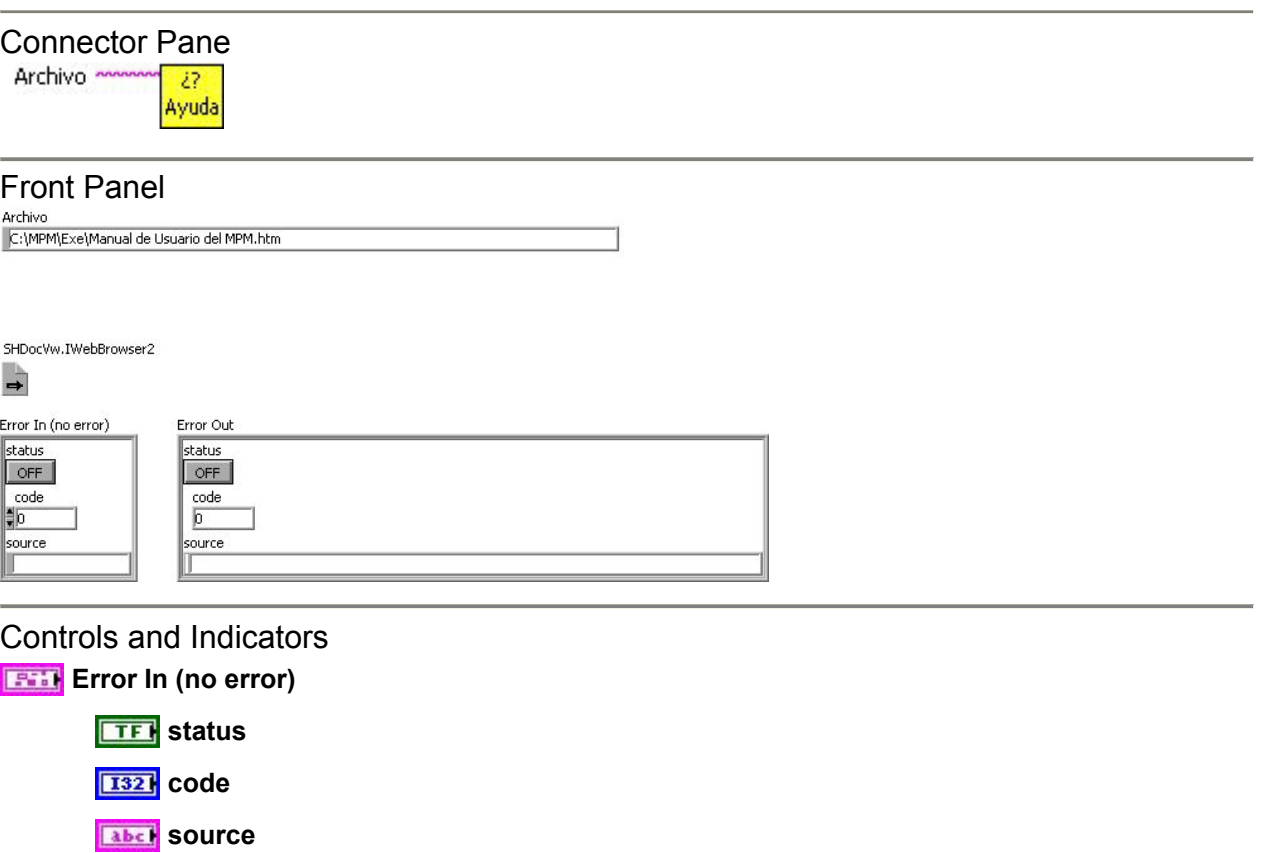

**SHDocVw.IWebBrowser2** 

**Archivo**

**Error Out** 

**FIF** status

**FI32** code

**Fabc** Source

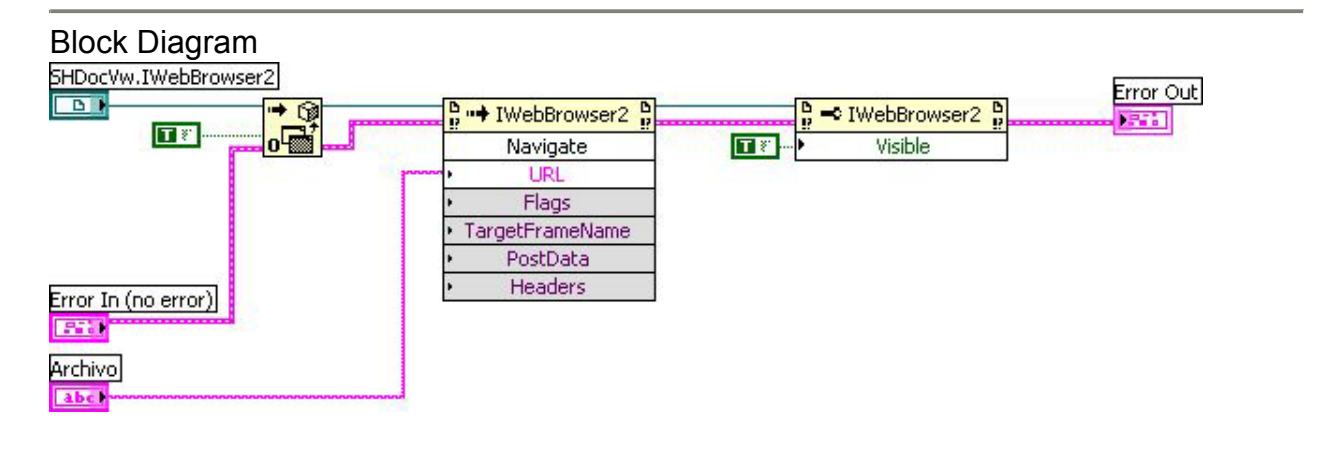

**History** "Ayuda html.vi History" Current Revision: 7

Position in Hierarchy

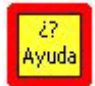

PrintDialog.vi This VI calls a CIN that displays the Windows Print Setup dialog.

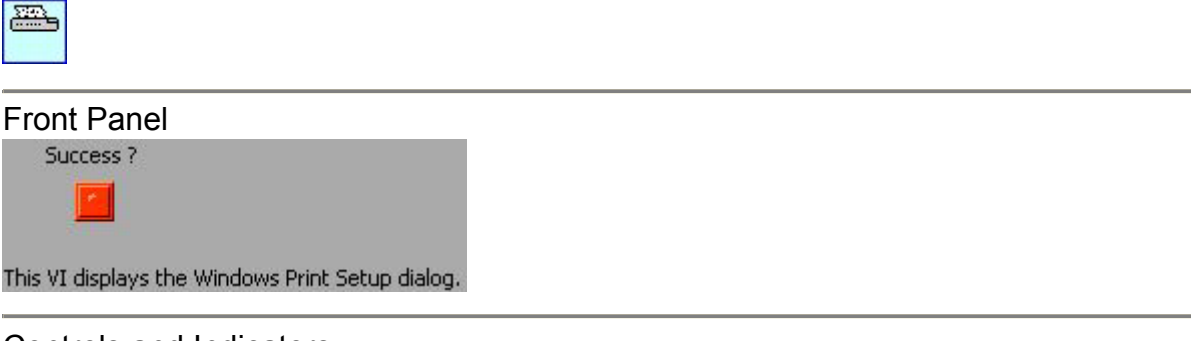

### Controls and Indicators

# **SUCCESS ?**

Connector Pane

If the function succeeds in configuring the printer, the return value is TRUE. It is FALSE if an error occurs, the user chooses the Cancel button, or the user chooses the Close command on the System menu to close the dialog box.

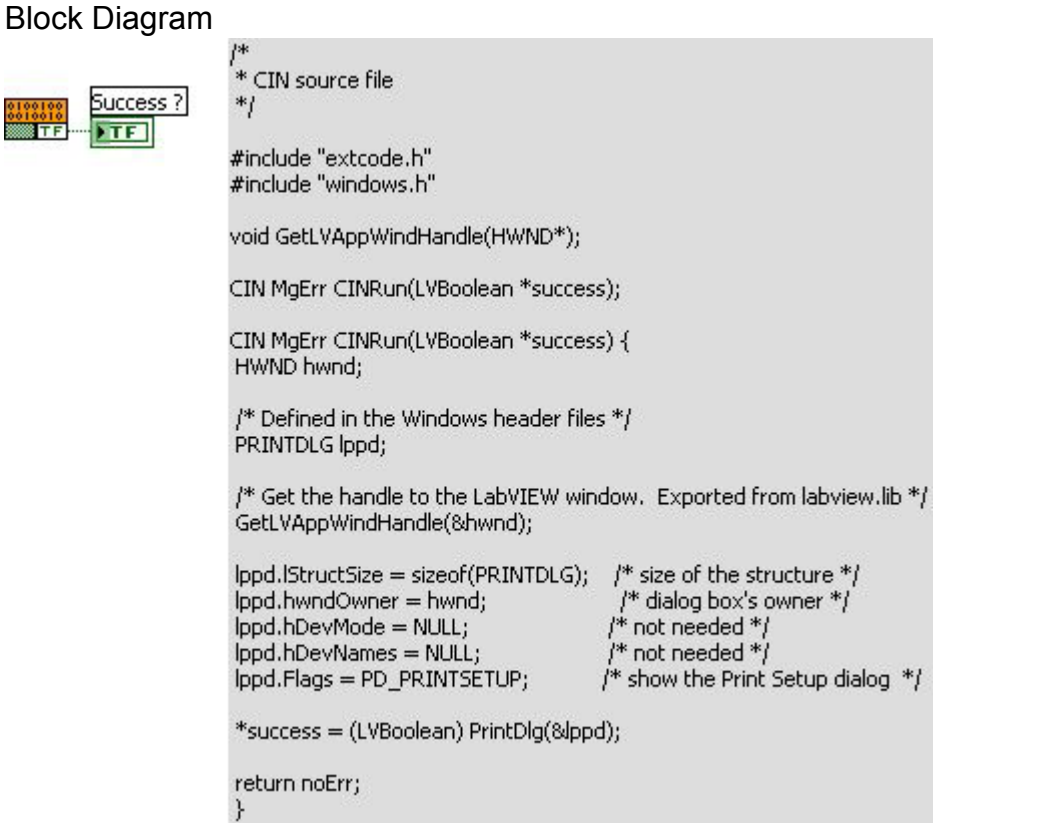

List of SubVIs No utiliza subrutinas (No SubVIs)

History "PrintDialog.vi History" Current Revision: 19

# Position in Hierarchy

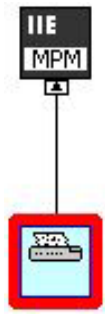